## **Chapter 1: Building a Vulnerable Web Application Lab**

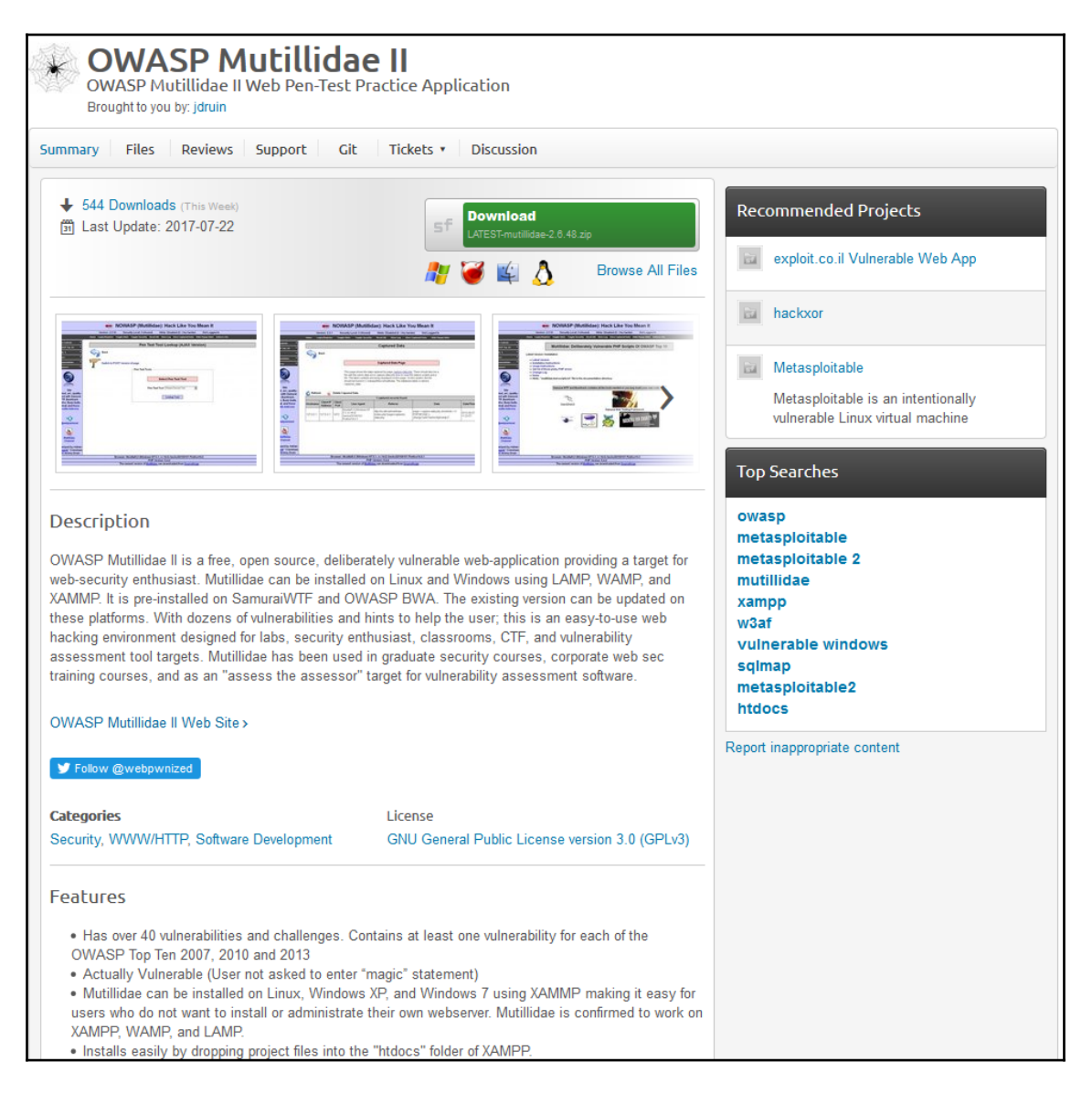

# **Download**

XAMPP is an easy to install Apache distribution containing MariaDB, PHP, and Perl. Just download and start the installer. It's that easy.

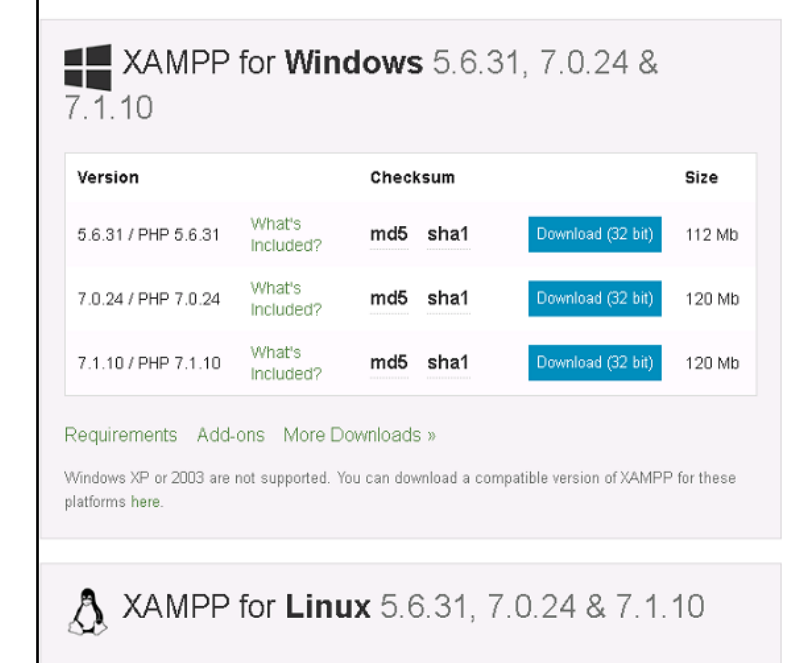

### Documentation/FAQs

There is no real manual or handbook for XAMPP. We wrote the documentation in the form of FAQs. Have a burning question that's not answered here? Try the Forums or Stack Overflow.

- · Linux FAQs
- · Windows FAQs
- $\bullet$  OS X FAQs
- OS X XAMPP-VM FAQs

#### Add-ons and Themes

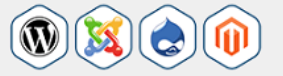

Bitnami provides a free all-in-one tool to install Drupal, Joomla!, WordPress and many other popular open source apps on top of XAMPP. Visit Bitnami XAMPP or click to see full list of addons and themes for XAMPP.

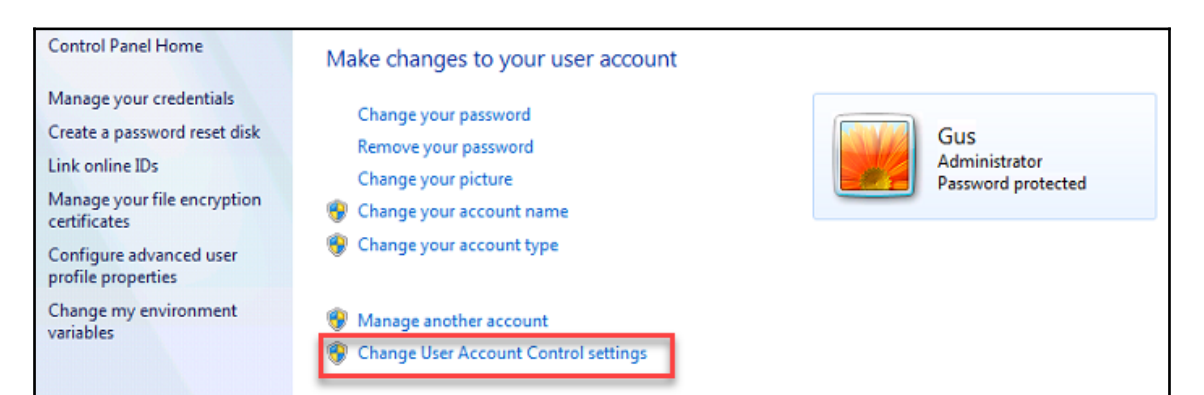

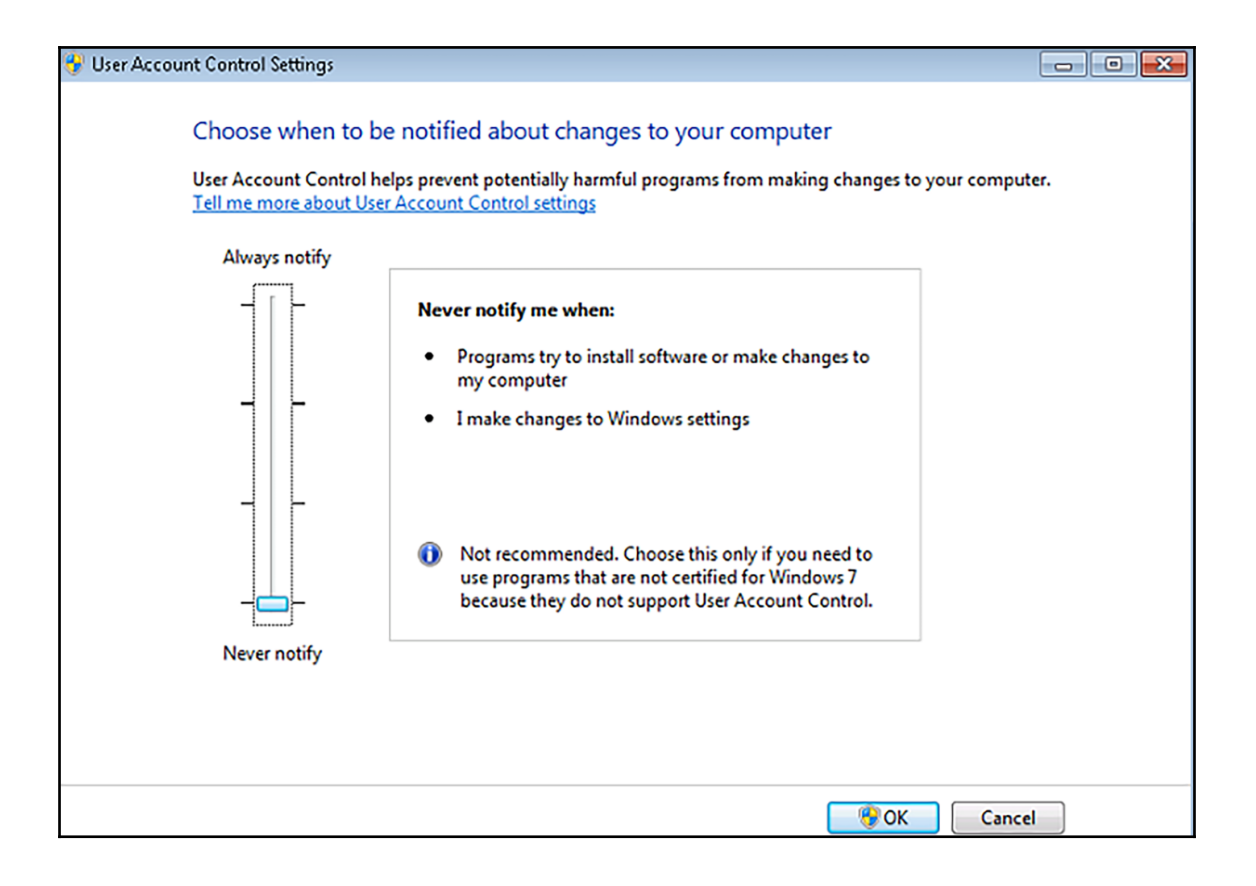

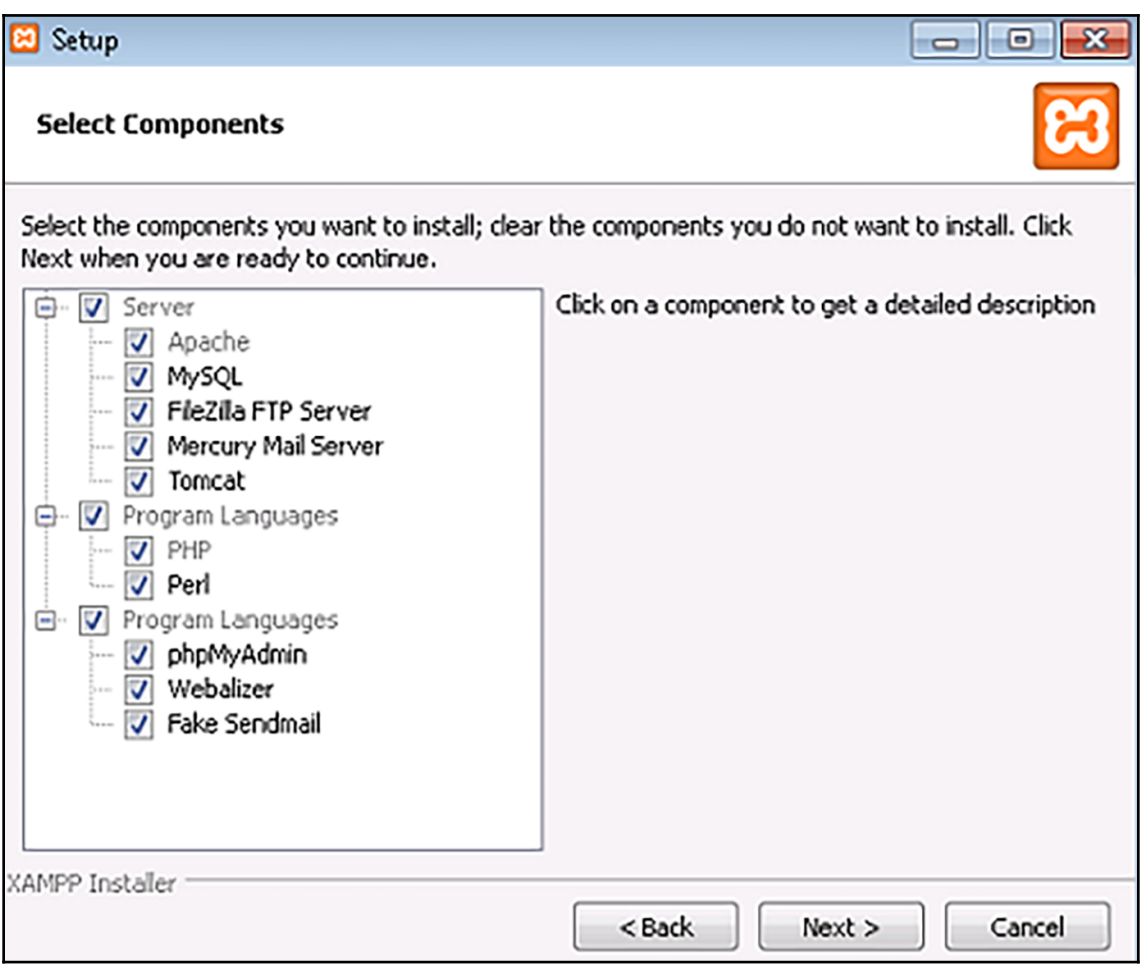

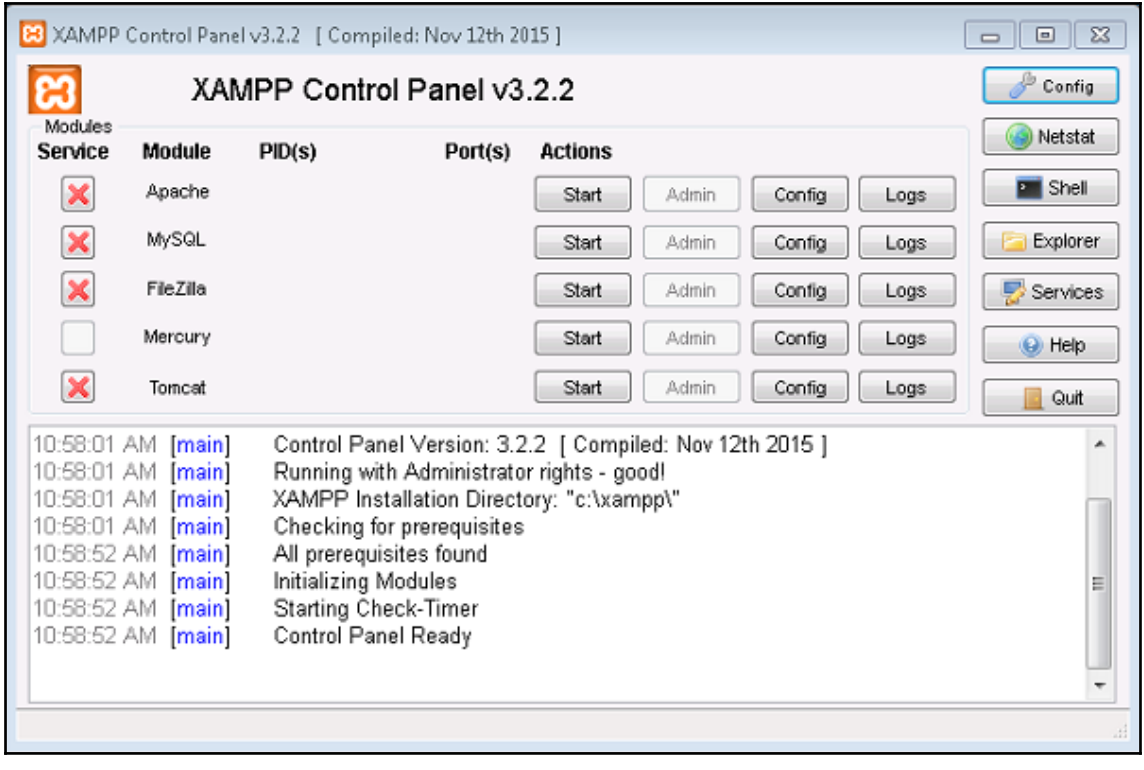

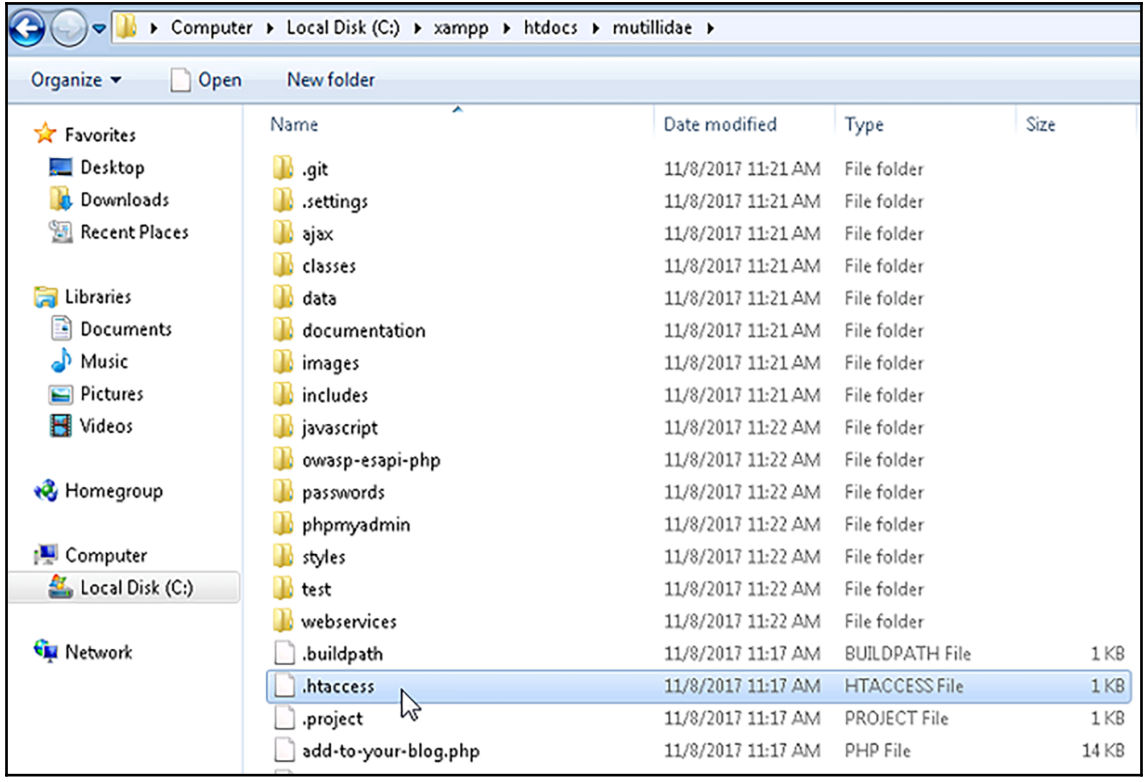

## htaccess - Notepad ErrorDocument 403 "By default, Mutillidae only allows access from localhost (127.\*.\*.\*). Edit the .htaccess<br>Order Deny,Allow<br>Deny from all ## This allows access from localhost<br>Allow from 127.<br>Allow from localhost<br>|Allow from 10. ## This is to allow access from other machines on virtual Box host-only networks.<br>Allow from 192.168.0.0/16 ## The following section disables PHP magic quoting feature.<br>## Turning these on will cause issues with Mutillidae.<br>## Note: Turning these on should NEVER be relied on as a method for securing against injection attemps.<br># ## Donated by Kenny Kurtz php\_flag magic\_quotes\_gpc off<br>php\_flag magic\_quotes\_sybase off<br>php\_flag magic\_quotes\_runtime off

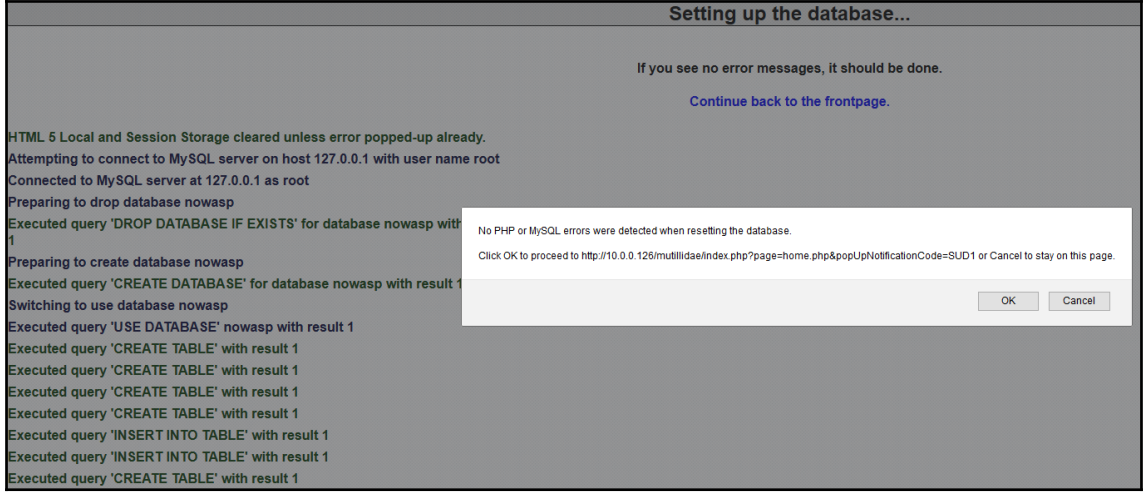

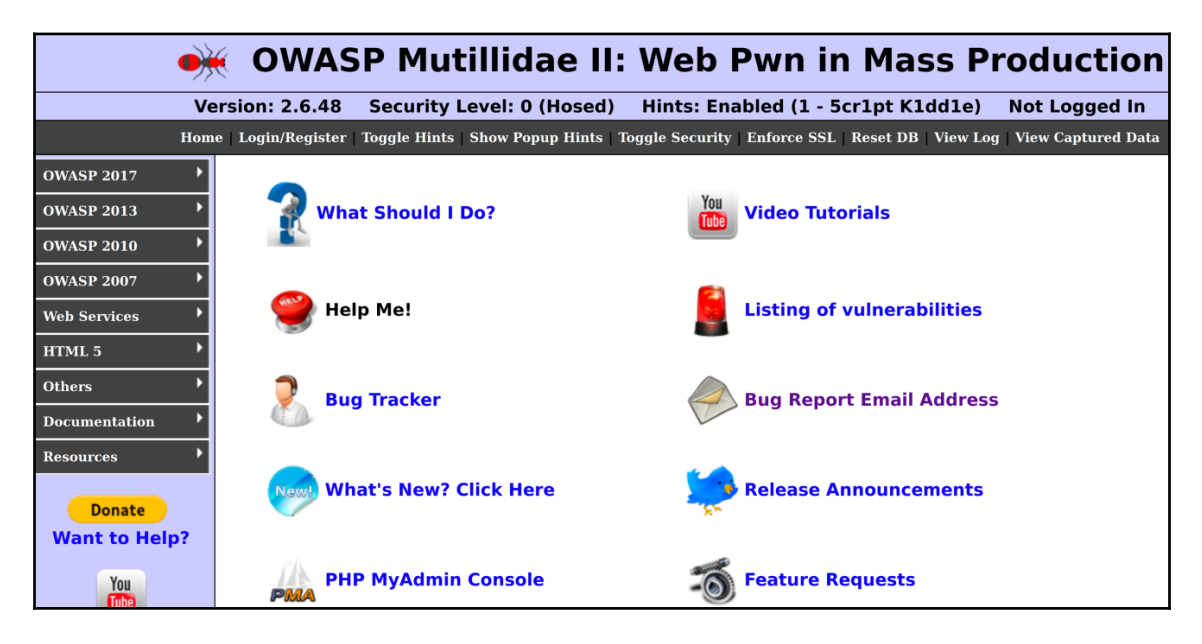

#### **MAMPP for Windows** 5.6.32, 7.0.25 & 7.1.11 **Version** Checksum **Size** What's 5.6.32 / PHP 5.6.32 md5 sha1 Download (32 bit) 109 Mb Included? What's 7.0.25 / PHP 7.0.25 Download (32 bit) 120 Mb md5 sha1 Included? What's Download (32 bit) 7.1.11 / PHP 7.1.11 md5 sha1 120 Mb Included? Requirements Add-ons More Downloads » ₾  $\bf \widehat{\mathbb{W}}$ Windows XP or 2003 are not supported. You can download a compatible version of XAMPP for these platforms here. **A** XAMPP for **Linux** 5.6.32, 7.0.25 & 7.1.11 **Version** Checksum **Size** What's 5.6.32 / PHP 5.6.32 Download (64 bit) md5 sha1 134 Mb Included? What's 7.0.25 / PHP 7.0.25 md5 sha1 Download (64 bit) 136 Mb Included? What's Download (64 bit) 7.1.11 / PHP 7.1.11 md5 sha1 137 Mb Included?

#### for XAMPP. We wrote the

documentation in the form of FAQs. Have a burning question that's not answered here? Try the Forums or **Stack Overflow.** 

- Linux FAQs
- Windows FAQs
- OS X FAQs
- OS X XAMPP-VM FAQs

#### **Add-ons and Themes**

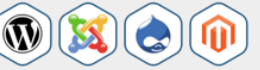

Bitnami provides a free all-in-one tool to install Drupal, Joomla!, WordPress and many other popular open source apps on top of XAMPP. Visit Bitnami XAMPP or click to see full list of addons and themes for XAMPP.

Requirements Add-ons More Downloads »

gus@ubuntu:~/Downloads\$ sudo chmod +x xampp-linux-x64-7.1.11-0-installer.run gus@ubuntu:~/Downloads\$

### gus@ubuntu:~/Downloads\$ sudo ./xampp-linux-x64-7.1.11-0-installer.run

gus@ubuntu:~/Downloads\$ sudo ./xampp-linux-x64-7.1.11-0-installer.run No protocol specified No protocol specified No protocol specified No protocol specified Welcome to the XAMPP Setup Wizard. Select the components you want to install; clear the components you do not want to install. Click Next when you are ready to continue. XAMPP Core Files : Y (Cannot be edited) XAMPP Developer Files [Y/n] :Y Is the selection above correct?  $[Y/n]$ : Y Installation Directory XAMPP will be installed to  $\sqrt{opt/lamp}$ Press [Enter] to continue: Setup is now ready to begin installing XAMPP on your computer. Do you want to continue? [Y/n]: Y  $\mathbf{I}$ Please wait while Setup installs XAMPP on your computer. Installing 0% \_\_\_\_\_\_\_ 50% 100%

### Setup has finished installing XAMPP on your computer.

qus@ubuntu:~/Downloads/LATEST-mutillidae-2.6.48\$ ls mutillidae gus@ubuntu:~/Downloads/LATEST-mutillidae-2.6.48\$ sudo cp -r mutillidae /opt/lampp/htdocs gus@ubuntu:~/Downloads/LATEST-mutillidae-2.6.48\$

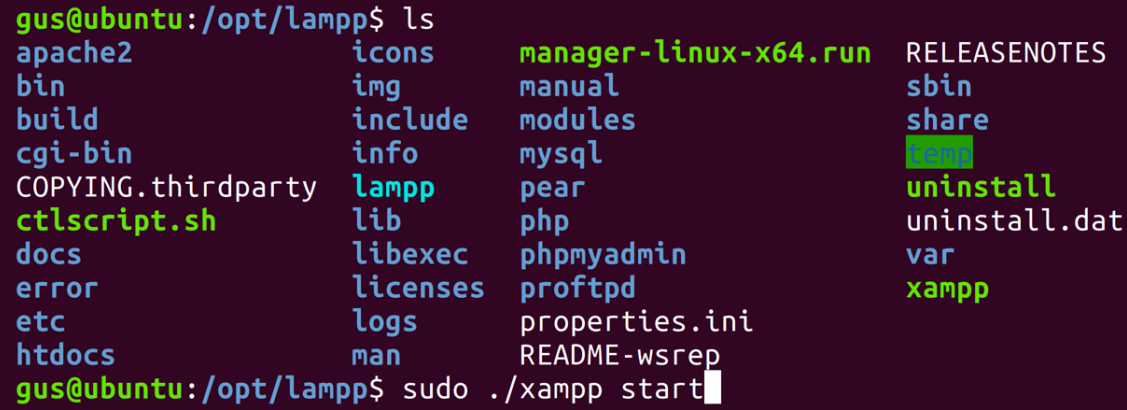

### The database server appears to be offline.

The database server at 127.0.0.1 appears to be offline. Try to setup/reset the DB to see if that helps. Check the error message below for more suggestions.

Note: On some older installations, this message could be a false positive. You can opt-out of these warnings below.

Error: Failed to connect to MySQL database. Unable to select default database nowasp. It appears that the database to which Mutillidae is configured to connect has not been created. Try to setup/reset the DB to see if that helps. Next, check that the database service is running and that the database username, password, database name, and database location are configured correctly. Note: File /mutillidae /classes/MySOLHandler.php contains the database configuration. **Connection error:** 

Opt out of database warnings

You can opt out of database connection warnings for the remainder of this session

**Opt Out** 

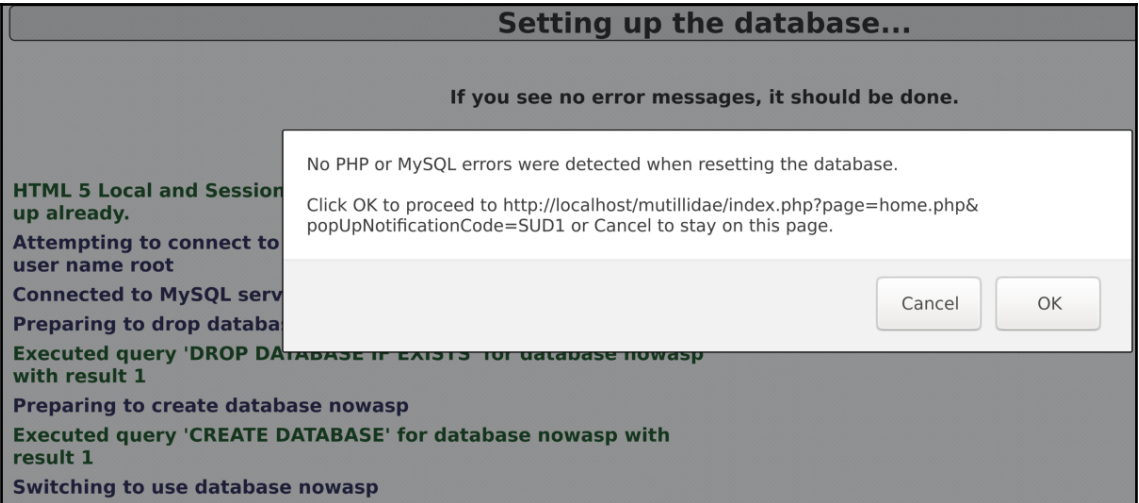

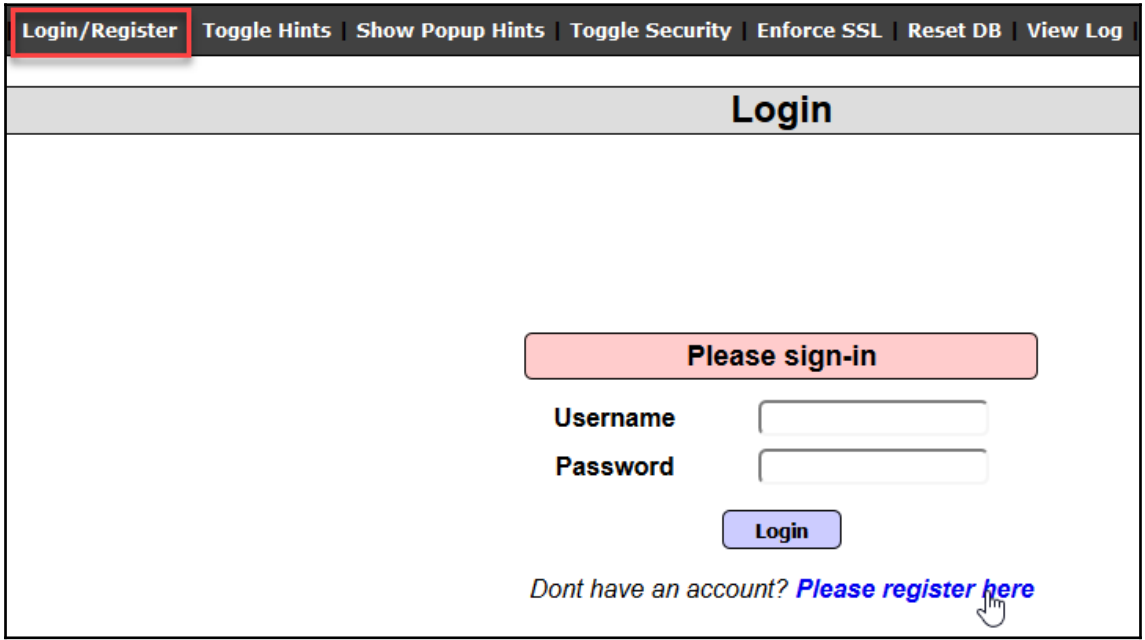

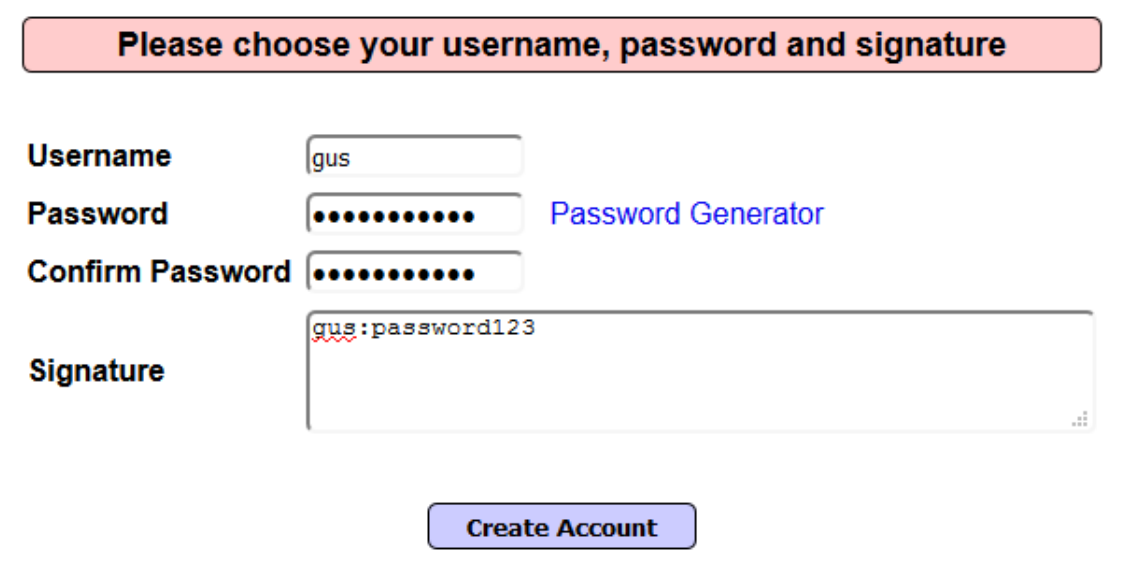

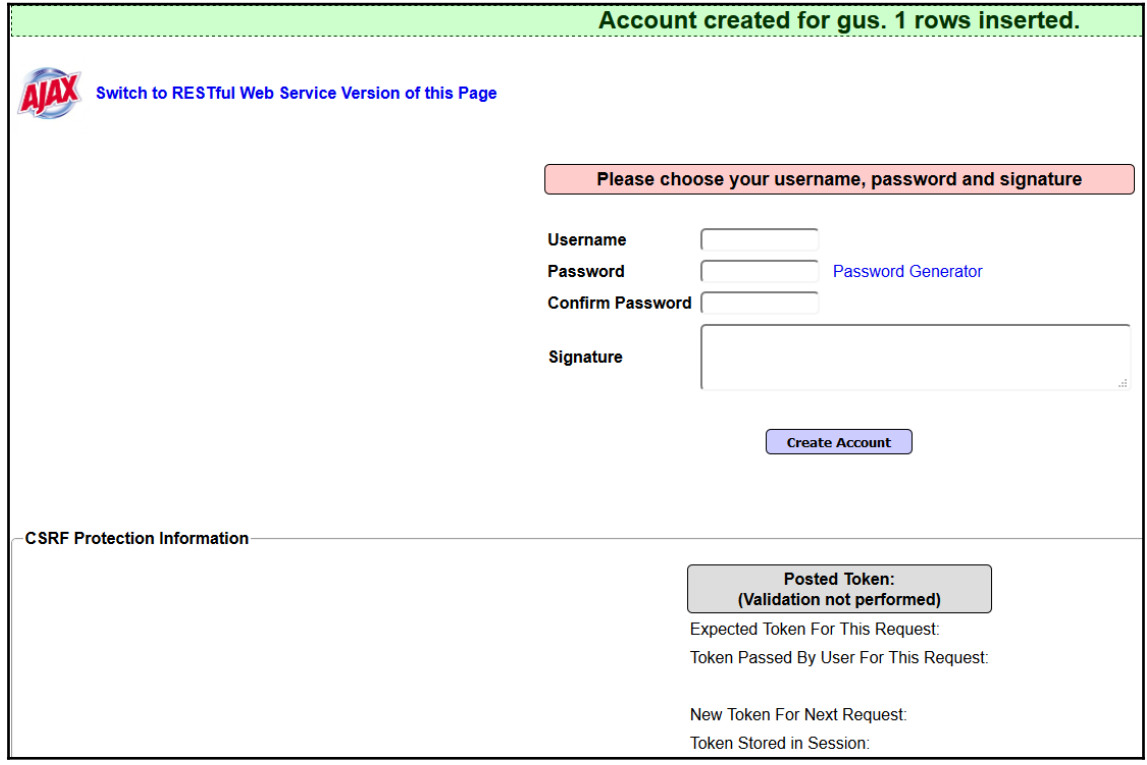

**OWASP Mutillidae II: Web Pwn in Mass Production**  $\bullet$ 

**Version: 2.6.48** Security Level: 0 (Hosed) Hints: Enabled (1 - 5cr1pt K1dd1e) Not Logged In

Home Login/Register | Toggle Hints | Hide Popup Hints | Toggle Security | Enforce SSL | Reset DB | View Log | View Captured Data

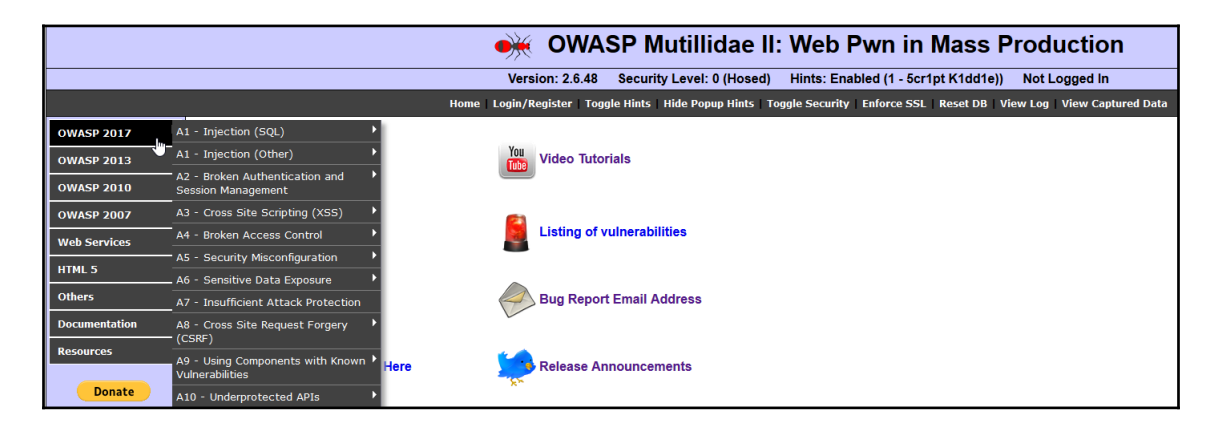

## **Chapter 2: Kali Linux Installation**

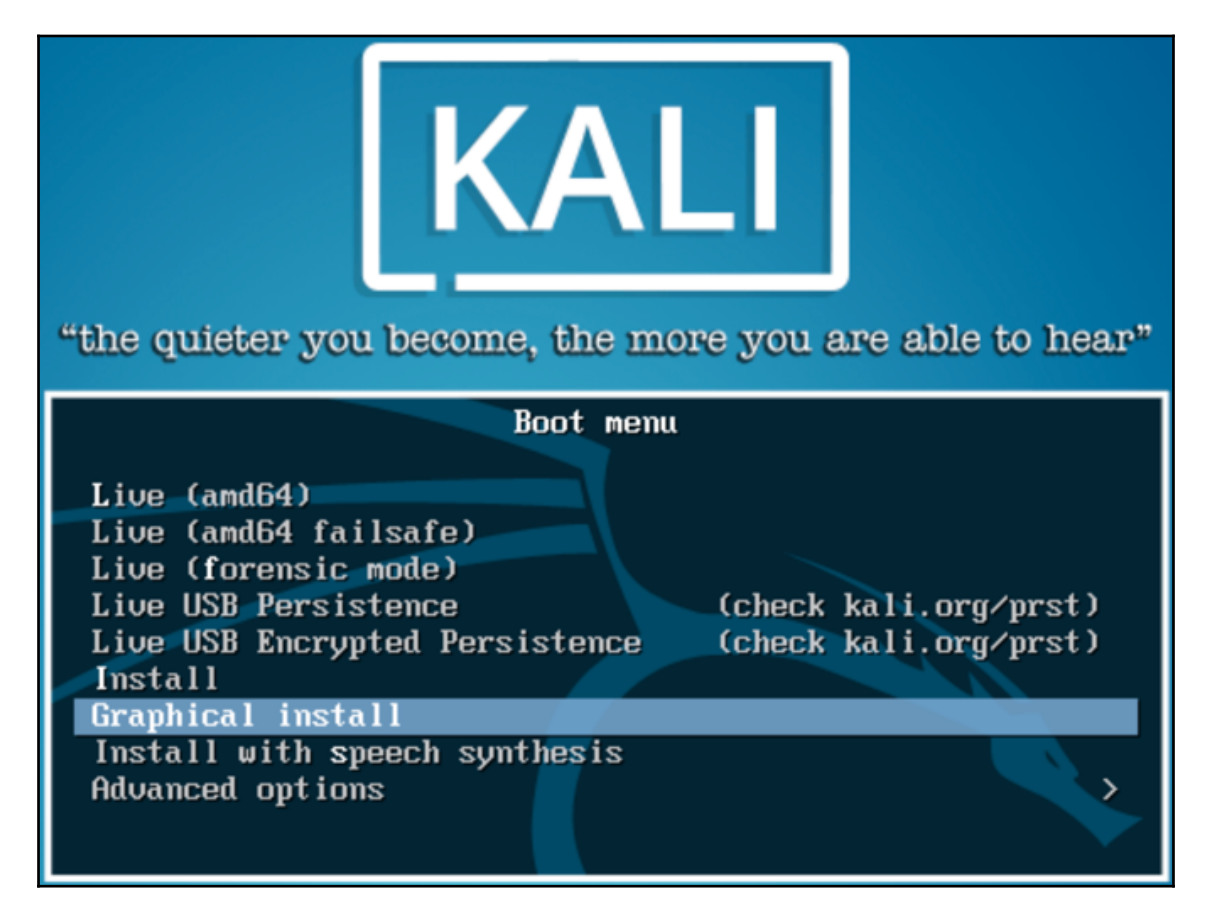

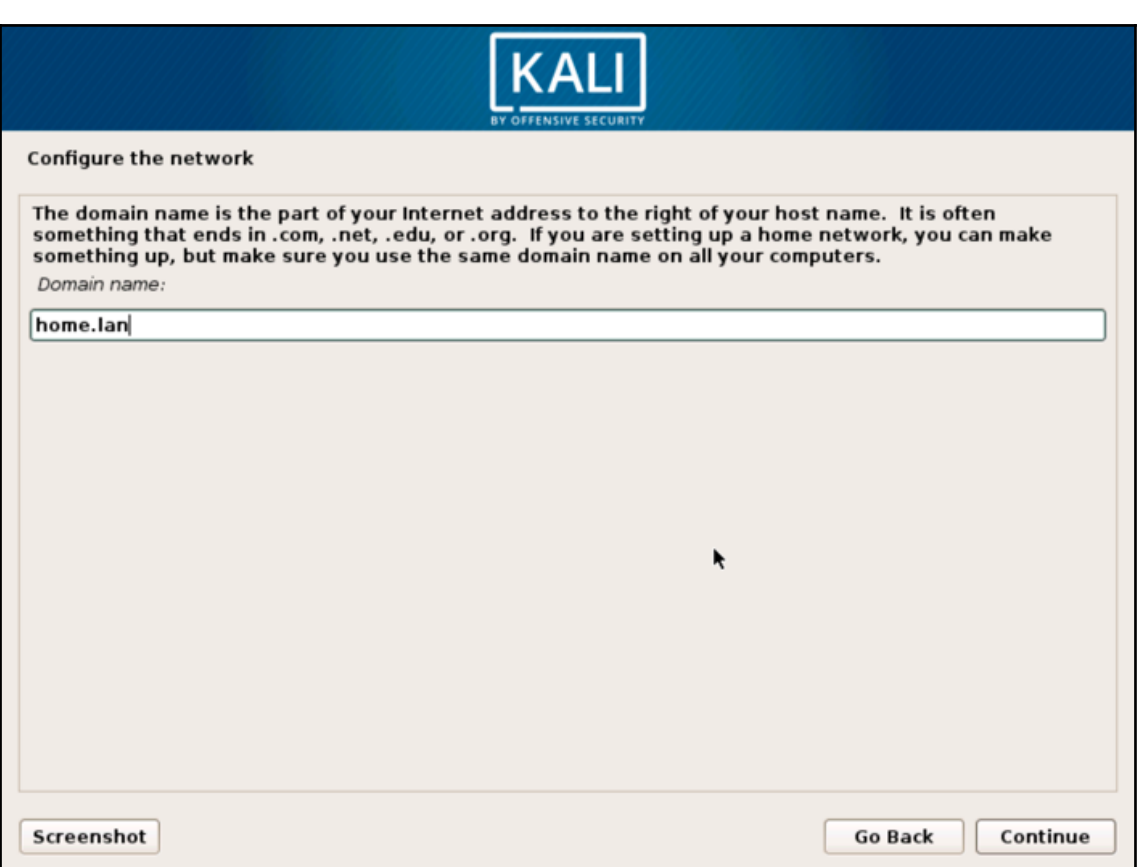

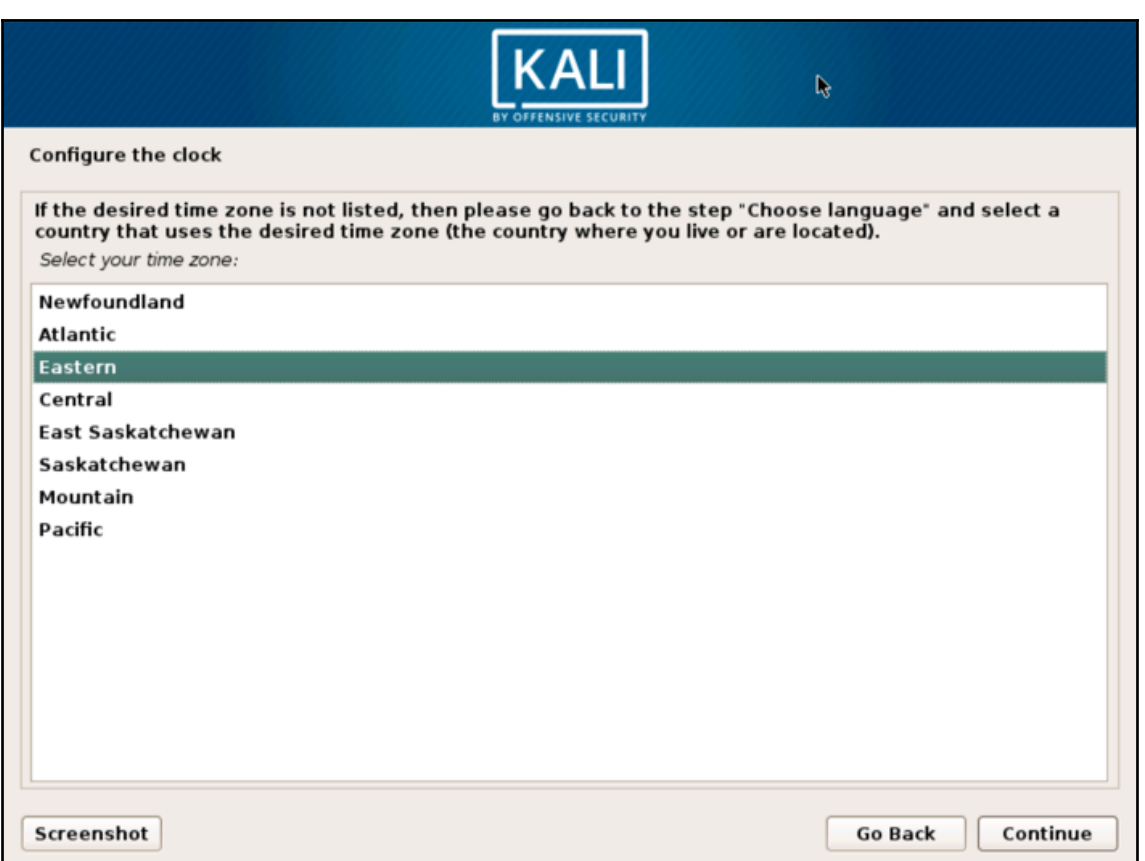

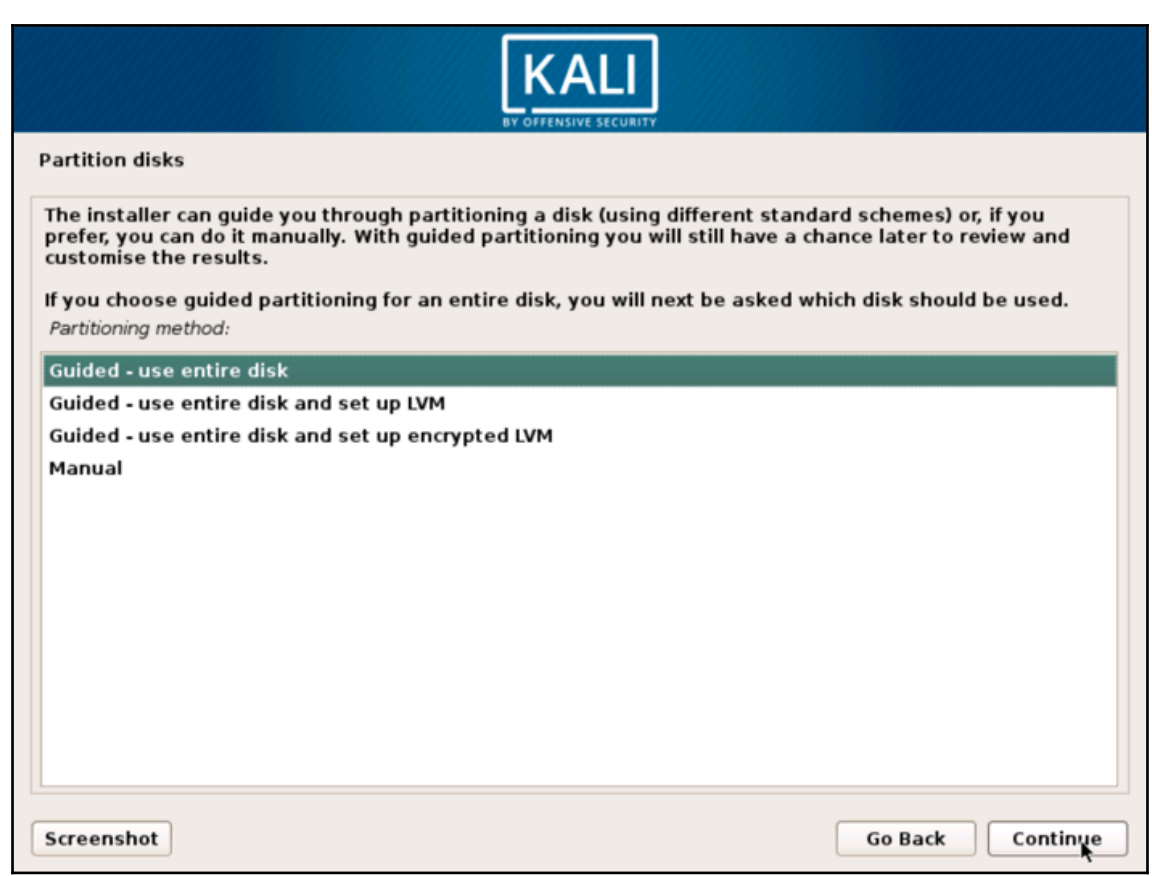

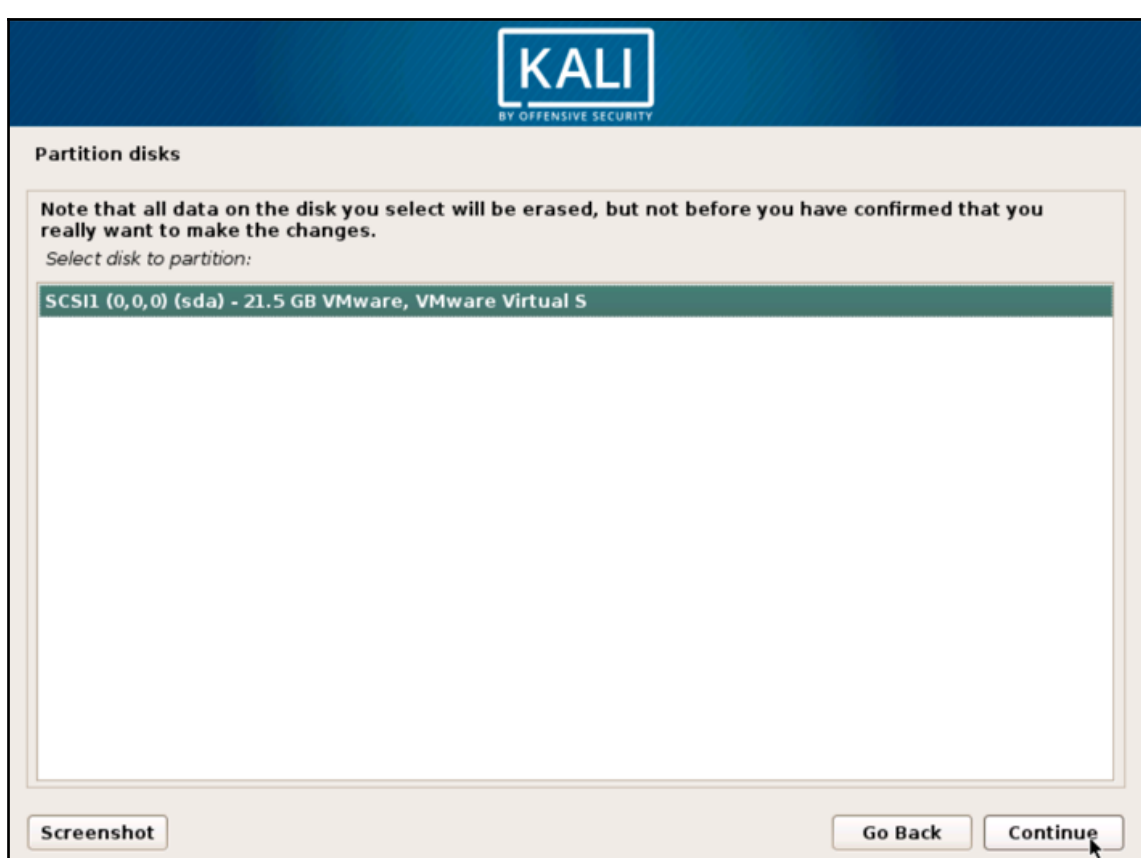

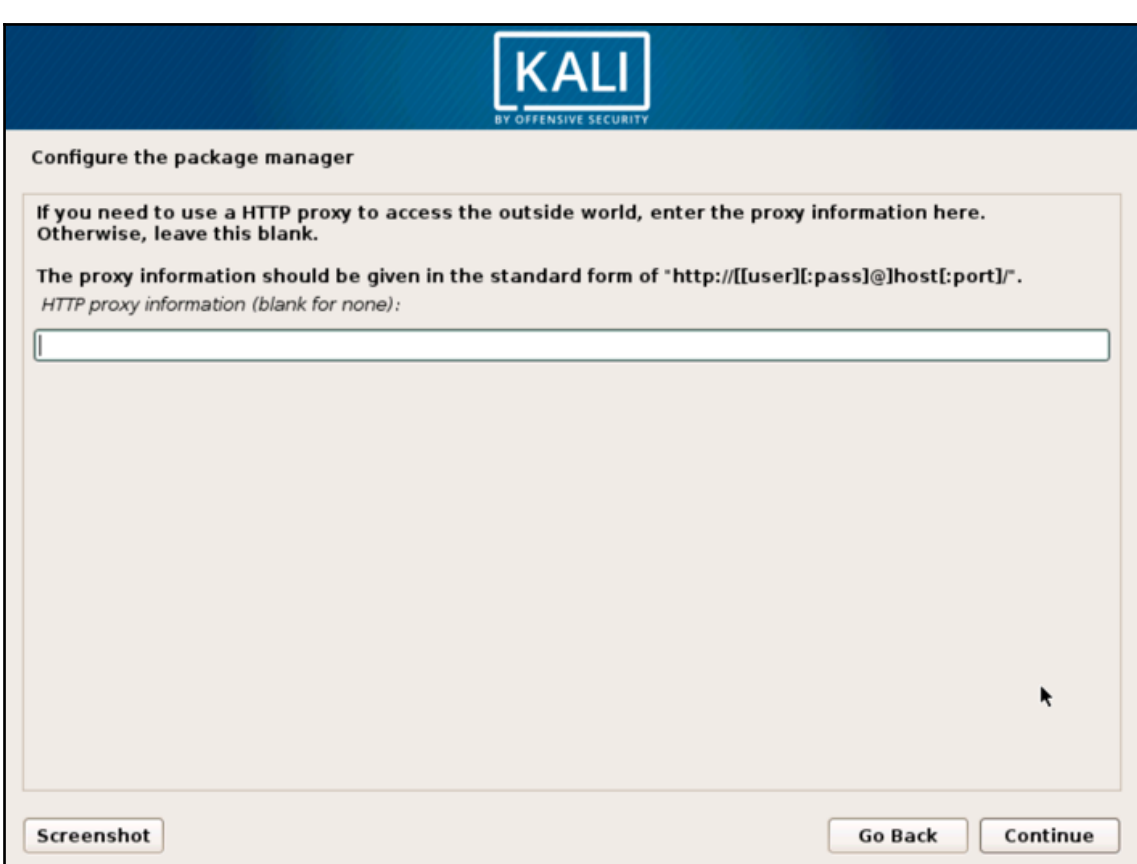

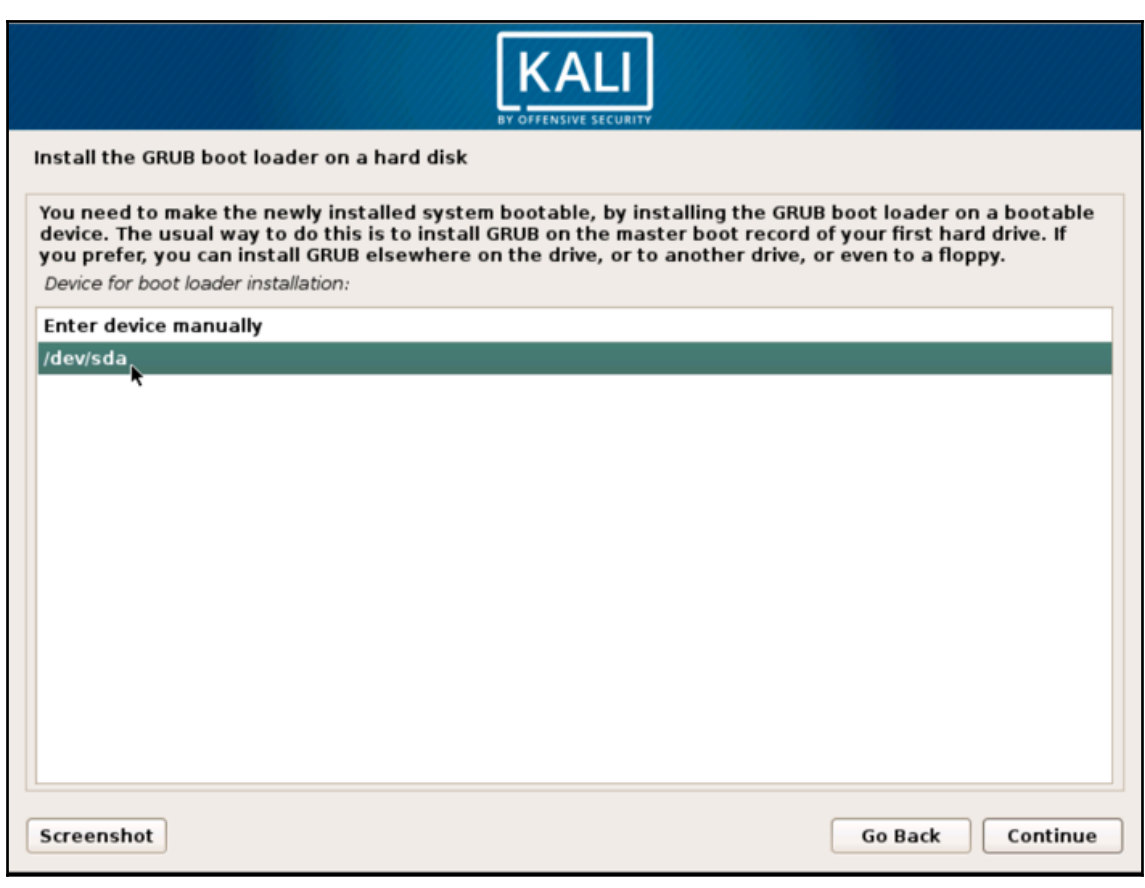

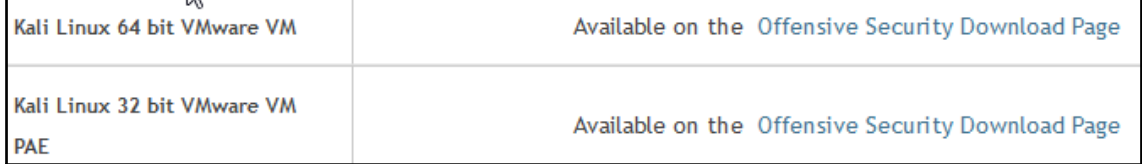

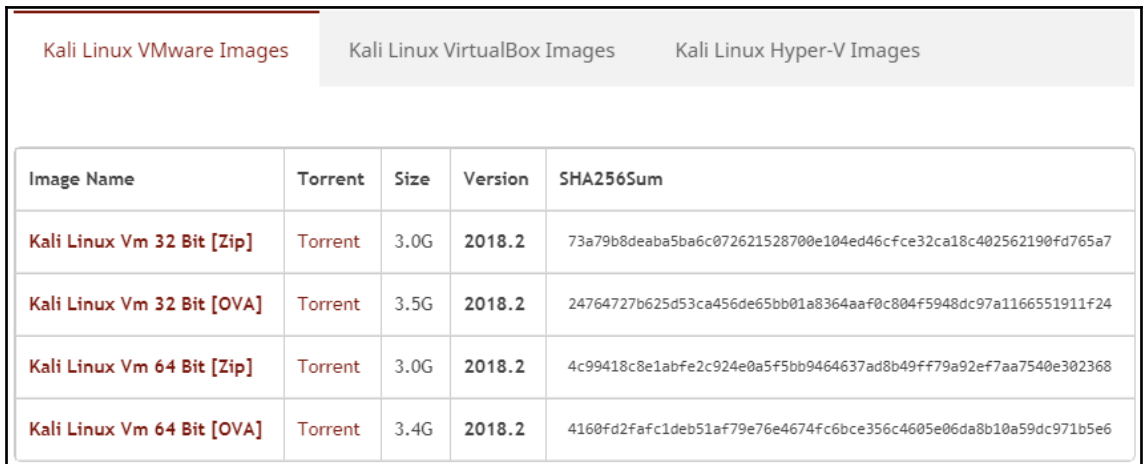

I

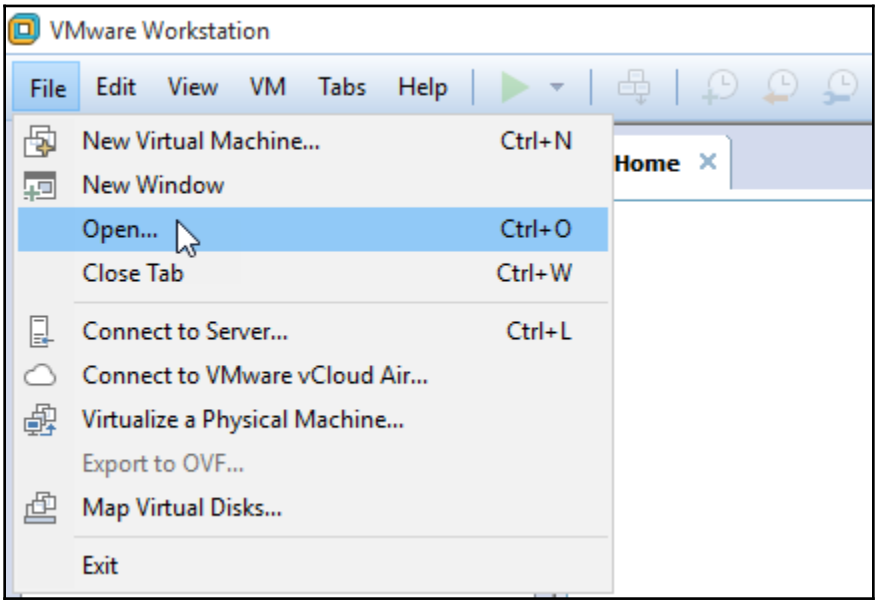

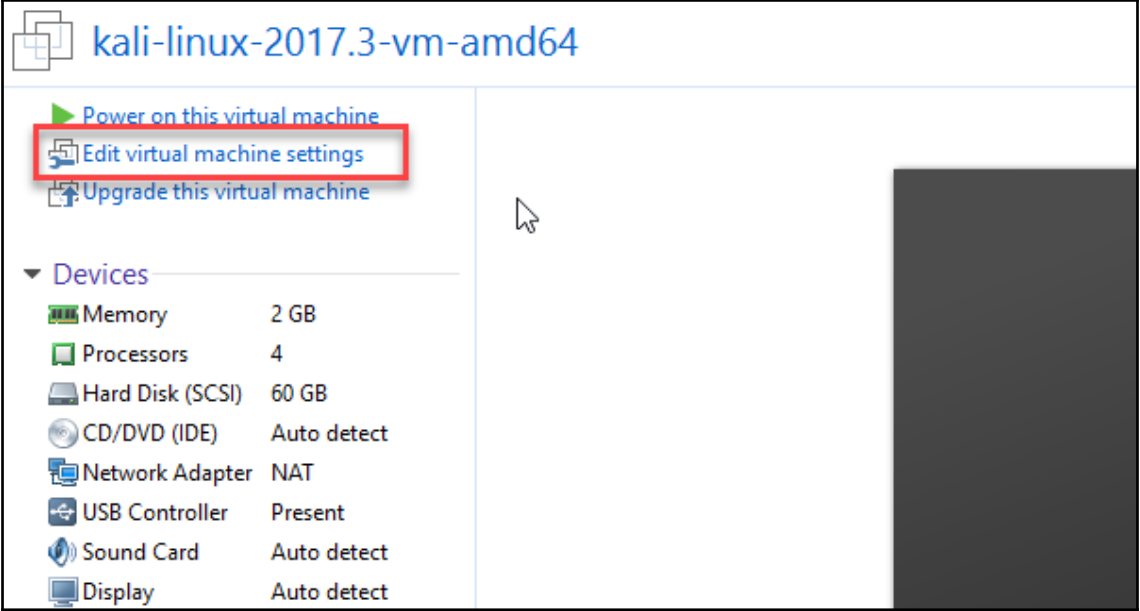

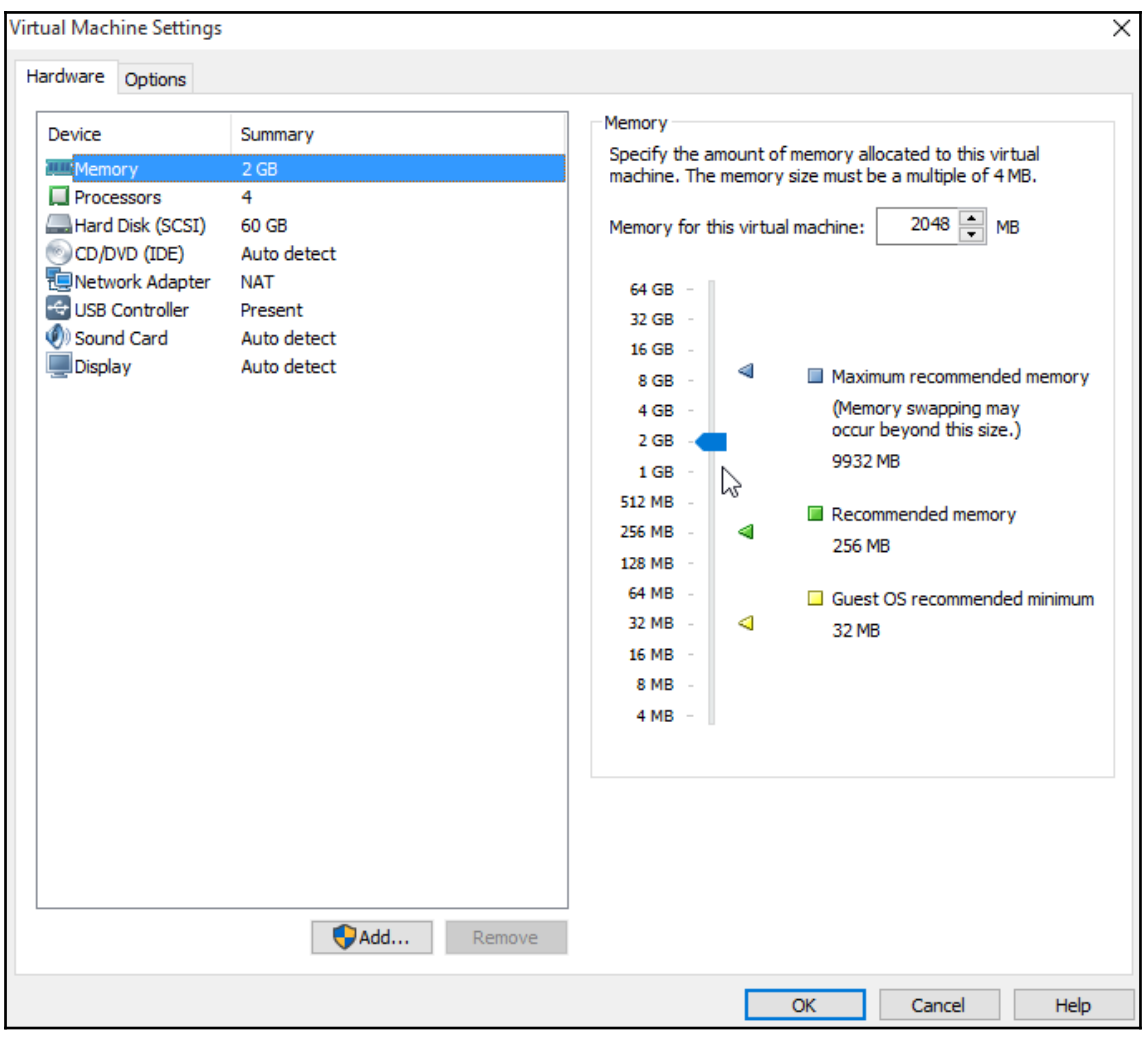

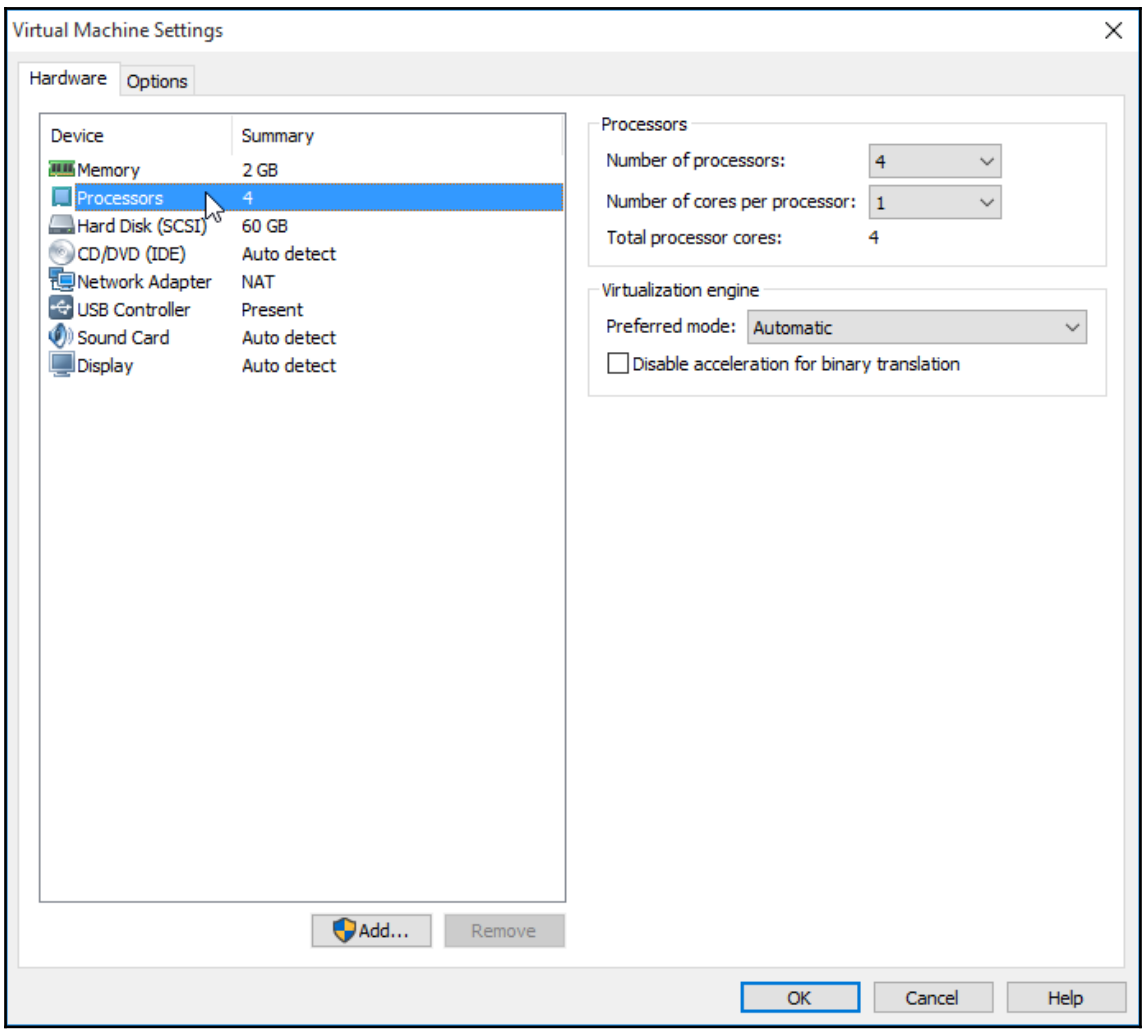

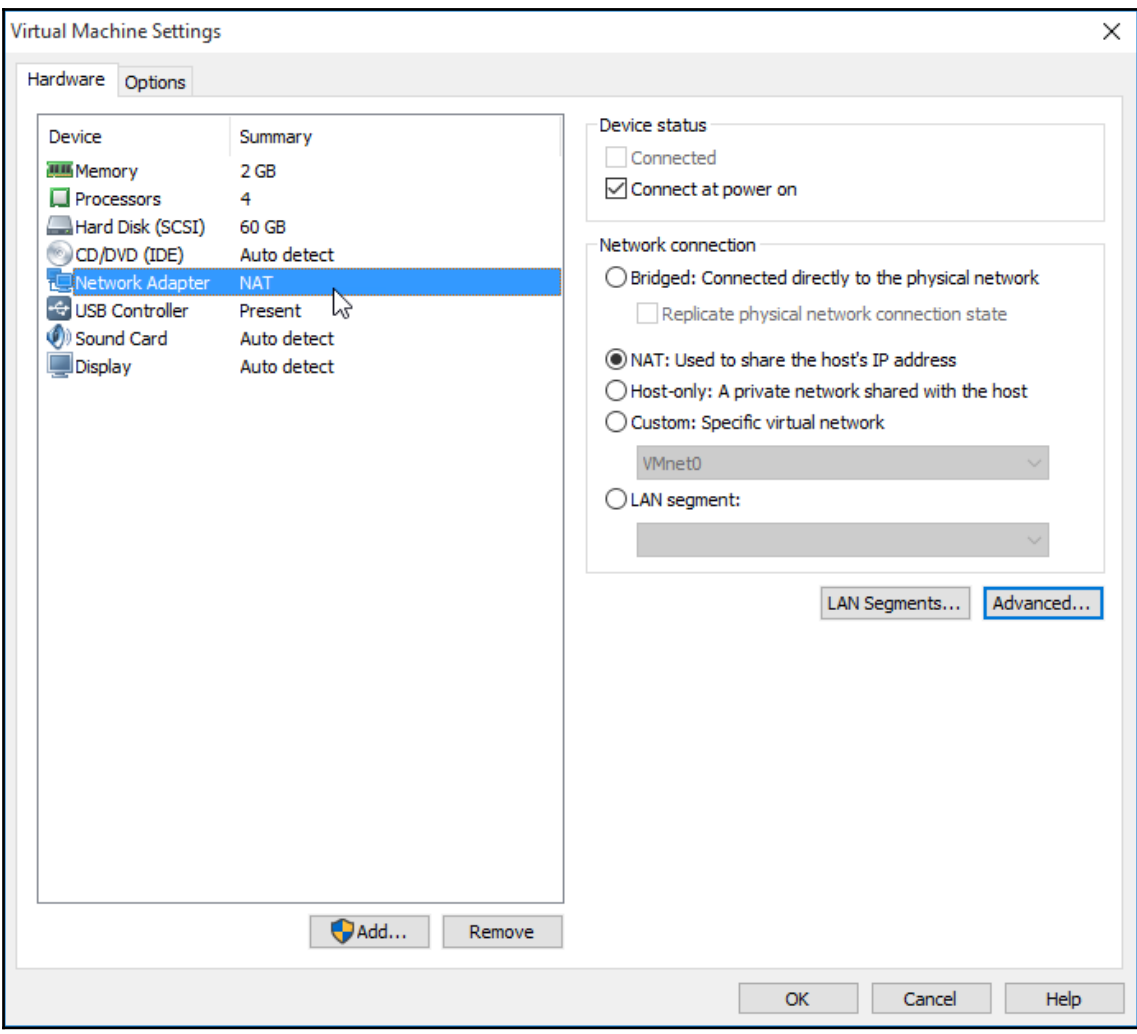

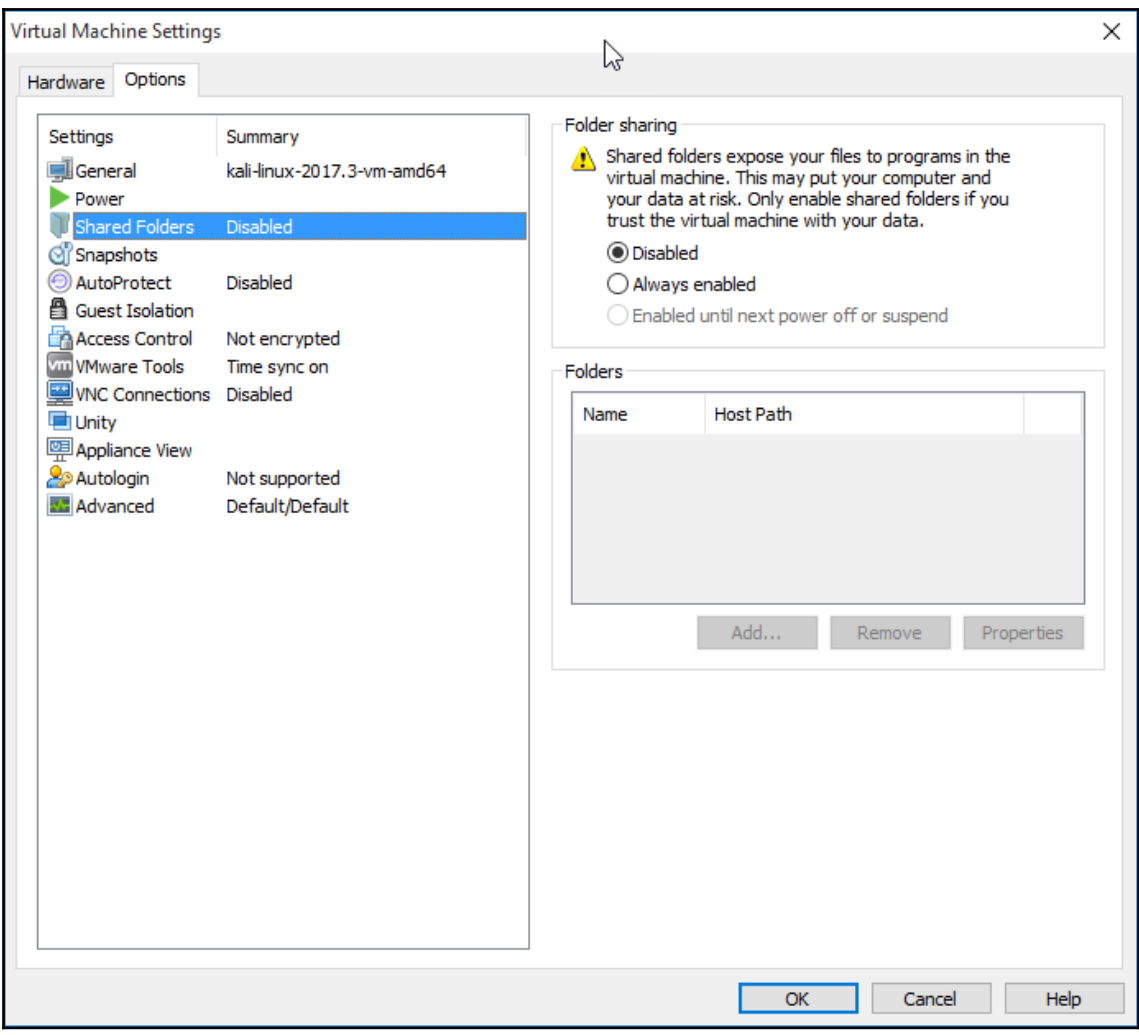

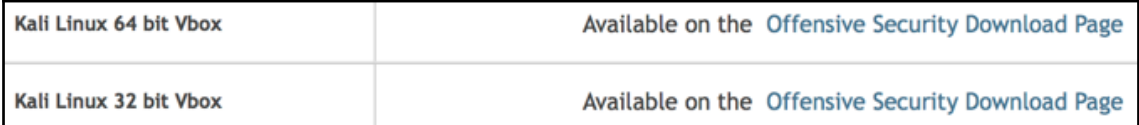

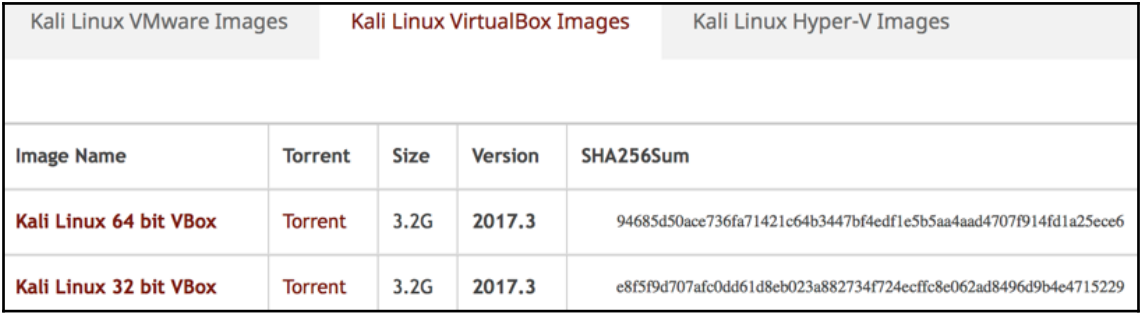

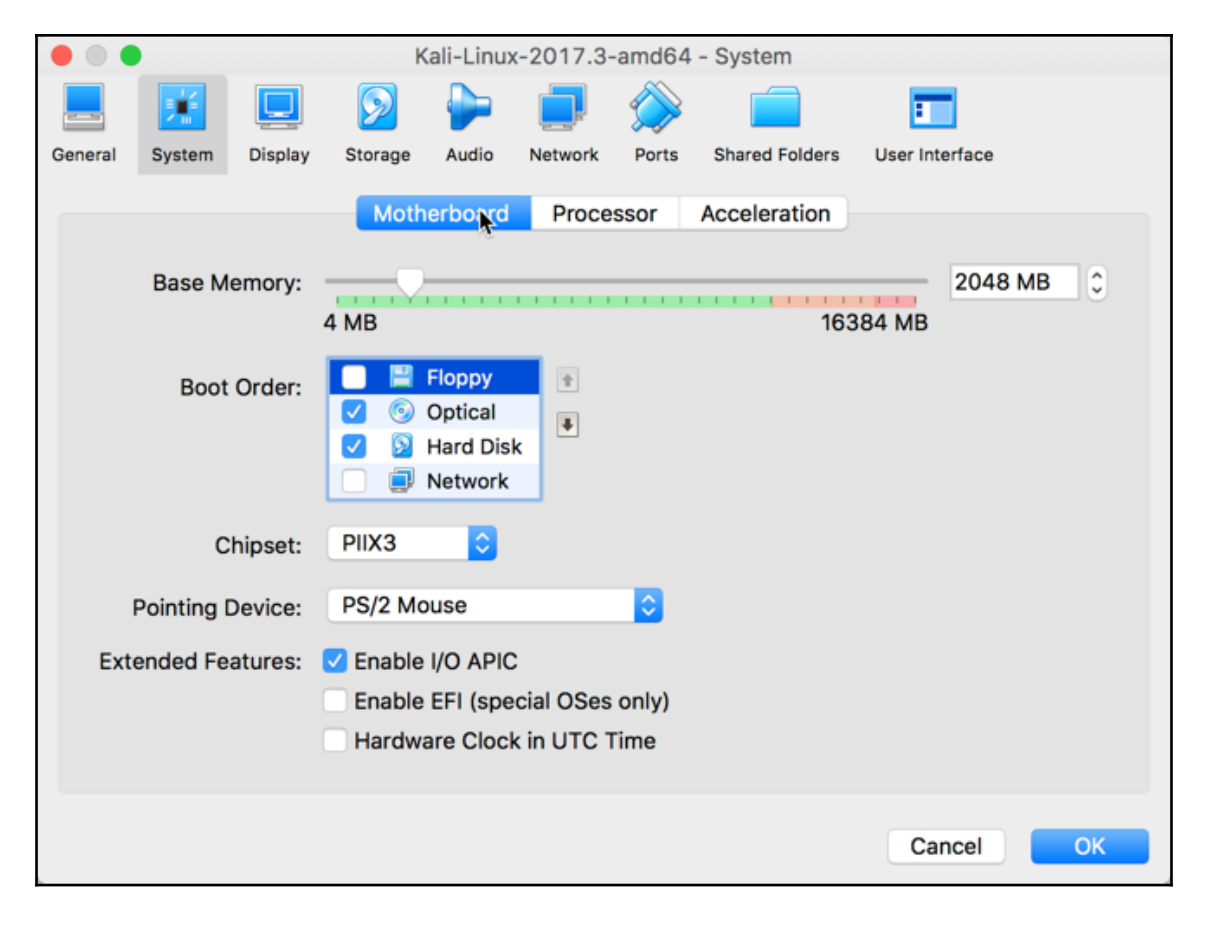

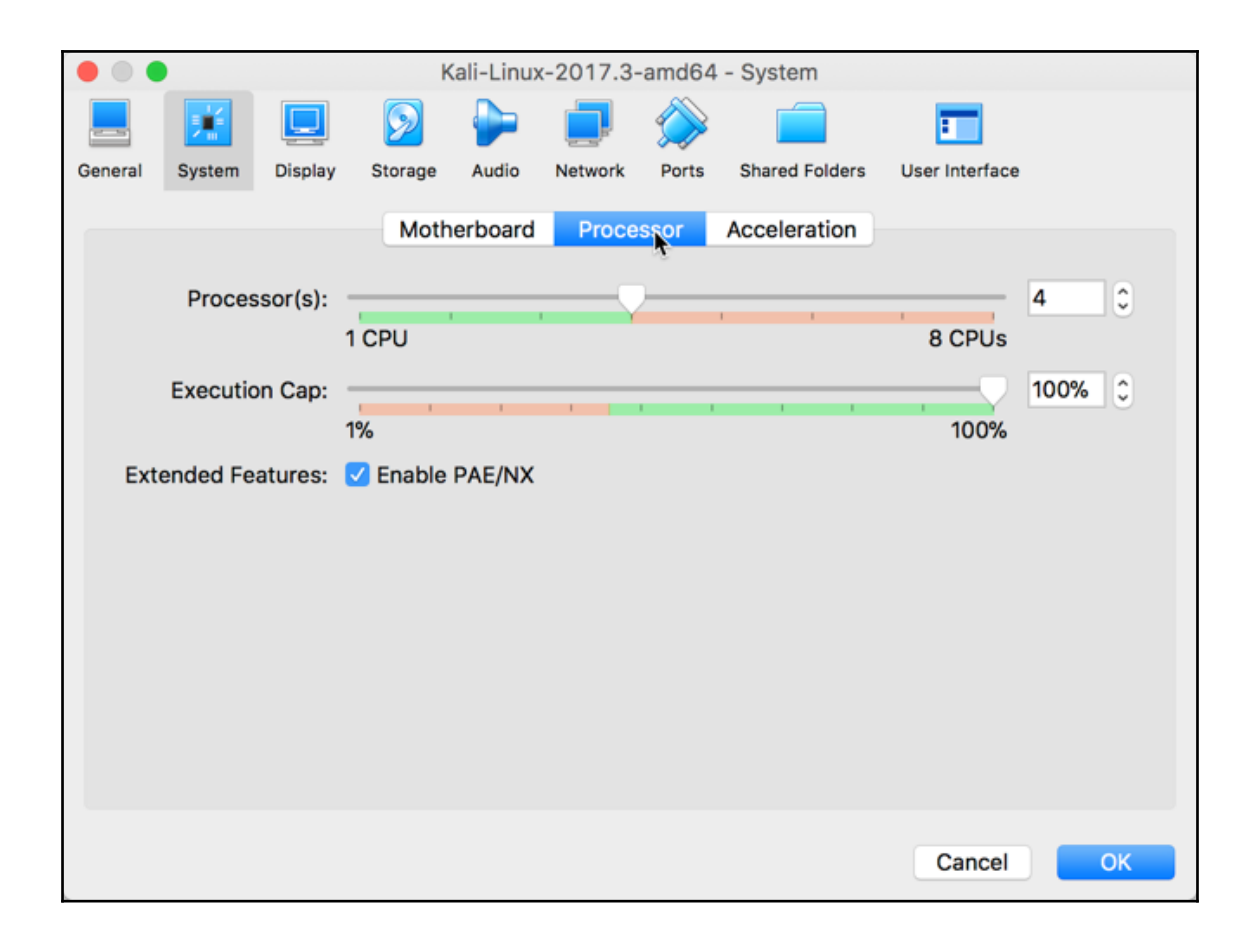

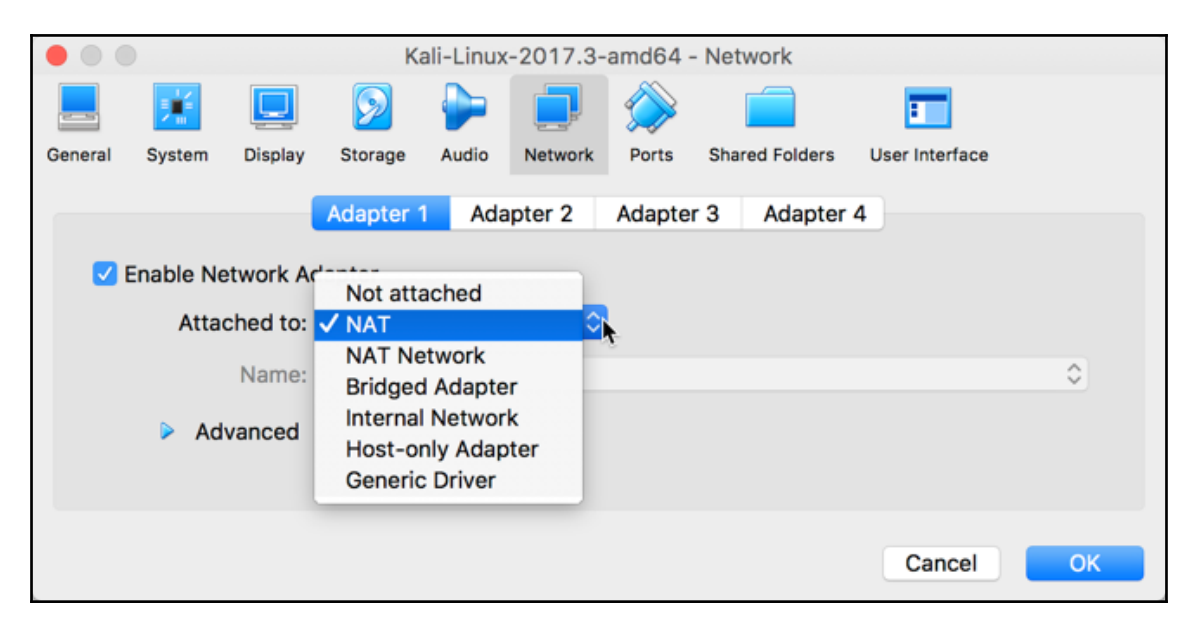

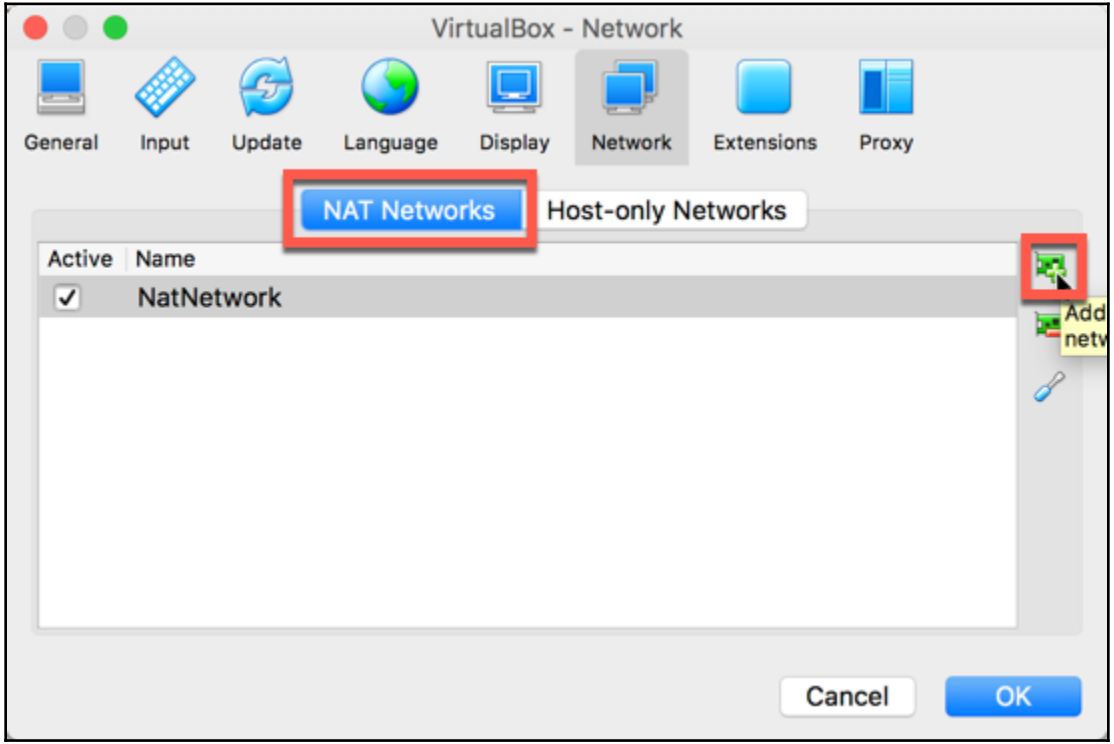

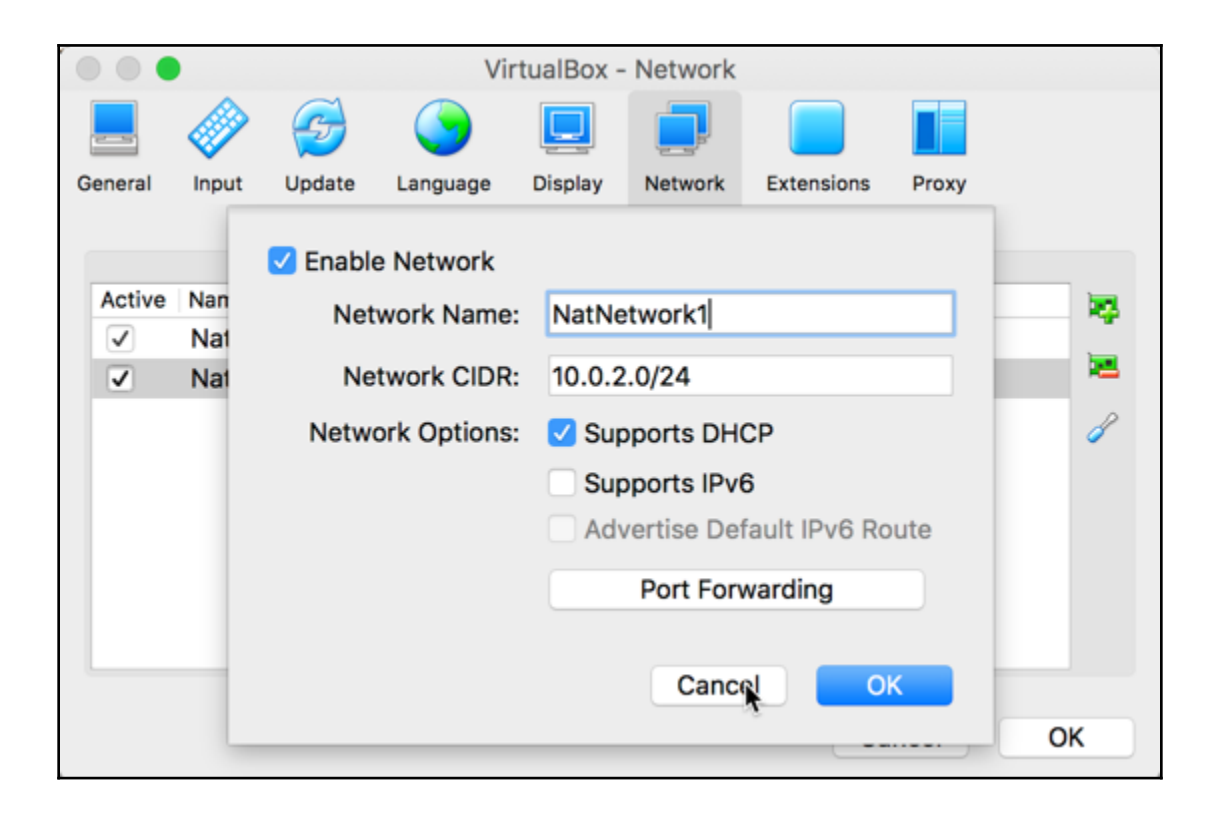

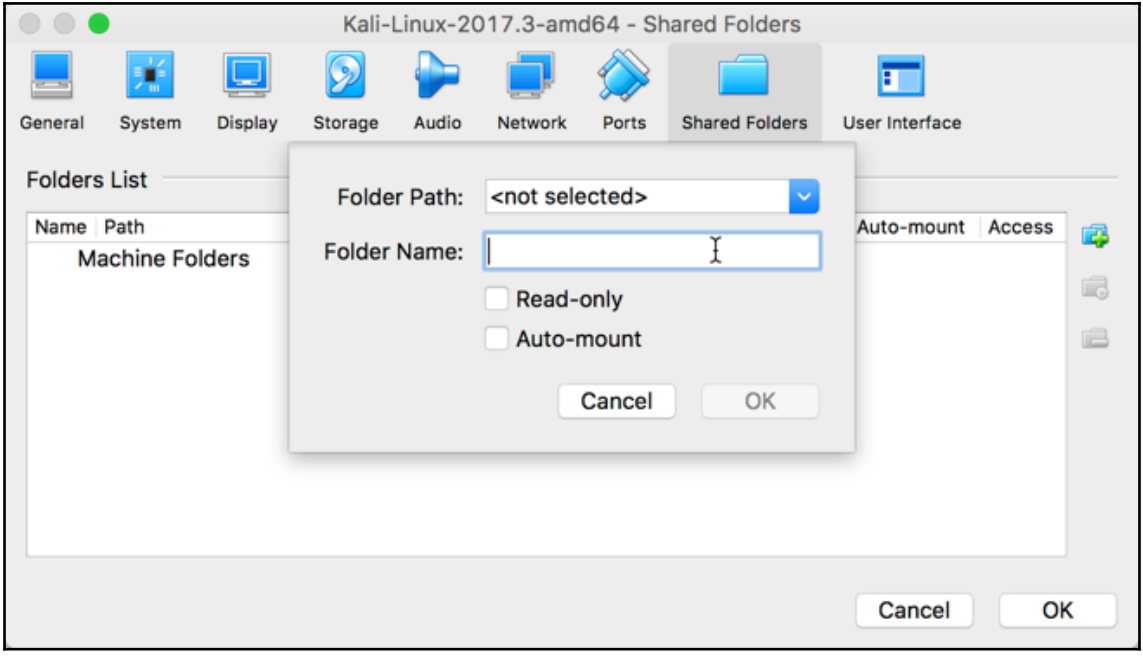

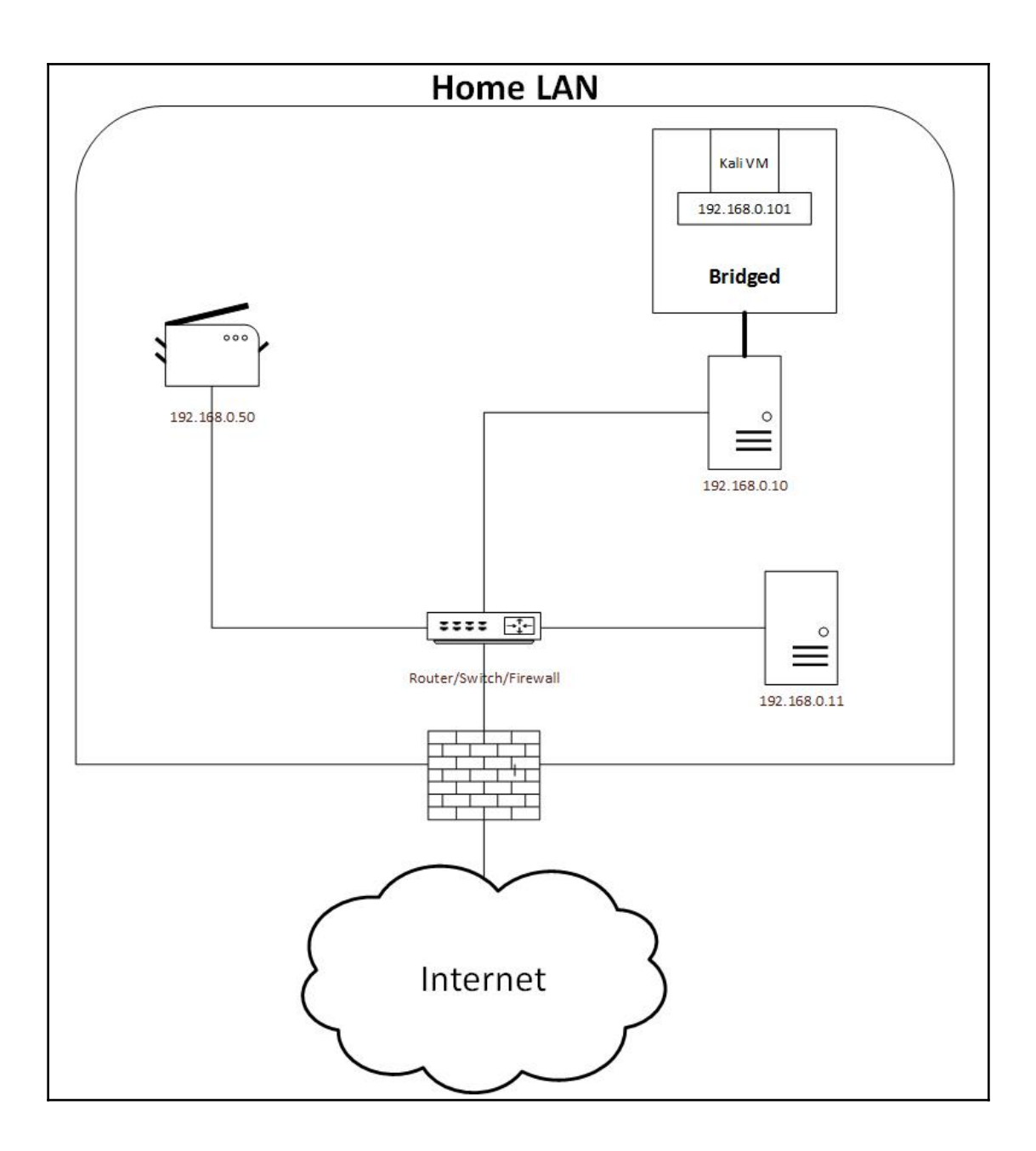

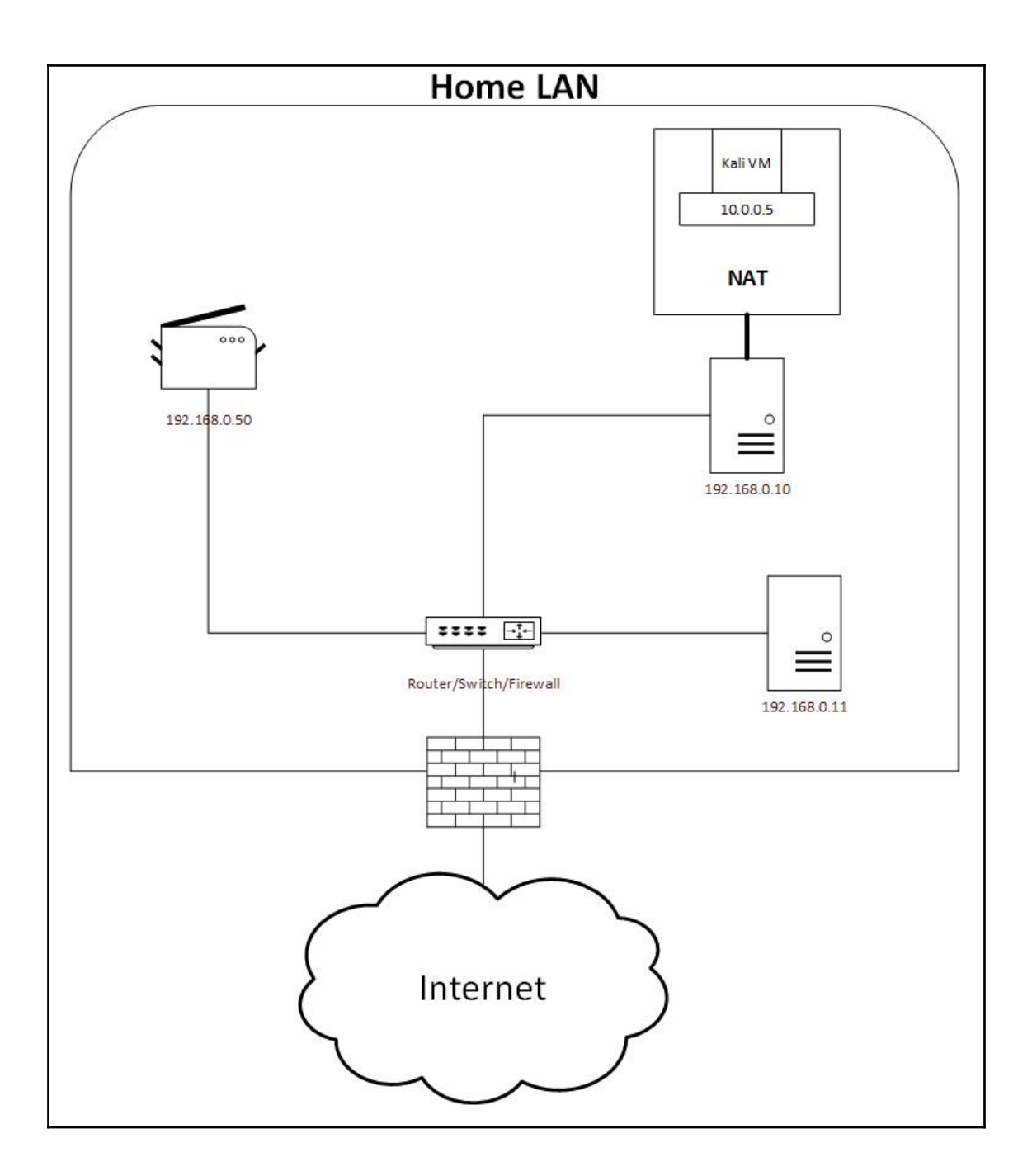

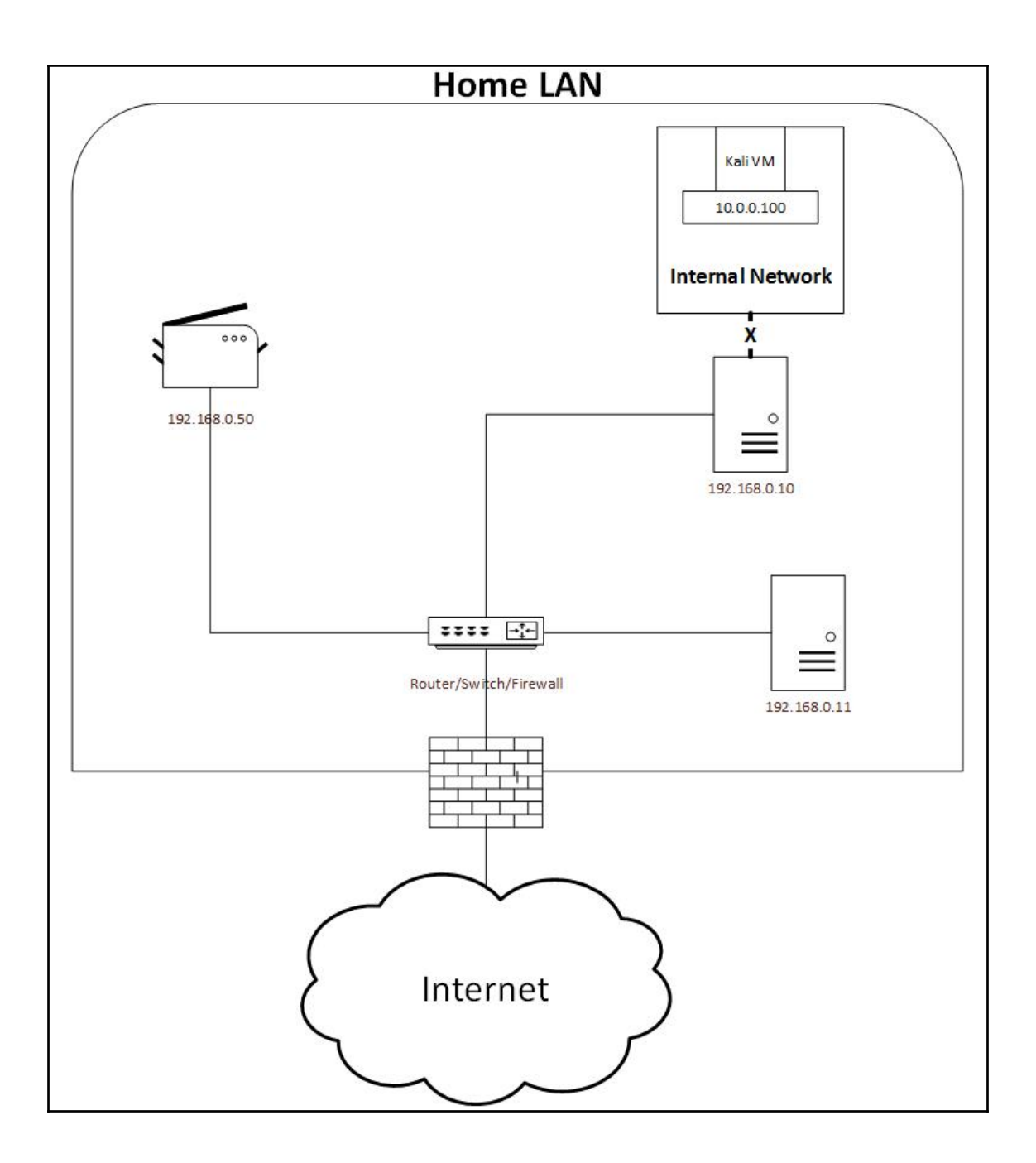

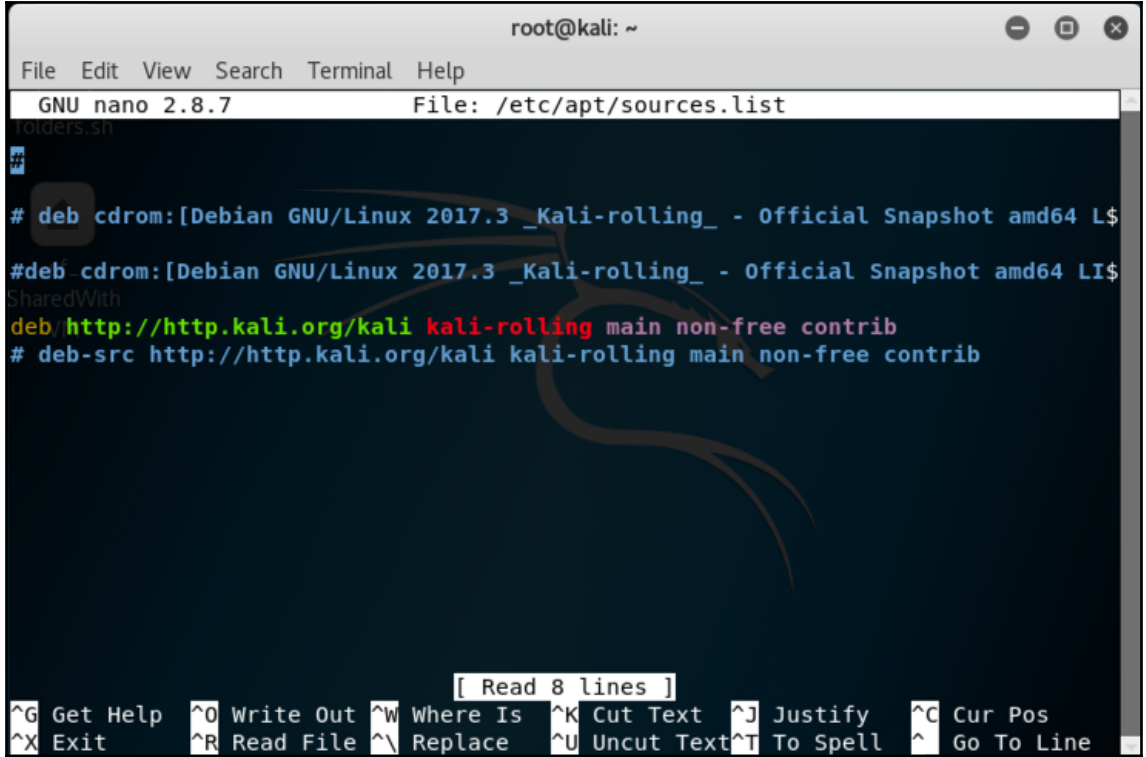

## **Chapter 3: Delving Deep into the Usage of Kali Linux**

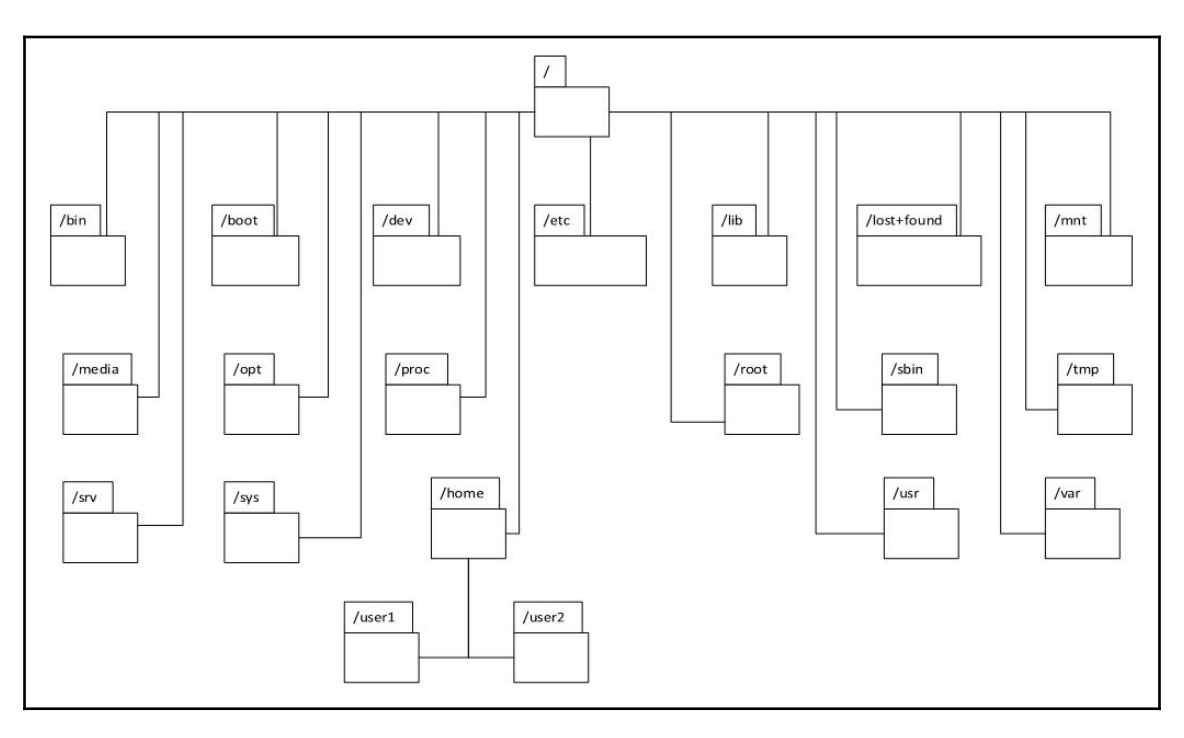
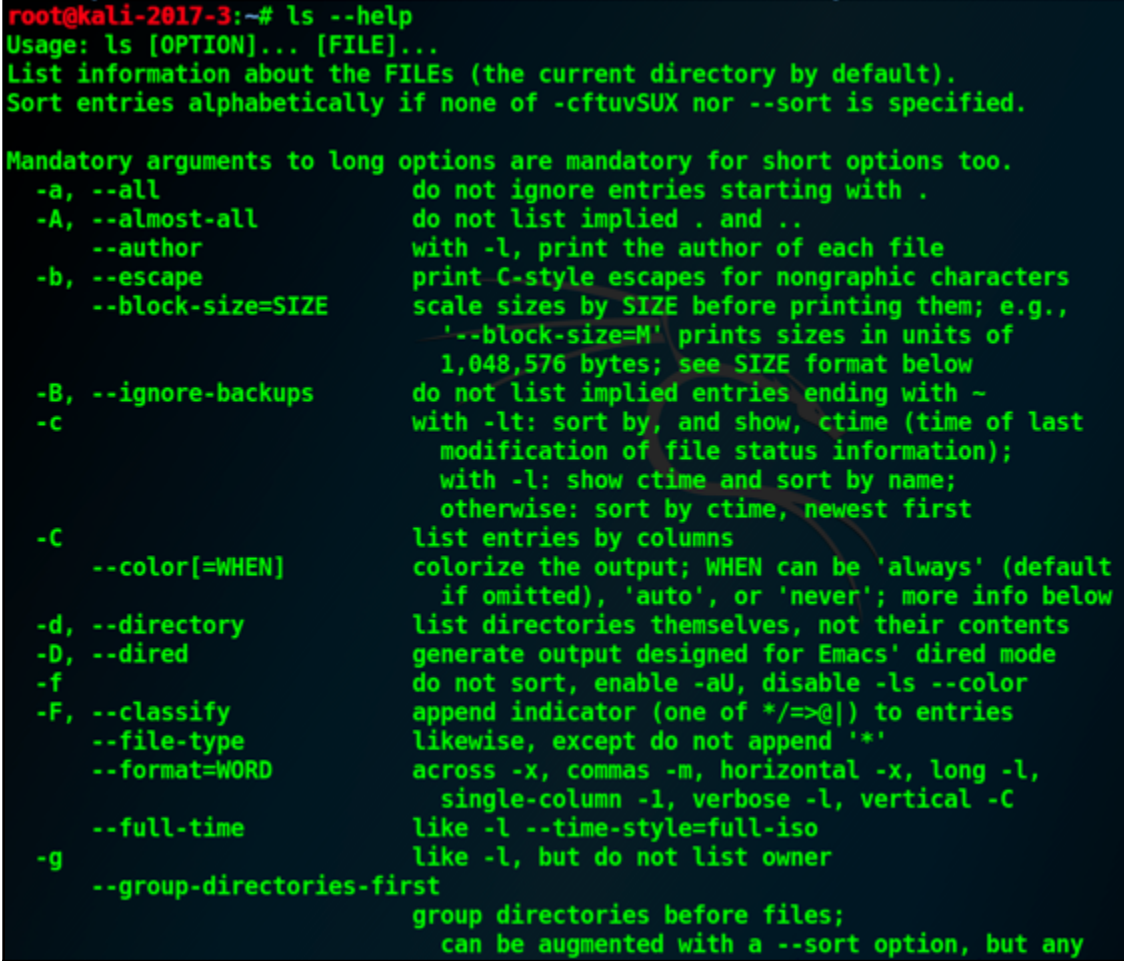

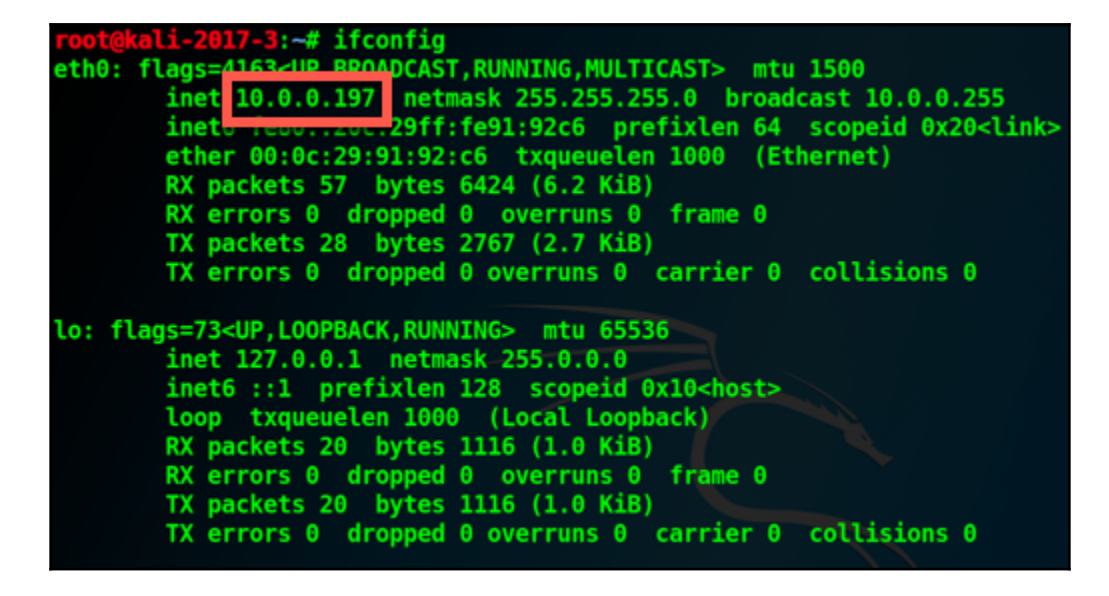

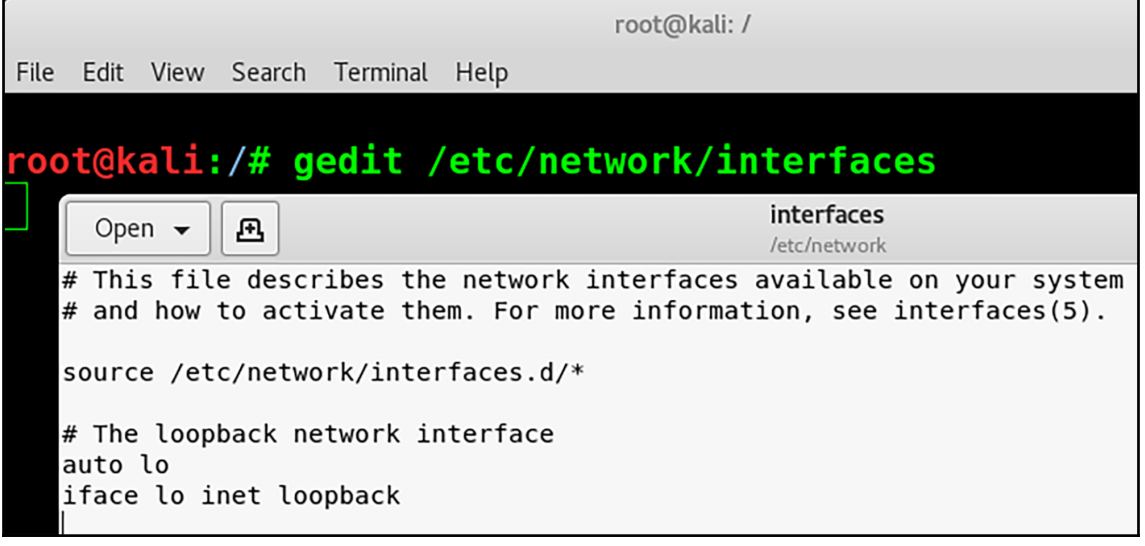

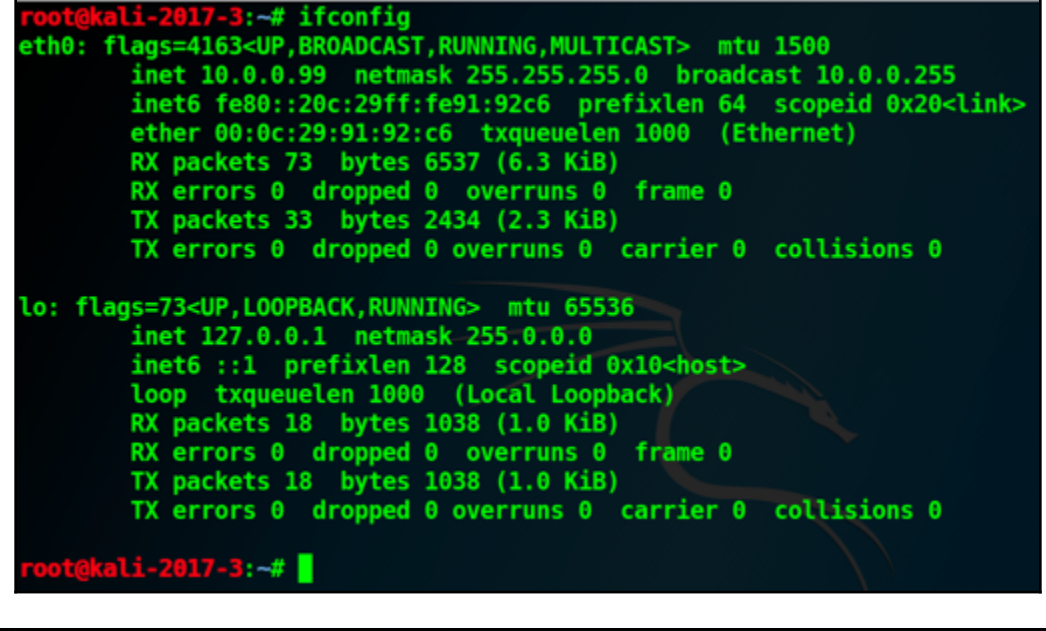

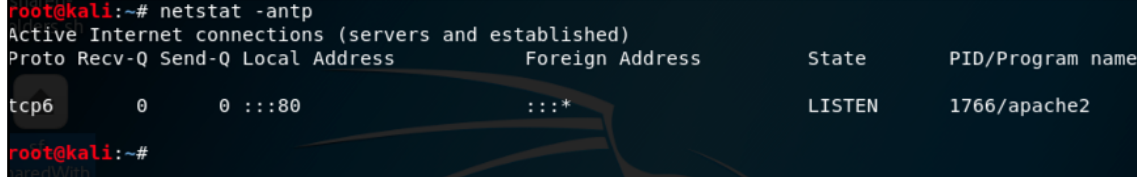

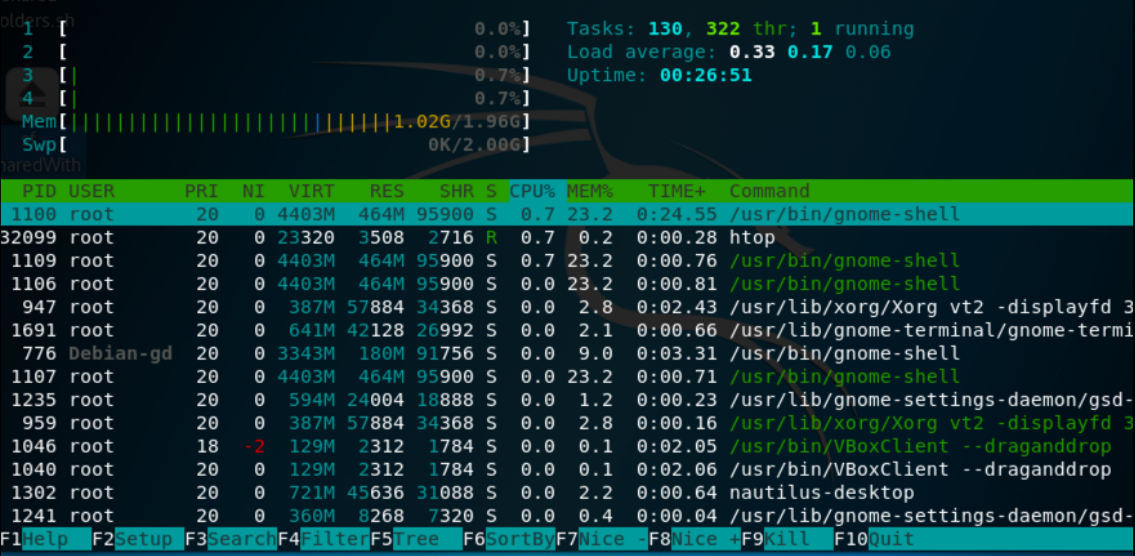

# **Chapter 4: All About Using Burp Suite**

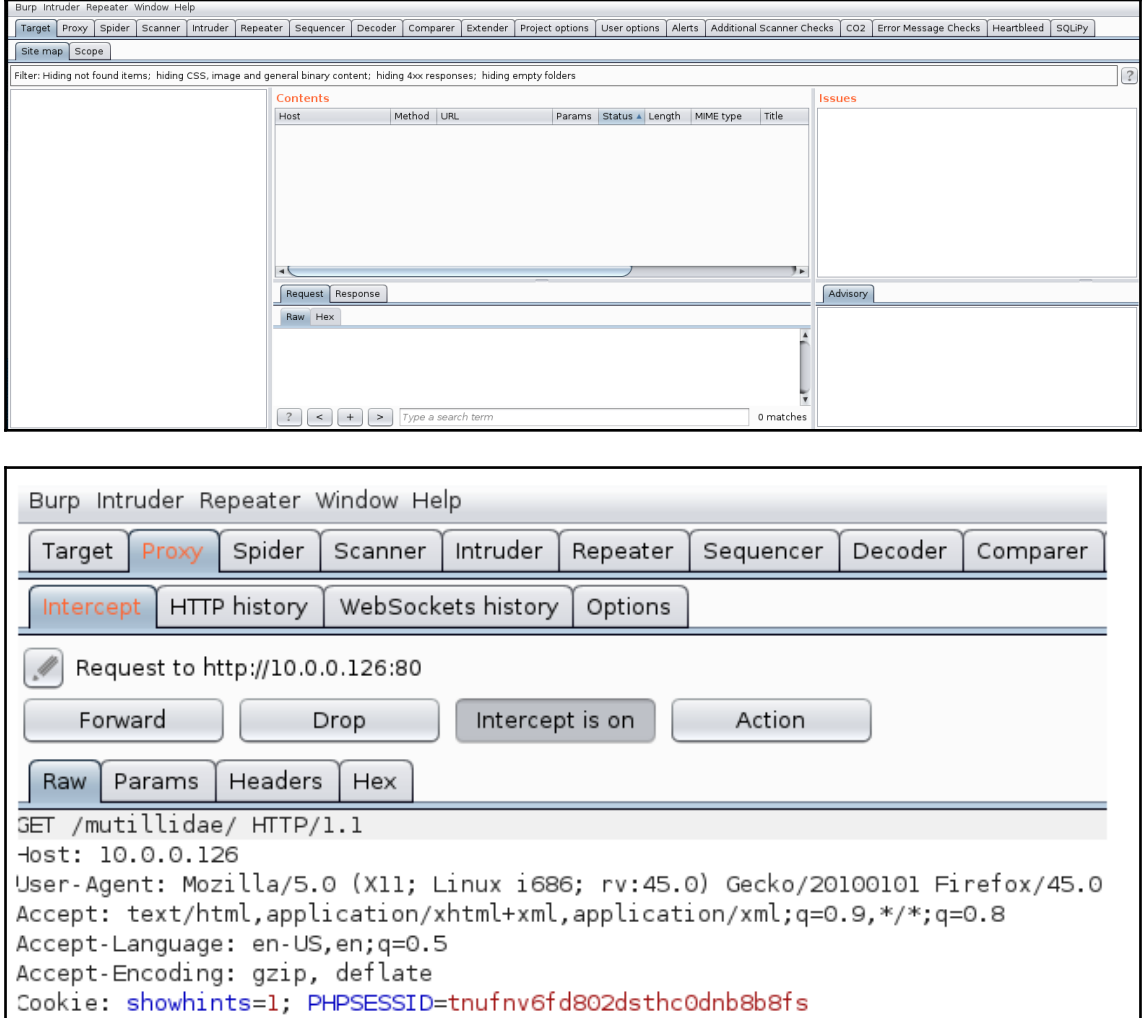

Connection: close

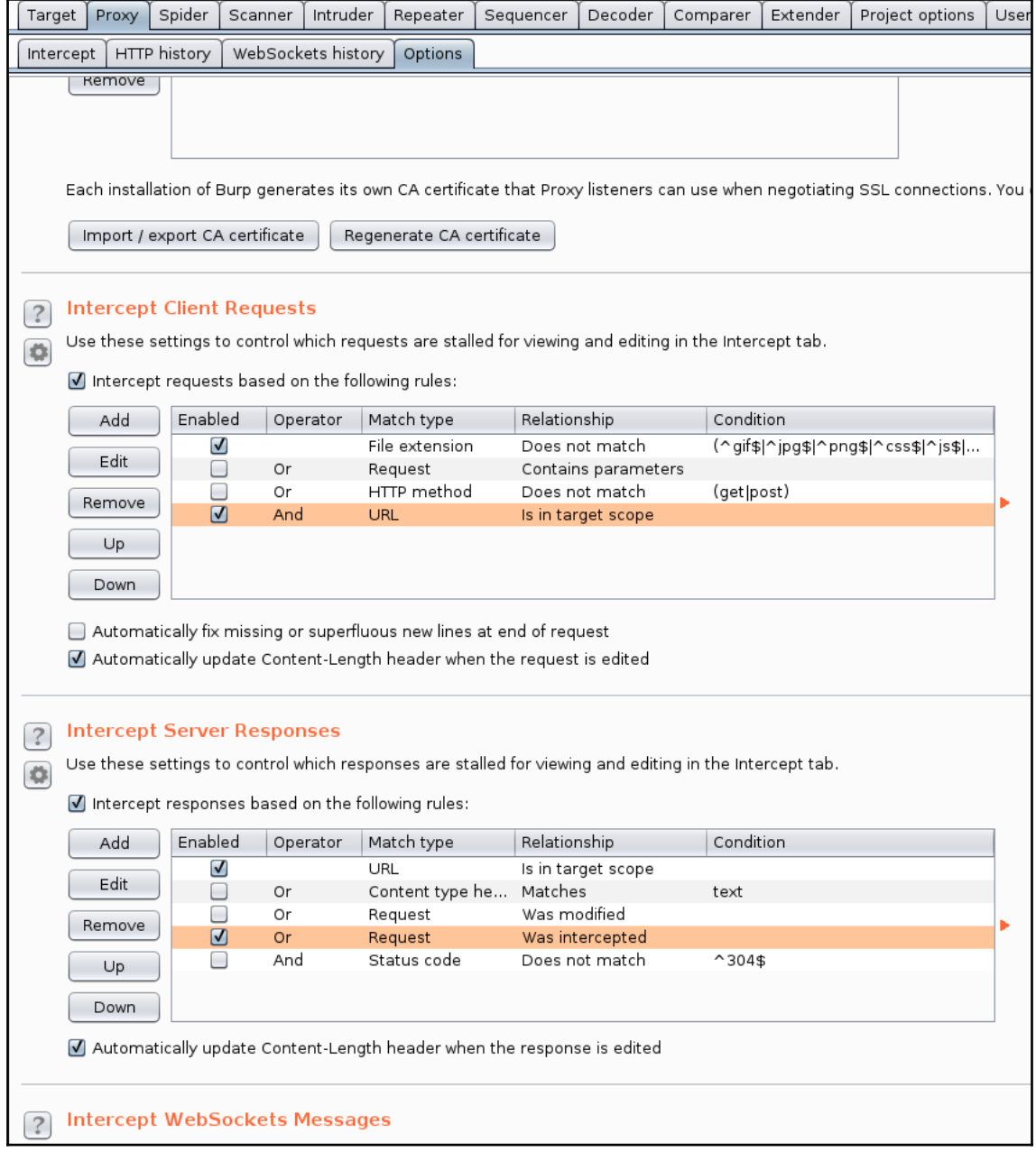

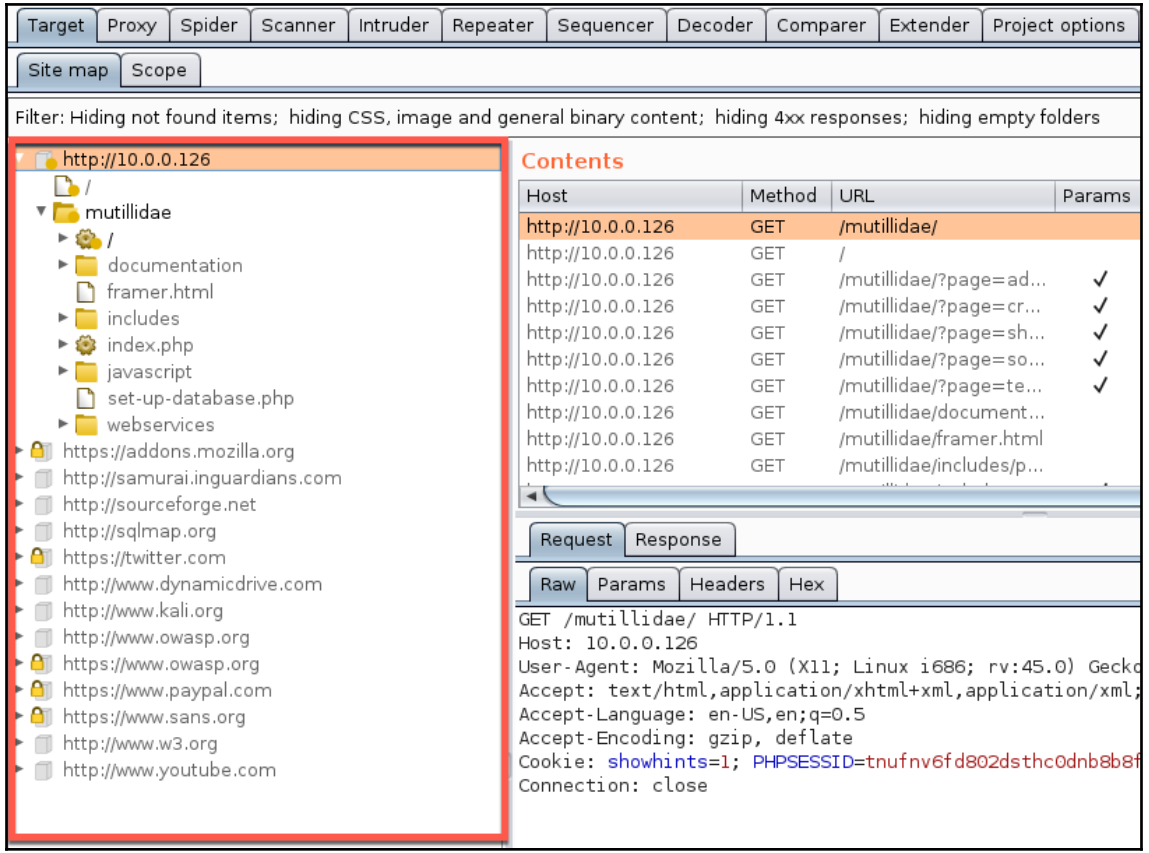

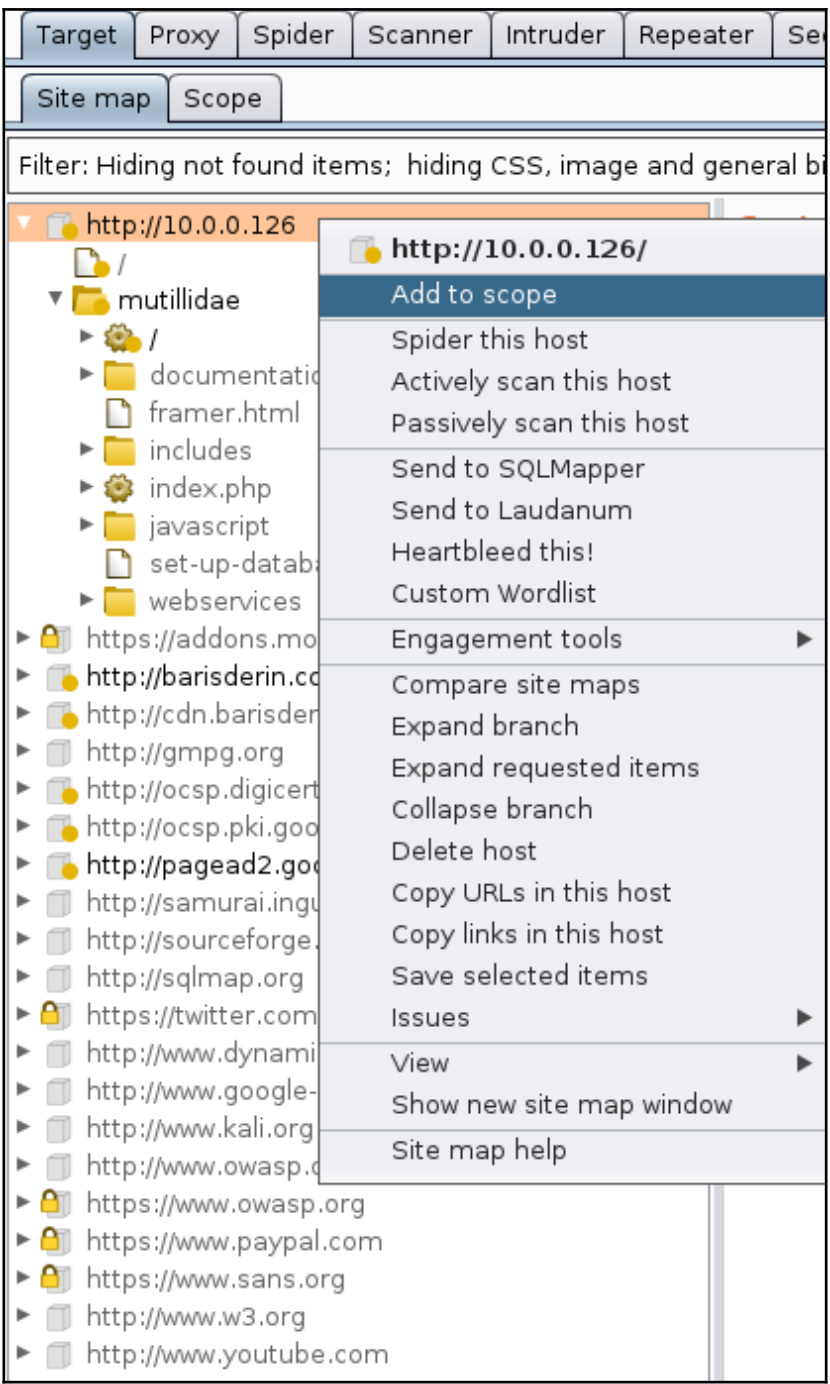

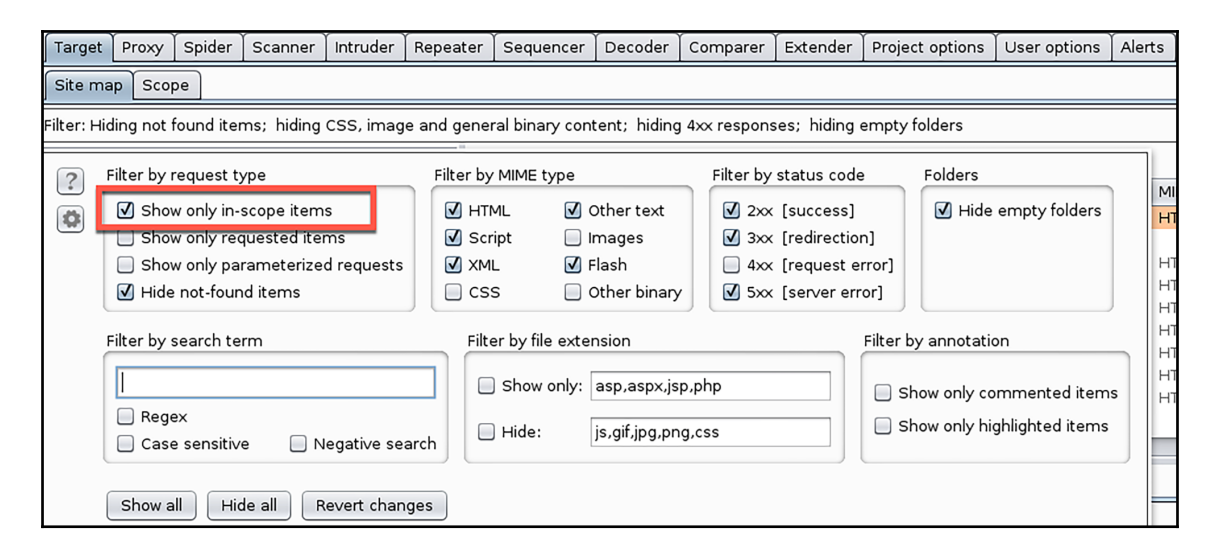

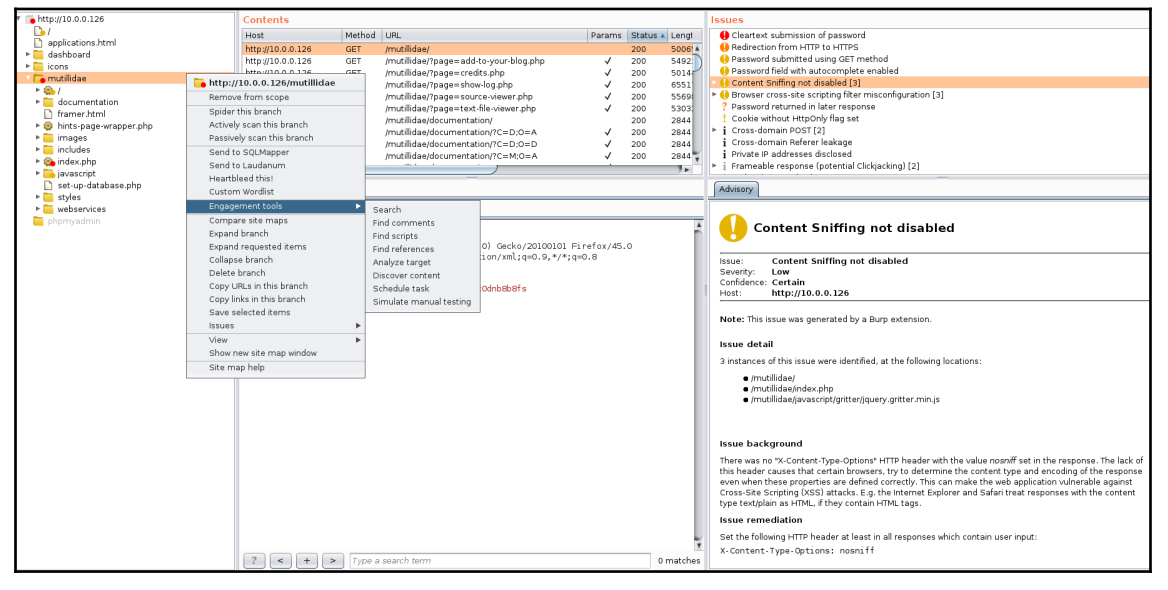

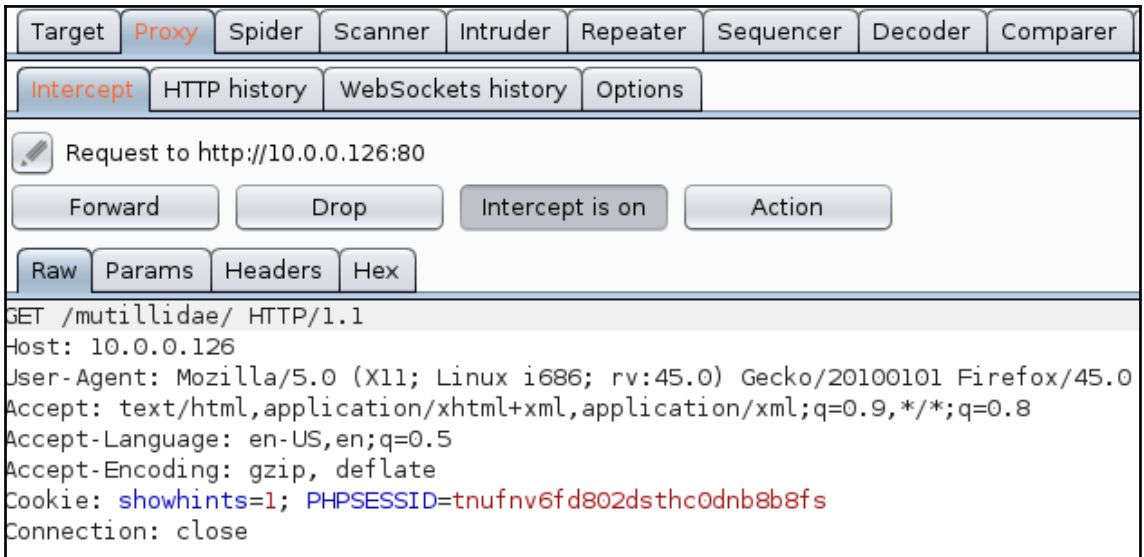

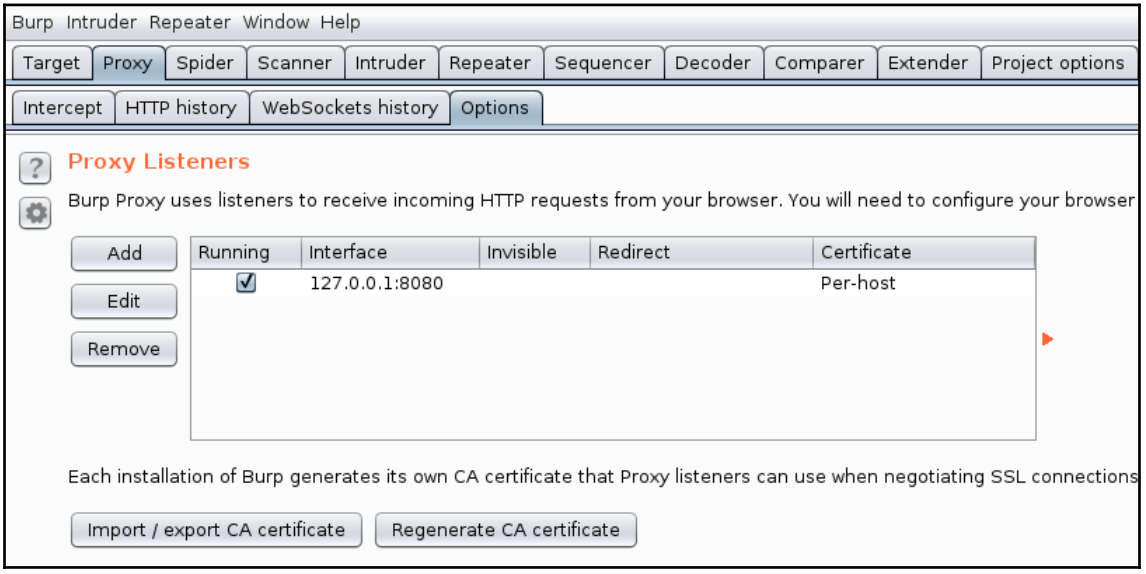

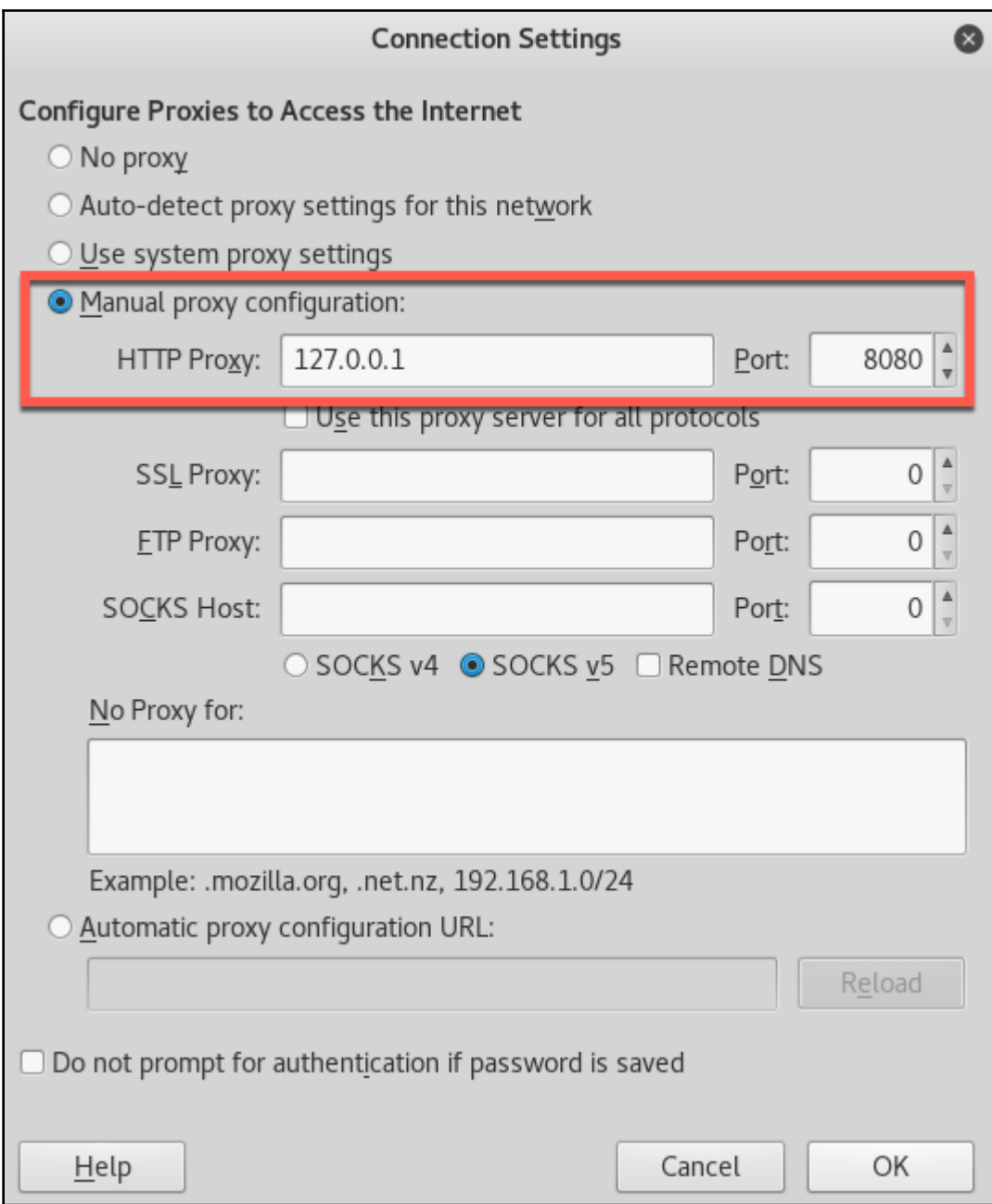

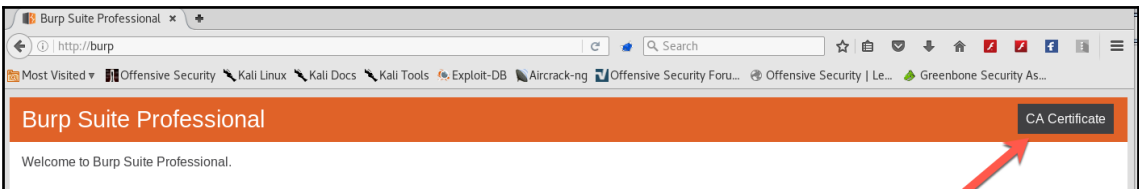

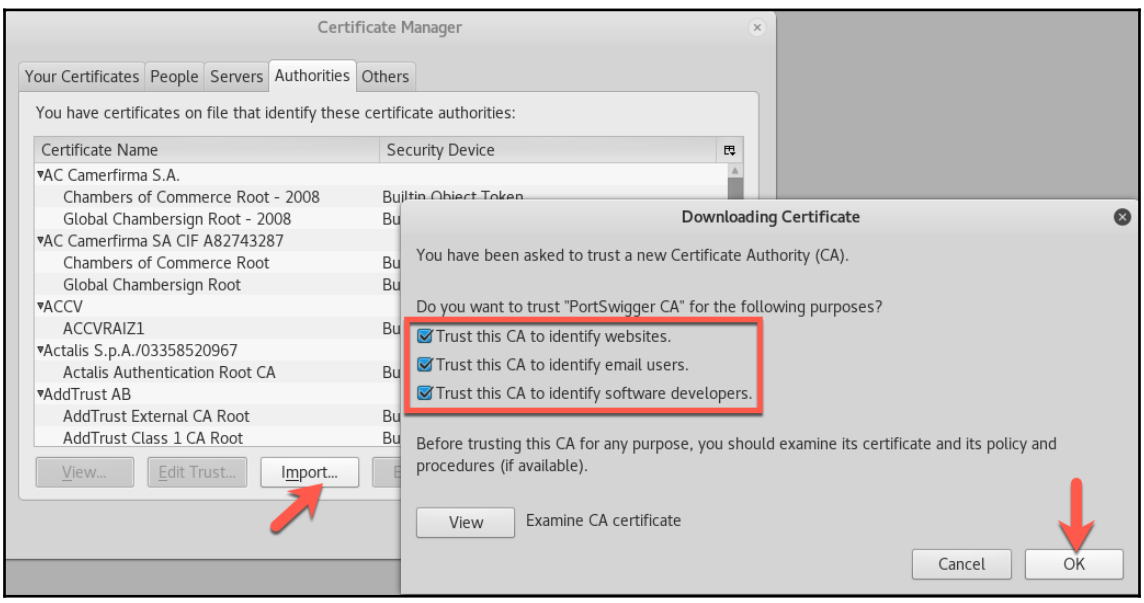

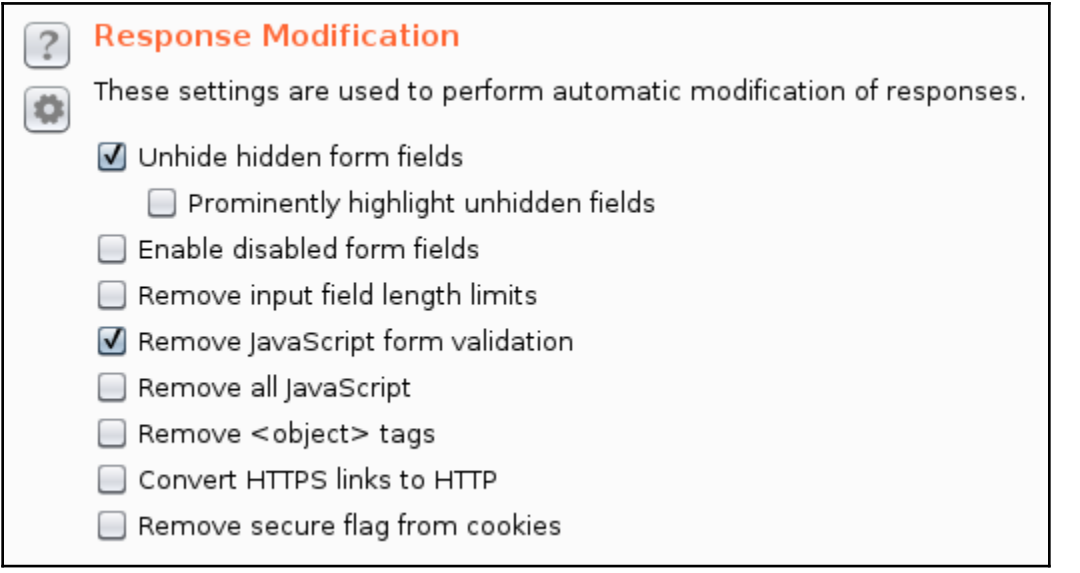

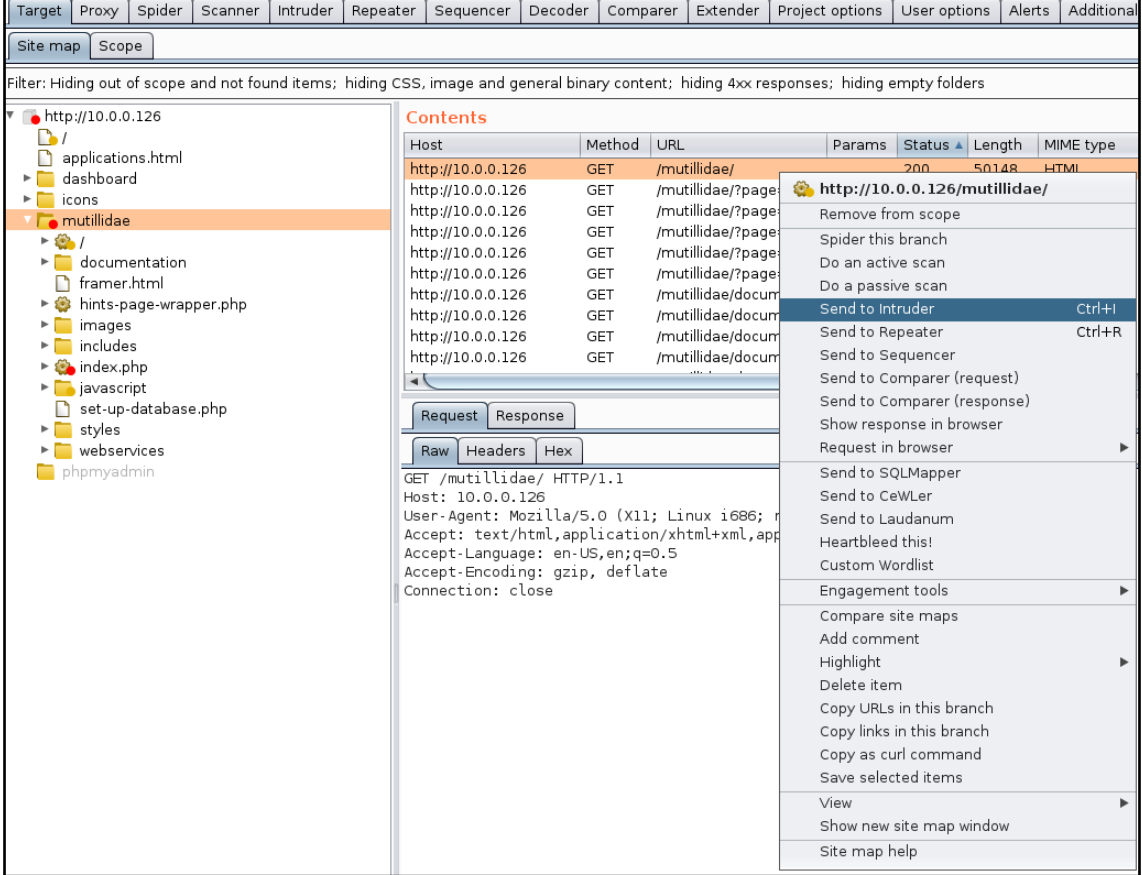

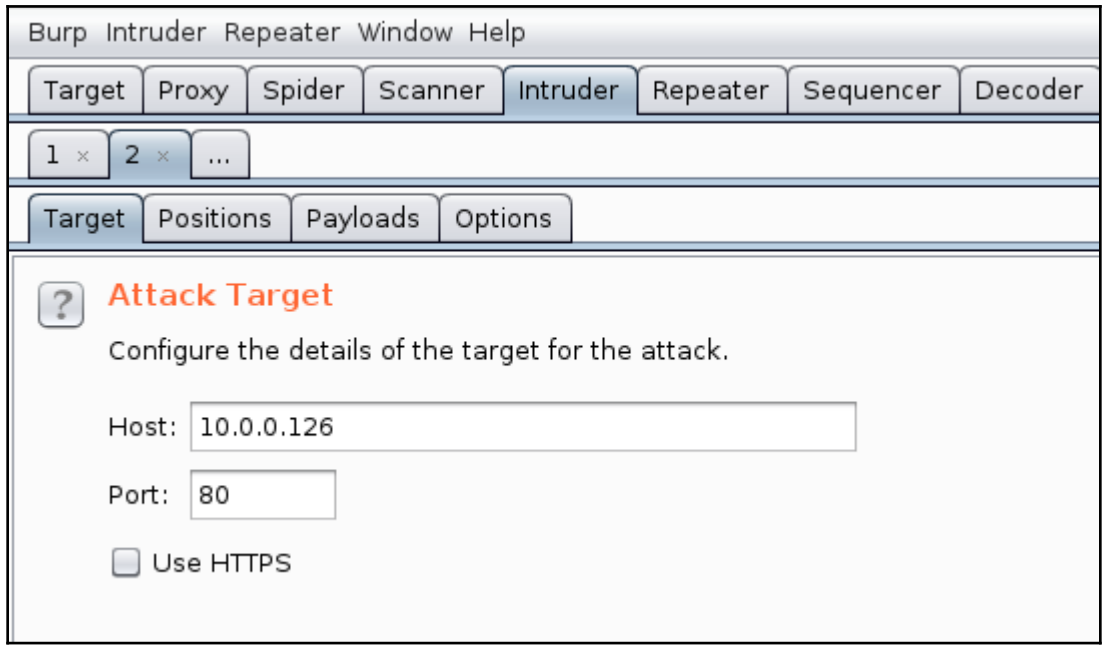

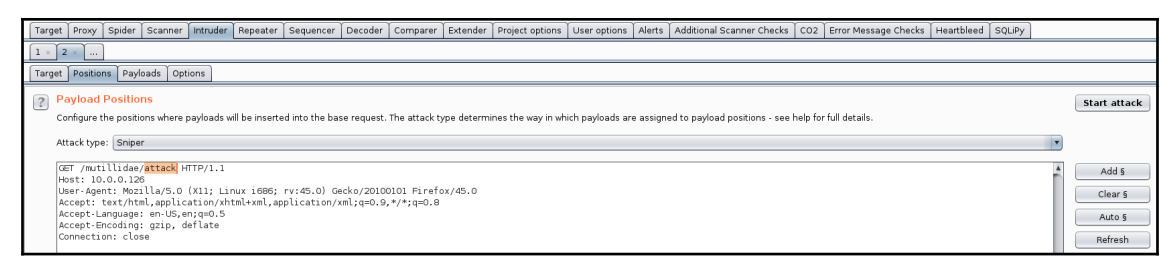

```
GET /mutillidae/§attack§ HTTP/1.1
Host: 10.0.0.126
User-Agent: Mozilla/5.0 (X11; Linux i686; rv:45.0) Gecko/20100101 Firefox/45.0
Accept: text/html, application/xhtml+xml, application/xml; q=0.9,*/*; q=0.8
Accept-Language: en-US, en; q=0.5
Accept-Encoding: gzip, deflate
Connection: close
```
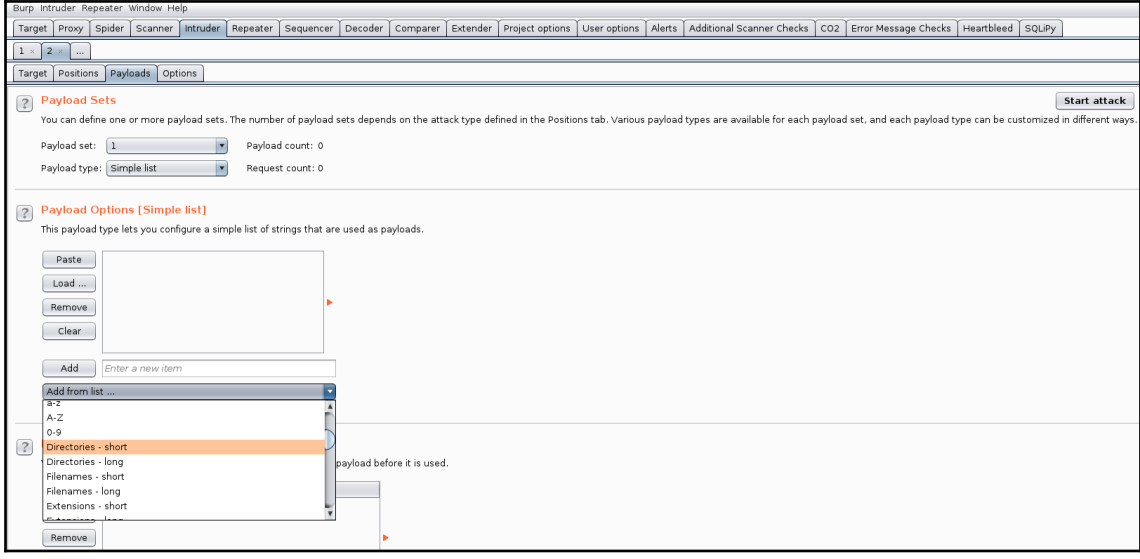

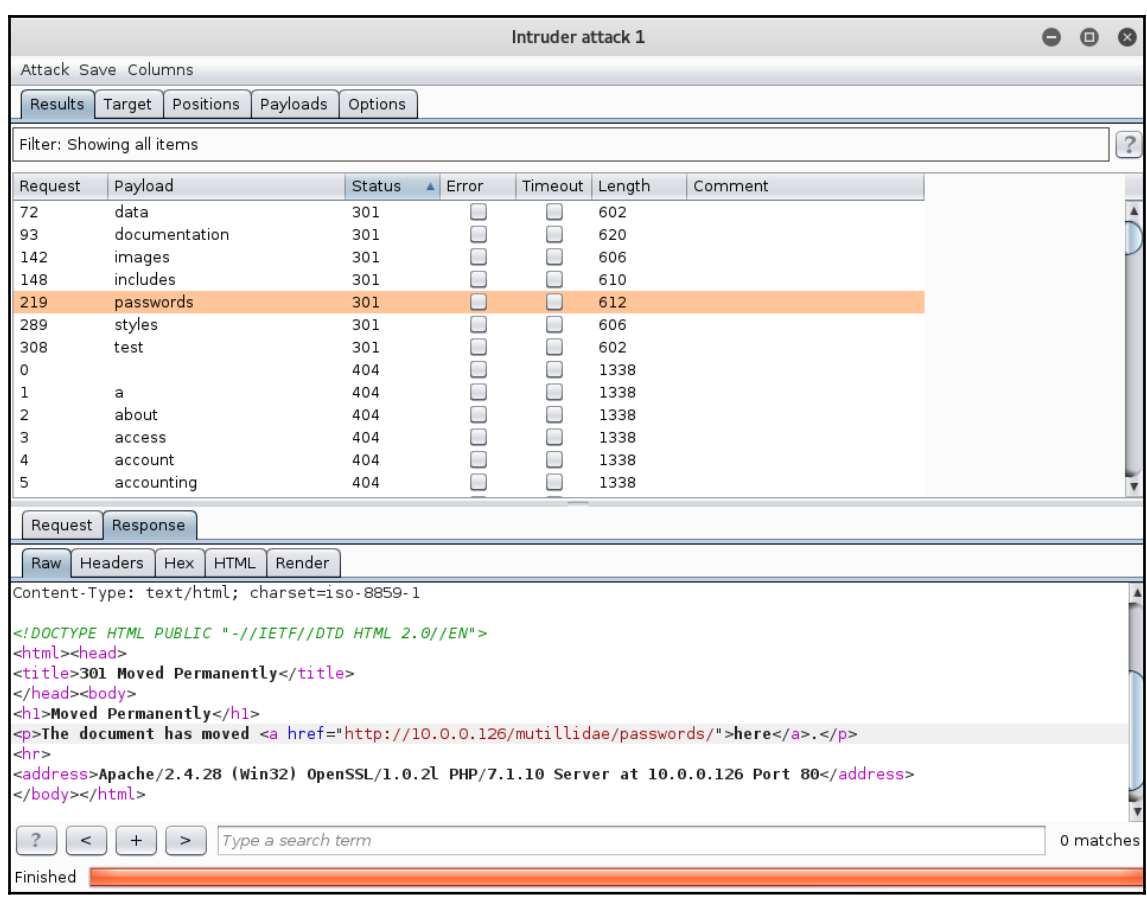

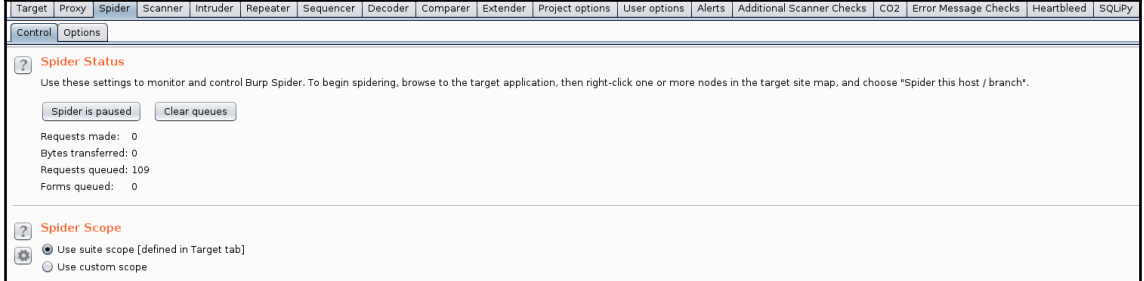

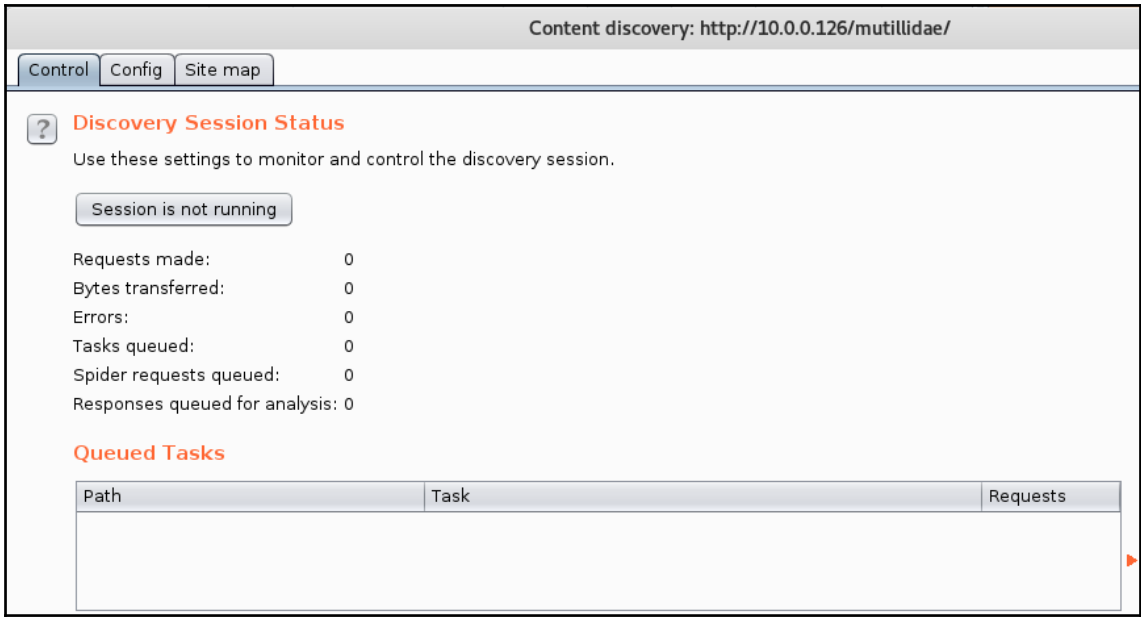

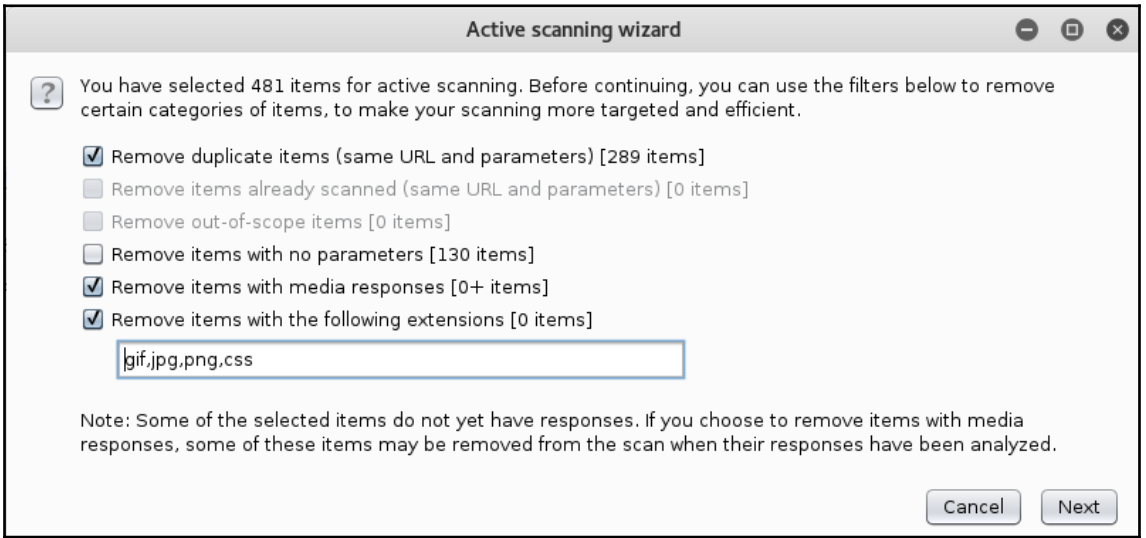

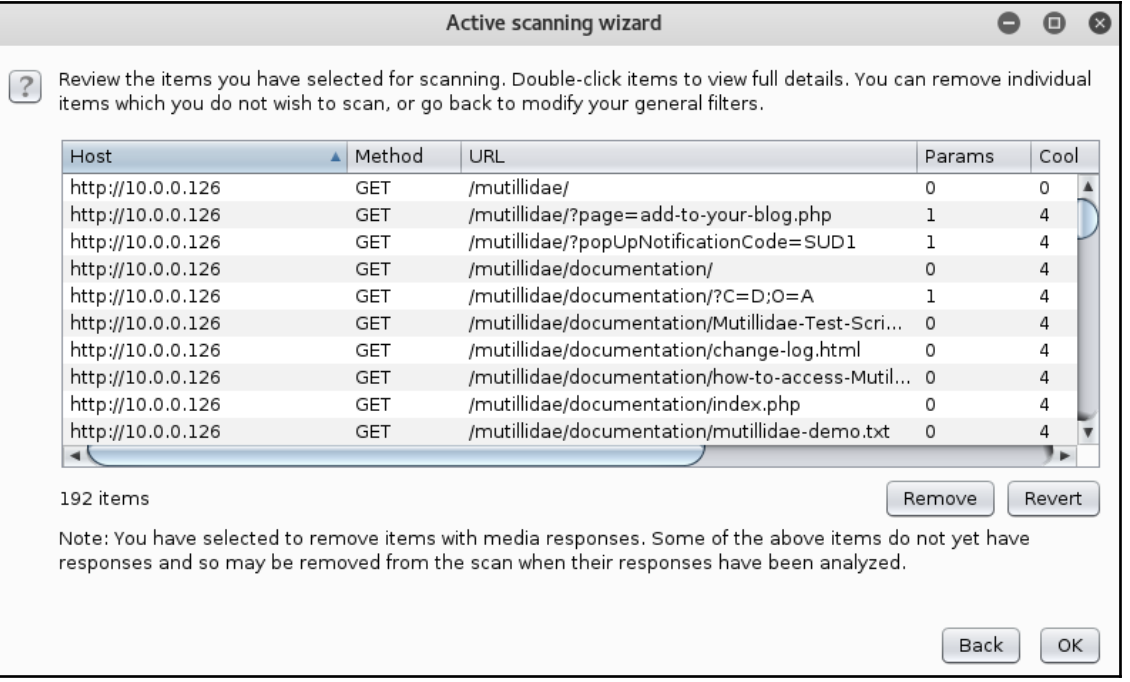

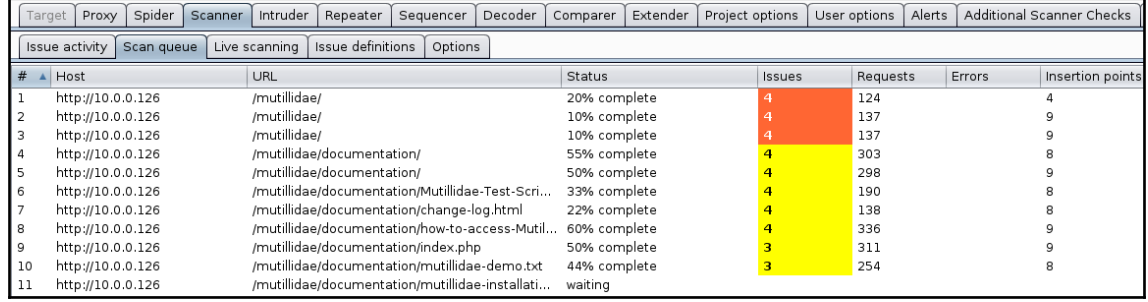

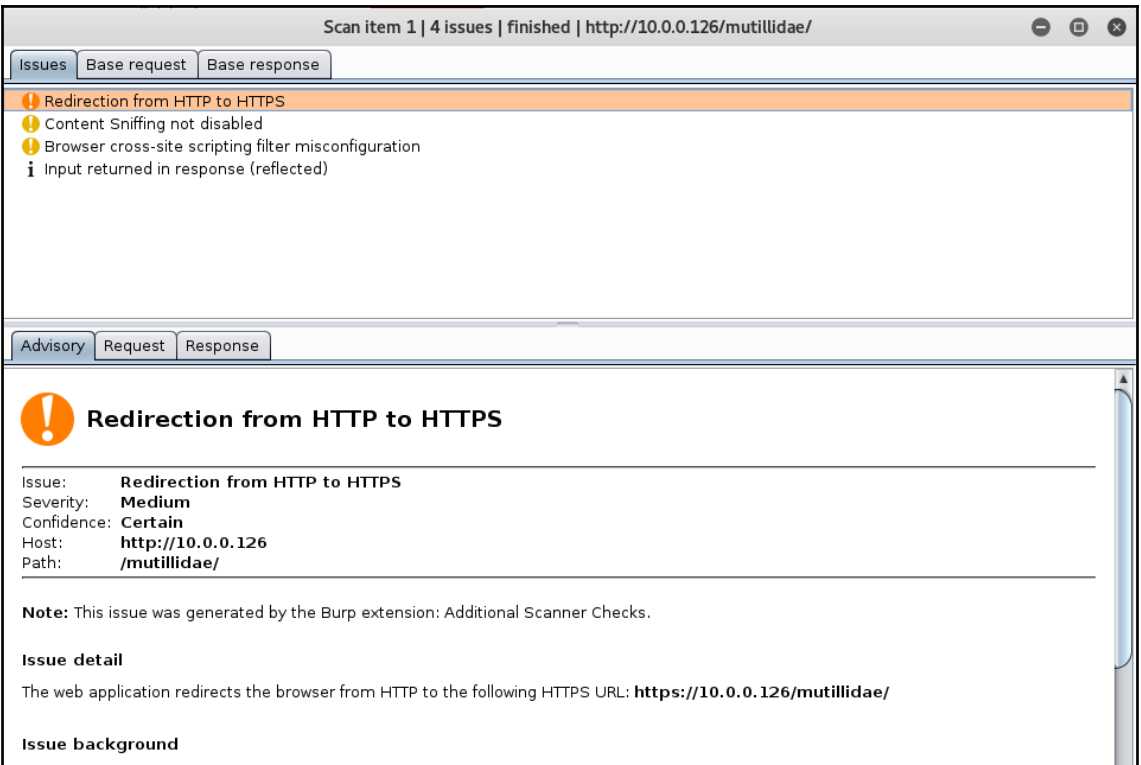

The redirection to a HTTPS URL is transmitted over the insecure HTTP protocol. This makes the redirection itself vulnerable against<br>Man-in-the-Middle attacks. An attacker could redirect the user to a slightly different HTT

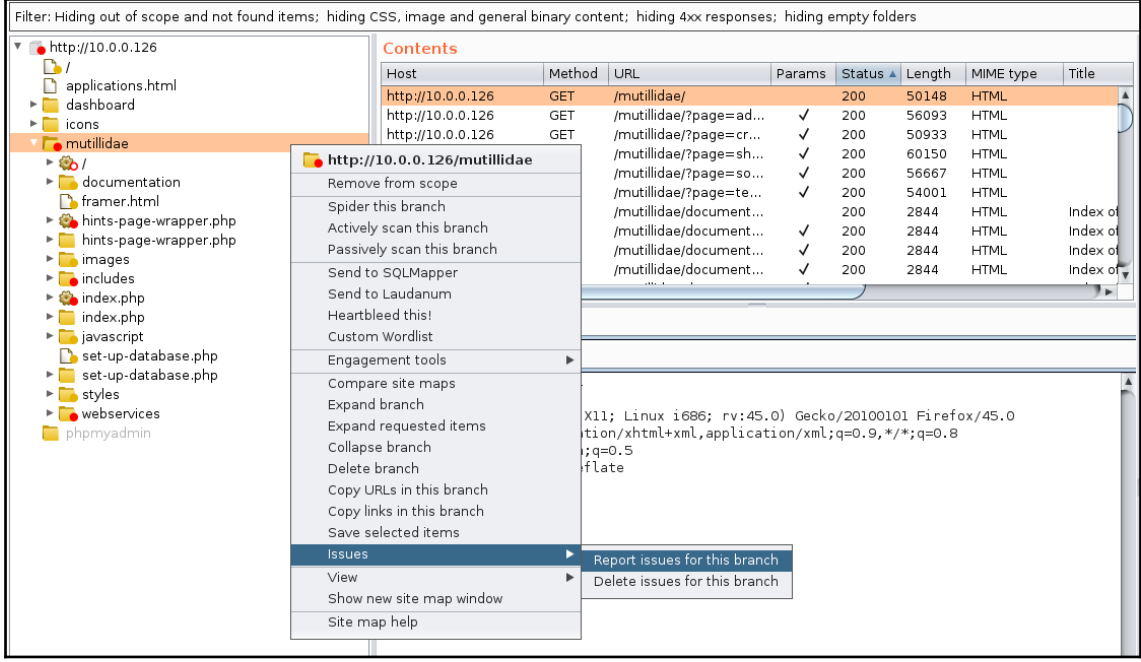

## **Burp Scanner Report For Mutillidae**

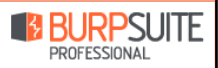

#### Summary

The table below shows the numbers of issues identified in different categories. Issues are classified according to severity as High, Medium, Low or Information. This reflects the likely impact of each issue for a typical organization. Issues are also classified according to confidence as Certain, Firm or Tentative. This reflects the inherent reliability of the technique that was used to identify the issue.

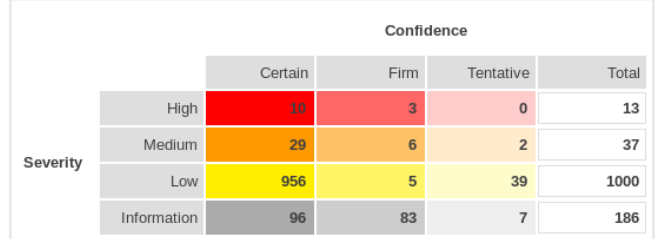

The chart below shows the aggregated numbers of issues identified in each category. Solid colored bars represent issues with a confidence level of Certain, and the bars fade as the confidence level falls.

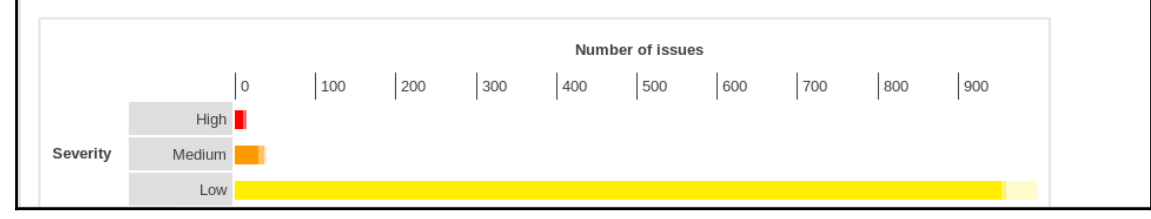

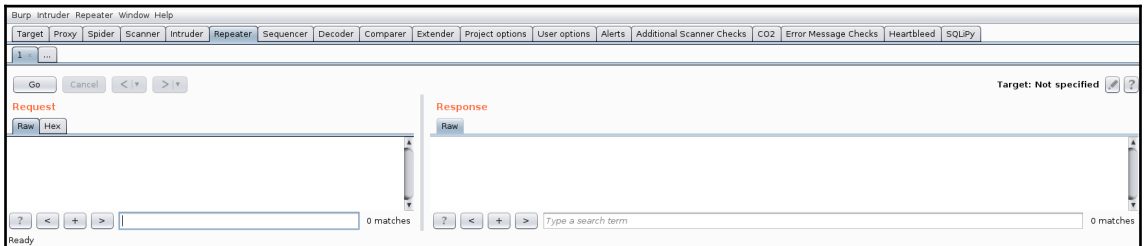

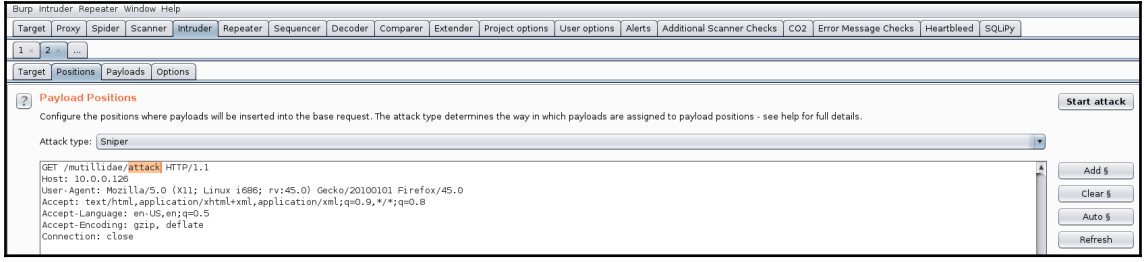

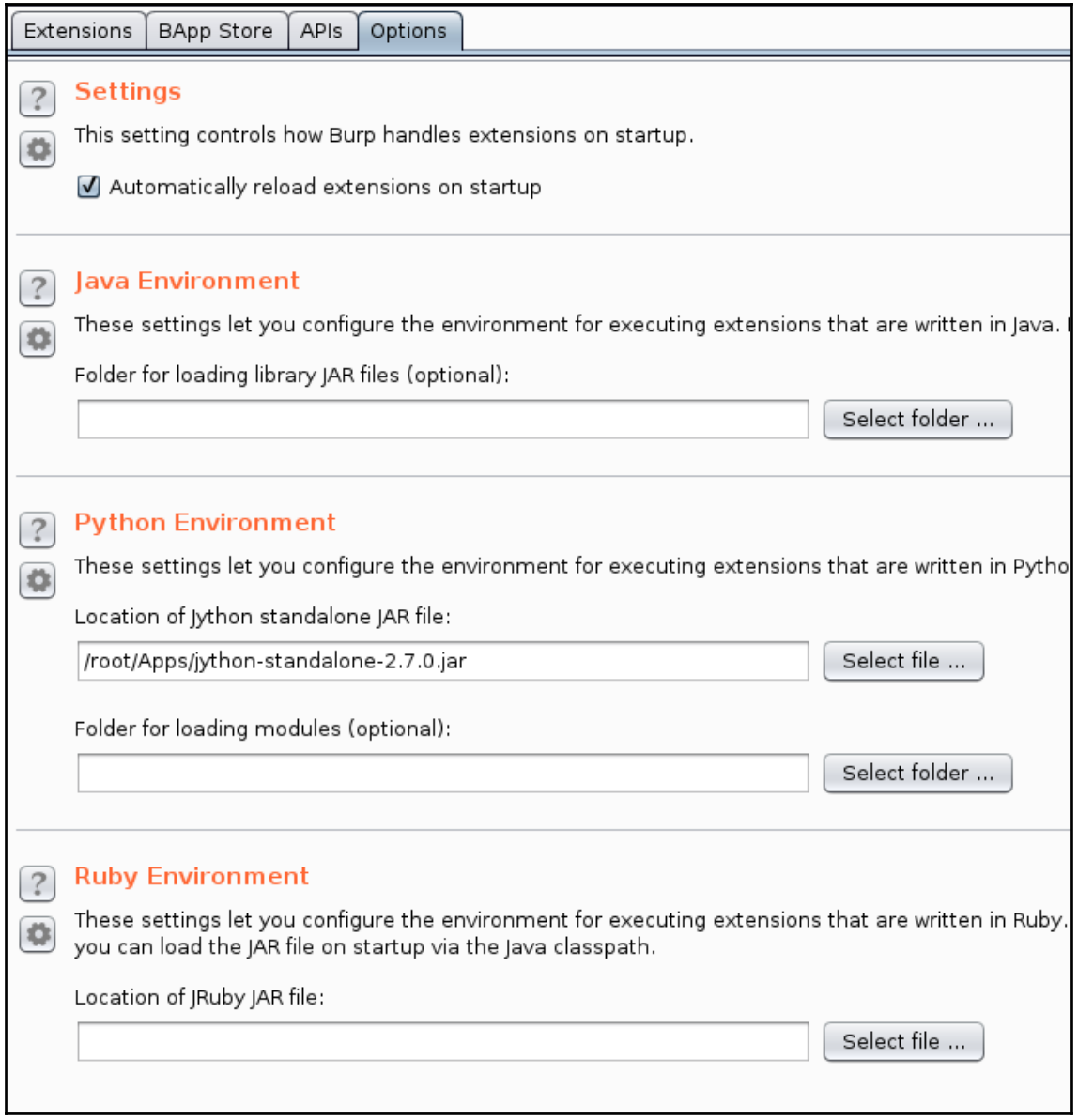

#### **BApp Store**

The BApp Store contains Burp extensions that have been written by users of Burp Suite, to extend Burp's capabilitie

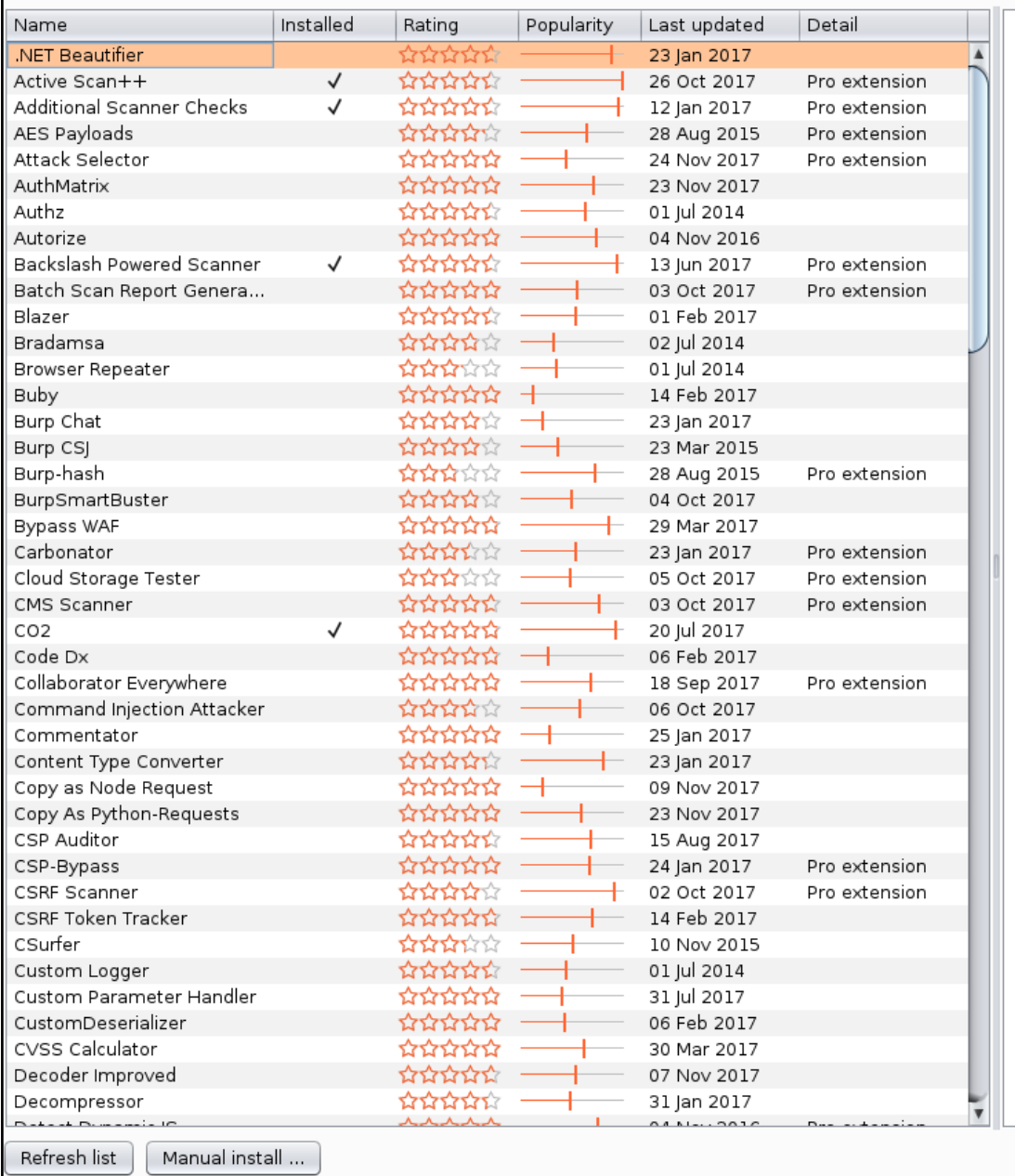

## **Chapter 5: Understanding Web Application Vulnerabilities**

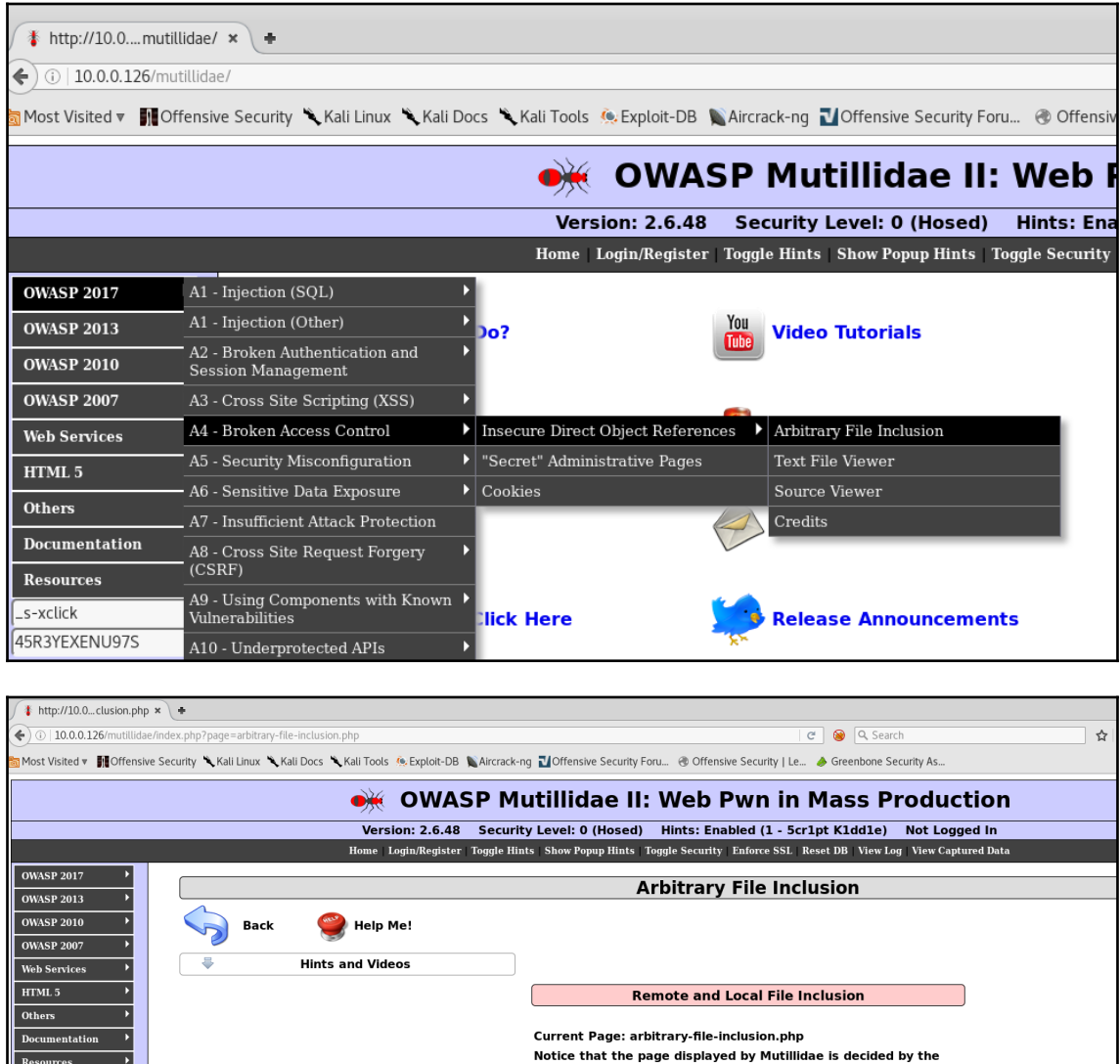

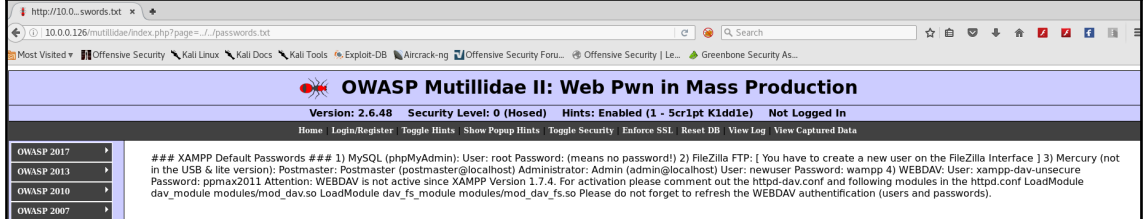

## php.ini - Notepad File Edit Format View Help ; cgi.rfc2616\_headers configuration option tells PHP what type of headers to use when sending HTTP response code. If set to 0, PHP sends Status: header that is supported by Apache. when this option is set to 1, PHP will send RFC2616 compliant header.<br>Default is zero. http://php.net/cgi.rfc2616-headers ; http://php.net/cgi.rfc;<br>;cqi.rfc2616\_headers = 0; ; cgi.check\_shebang\_line controls whether CGI PHP checks for line starting with #!<br>; (shebang) at the top of the running script. This line might be needed if the<br>; script support running both as stand-alone script and via ;;;;;;;;;;;;;;;;<br>; File uploads ; ;;;;;;;;;;;;;;;;;; ; whether to allow HTTP file uploads. http://php.net/file-uploads file\_uploads=on ; Temporary directory for HTTP uploaded files (will use system default if not<br>; specified). ; http://php.net/upload-tmp-dir<br>|upload\_tmp\_dir="c:\xampp\tmp" ; Maximum allowed size for uploaded files.<br>; http://php.net/upload-max-filesize<br>upload\_max\_filesize=2M ; Maximum number of files that can be uploaded via a single request max\_file\_uploads=20 ;;;;;;;;;;;;;;;;;;;; ; Fopen wrappers ; ;;;;;;;;;;;;;;;;;;;; ; whether to allow the treatment of URLs (like http:// or ftp://) as files.<br>; http://php.net/allow-url-fopen<br>allow\_url\_fopen=On ; whether to allow include/require to open URLs (like http:// or ftp://) as files.<br>; http://php.net/allow-url-include<br>allow\_url\_include=on

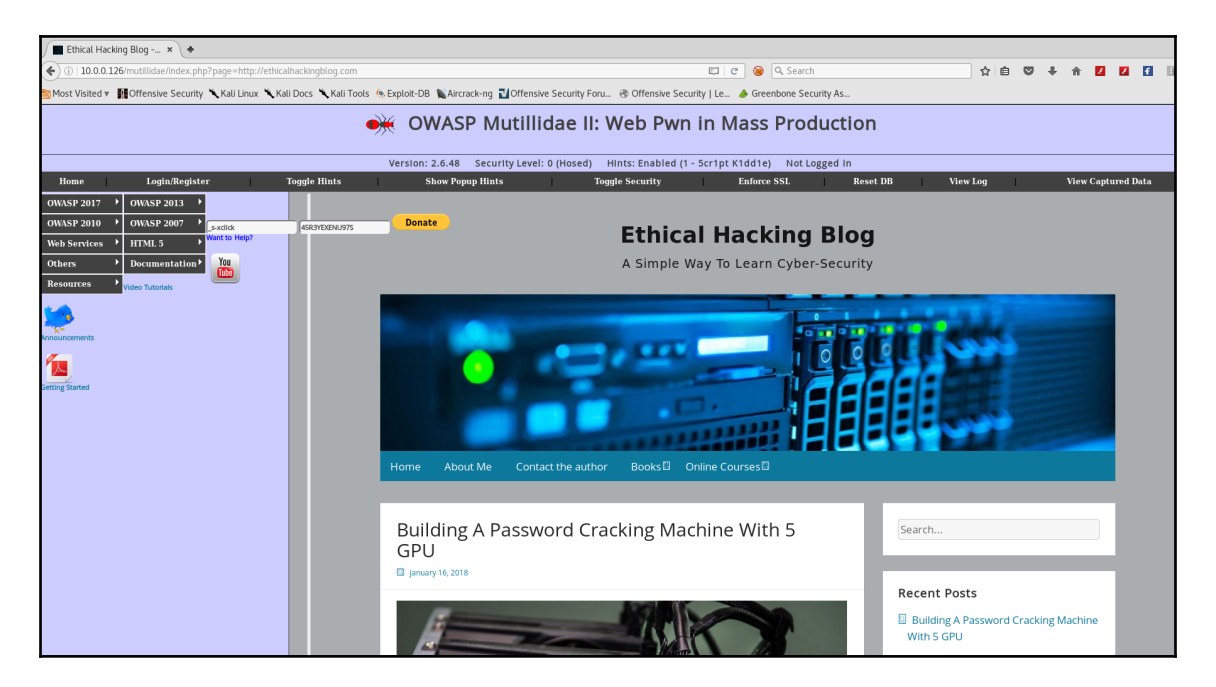

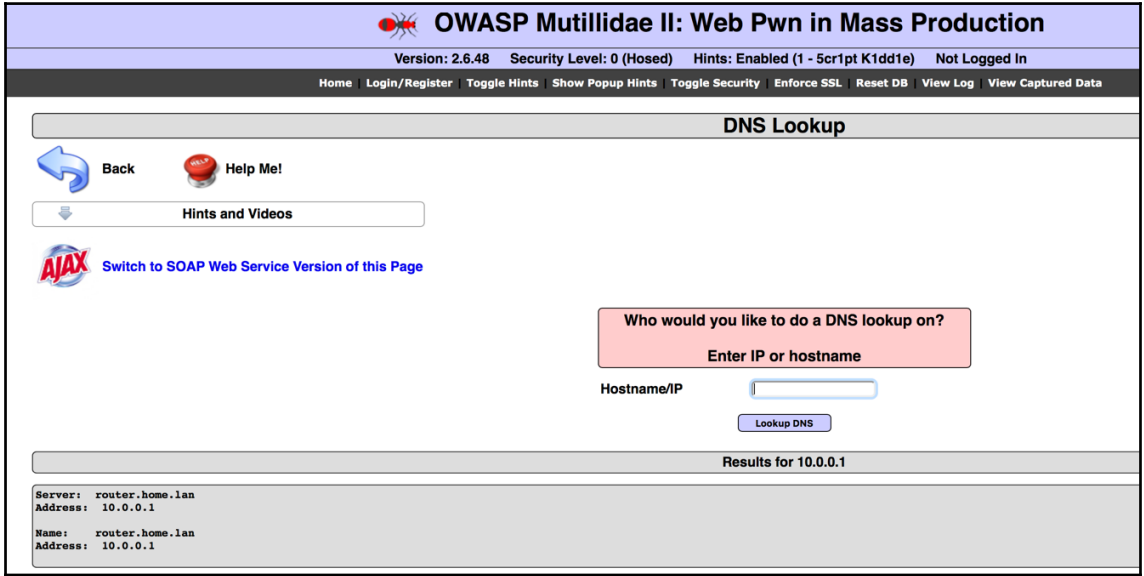

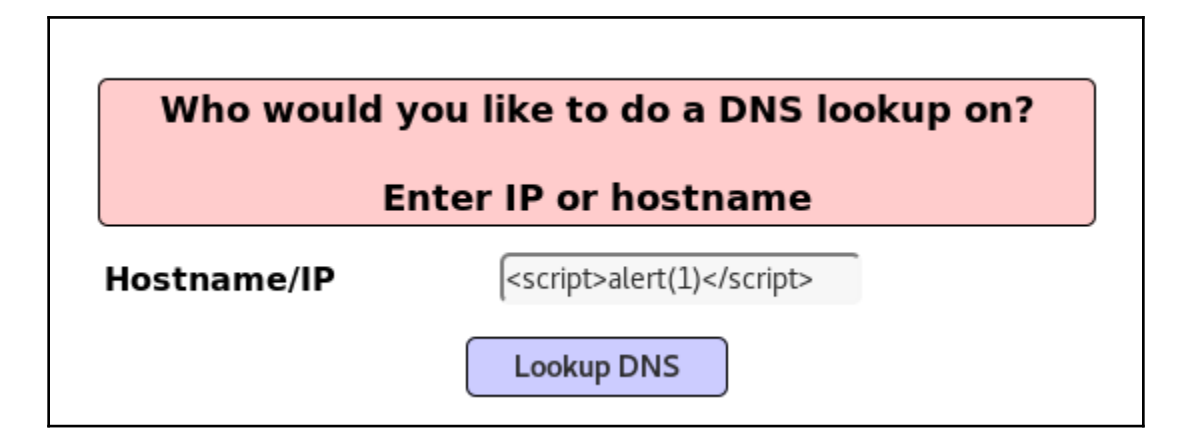

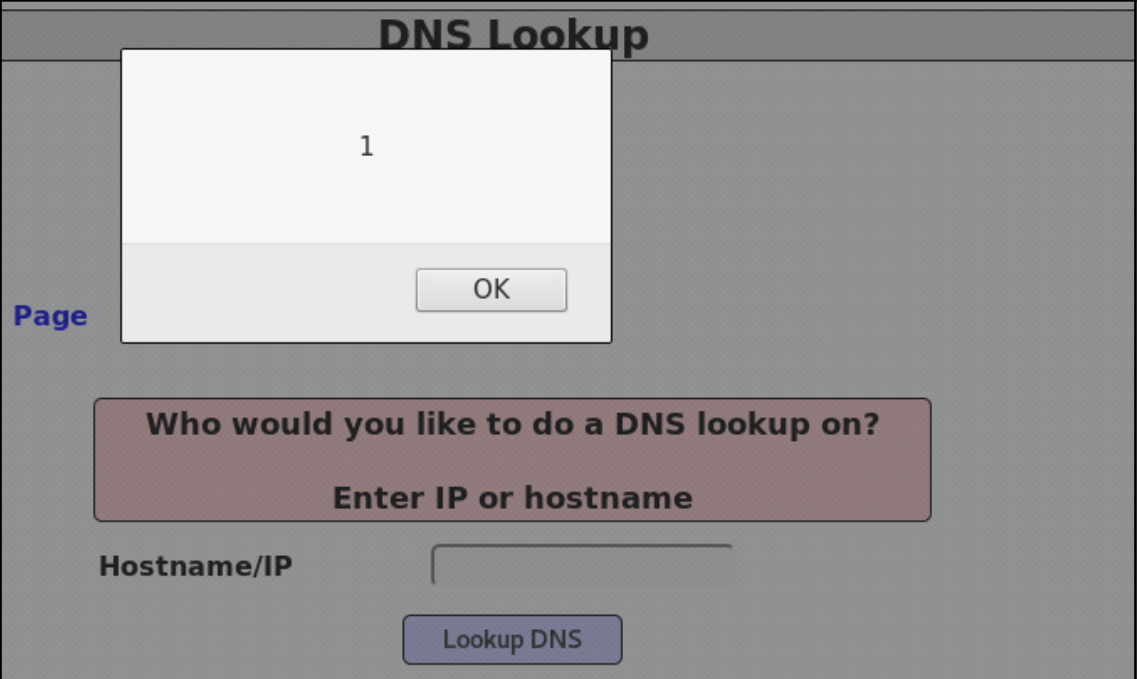

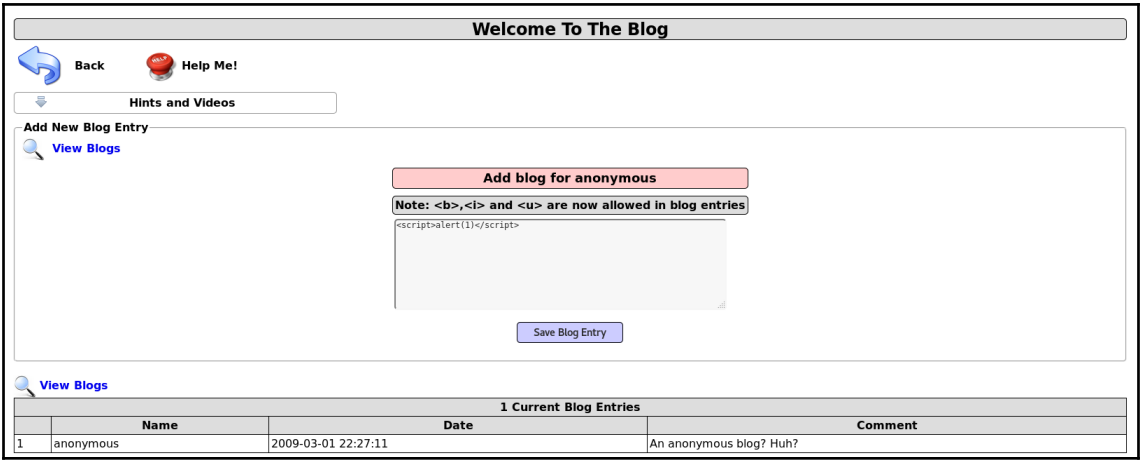

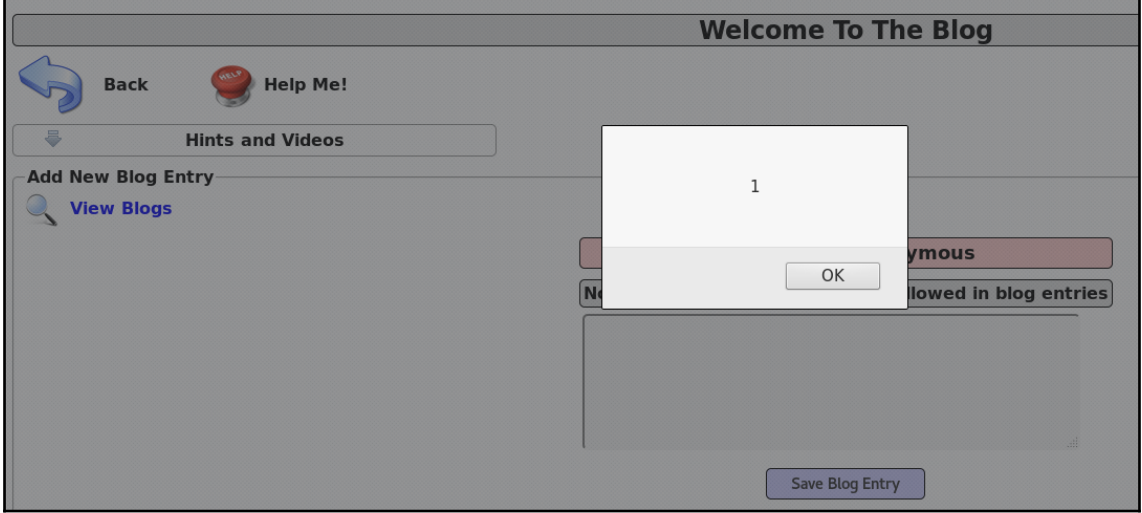

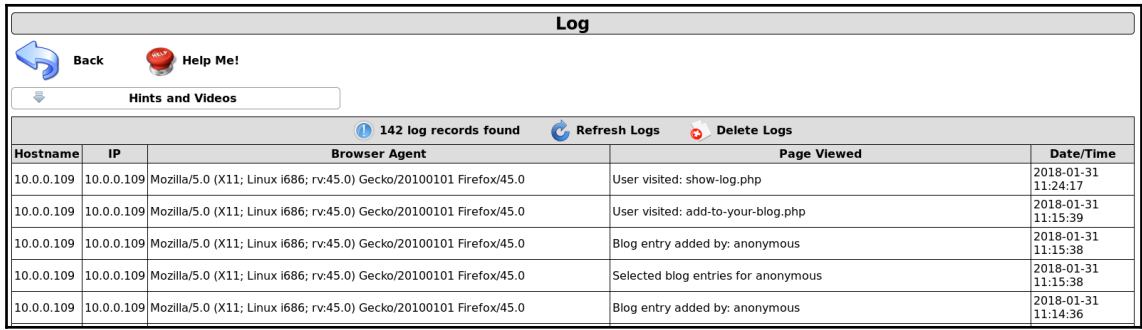

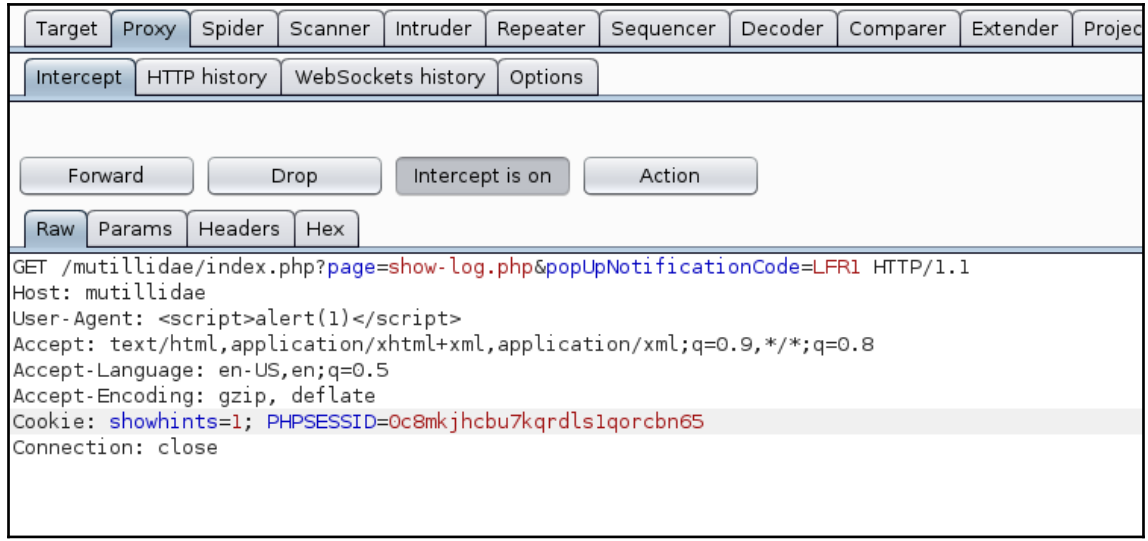

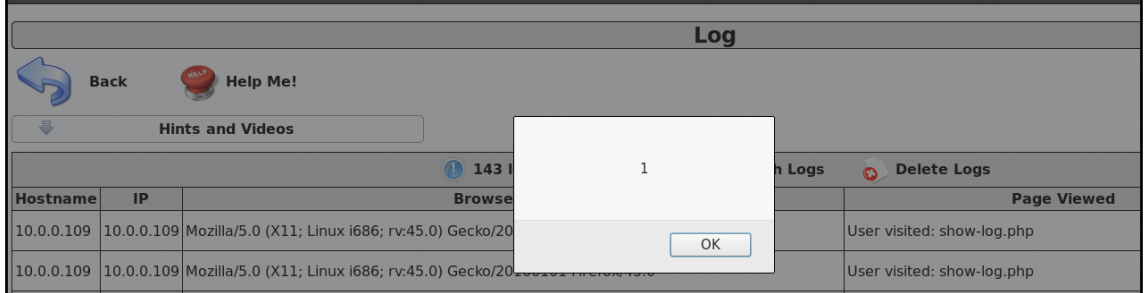

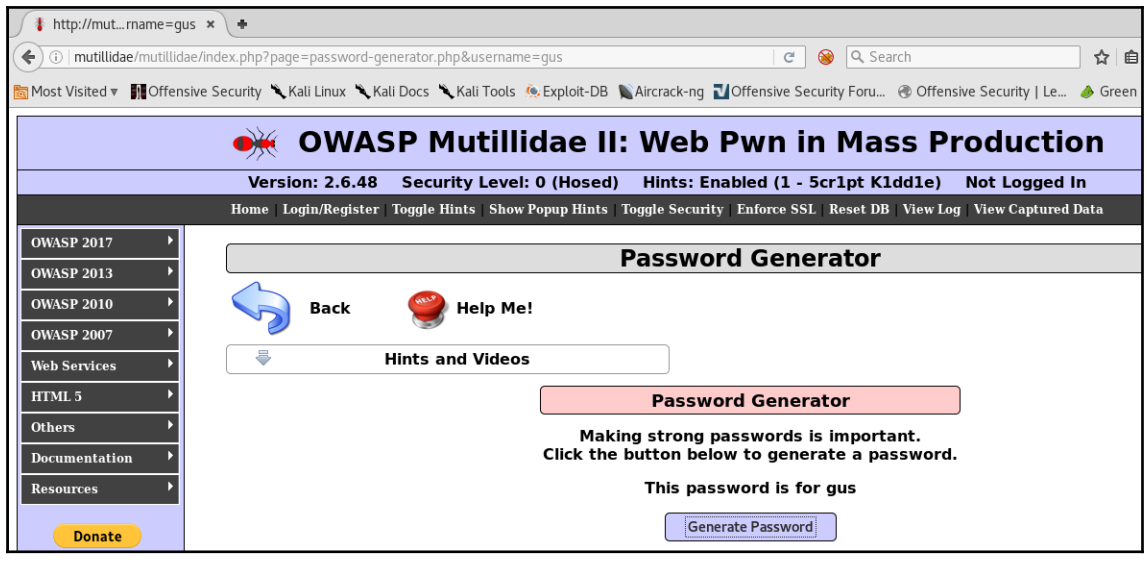

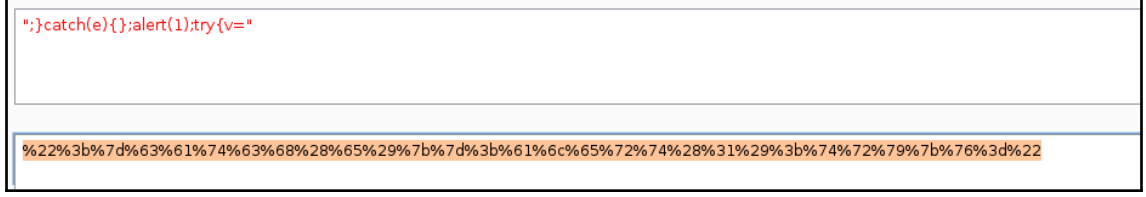

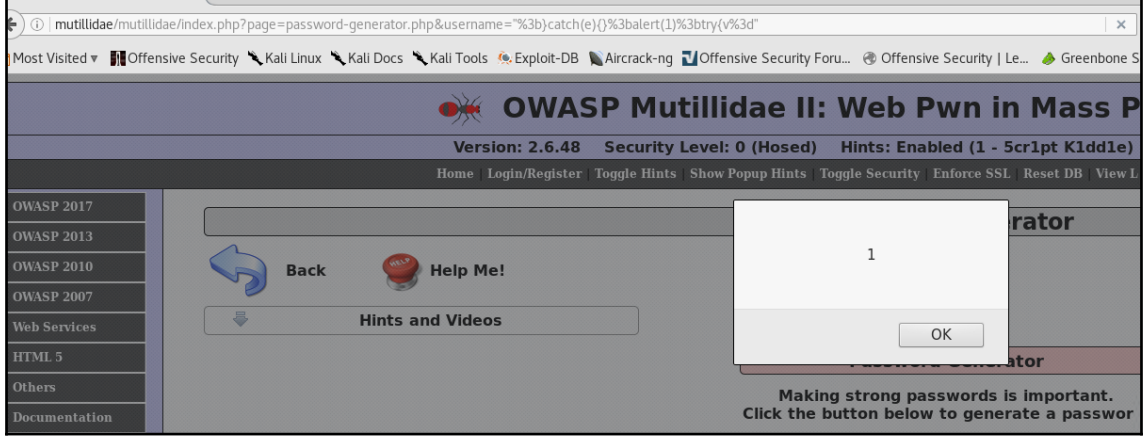

### OWASP Mutillidae II: Web Pwn in Mass Production

Version: 2.6.48 Security Level: 1 (Client-side Security) Hints: Enabled (1 - 5cr1pt K1dd1e) Not Logged In Home | Login/Register | Show Popup Hints | Toggle Security | Enforce SSL | Reset DB | View Log | View Captured Data

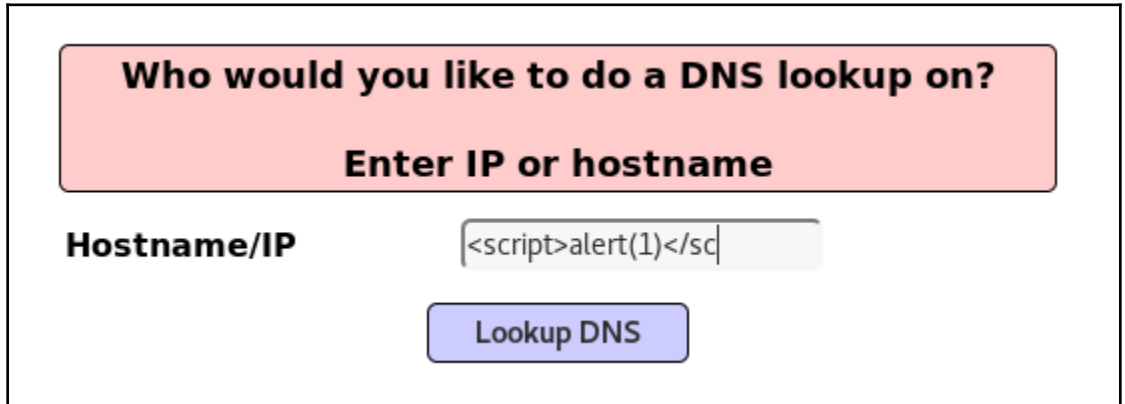

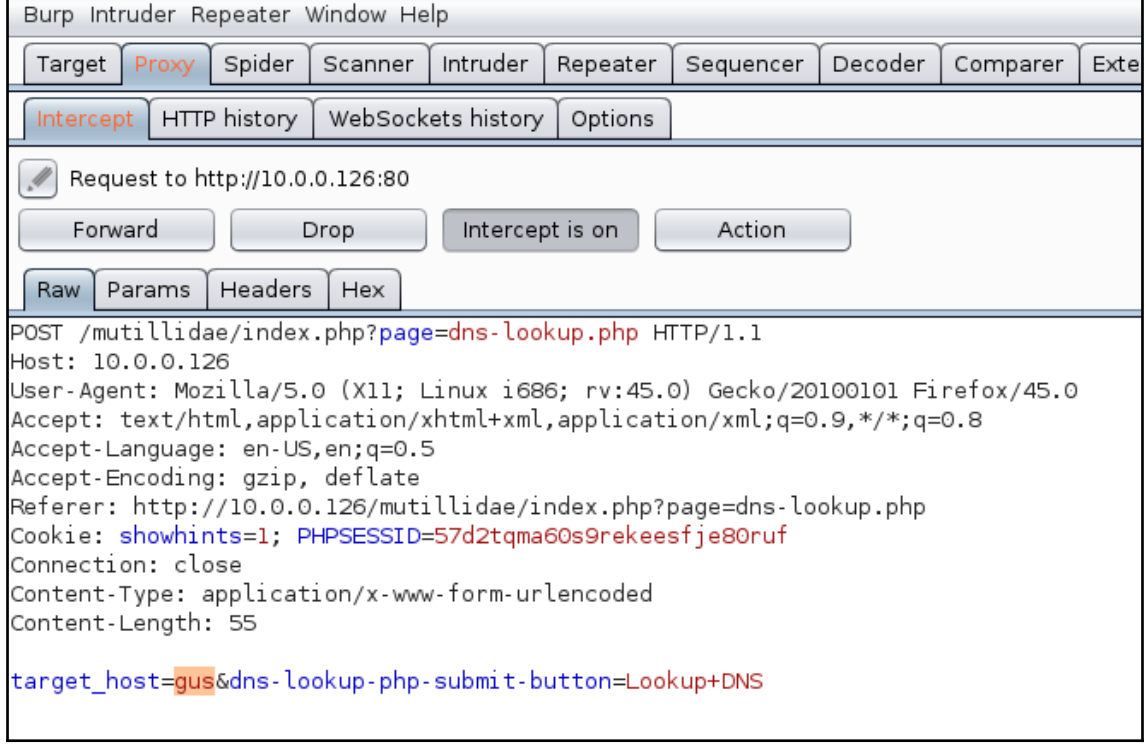

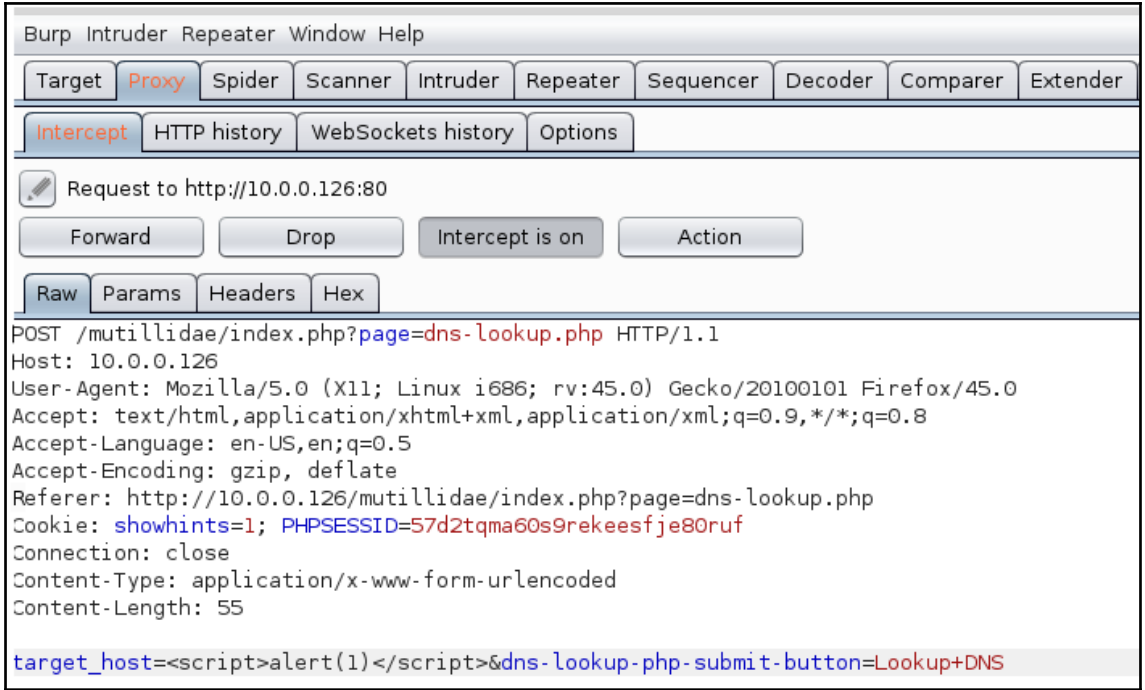

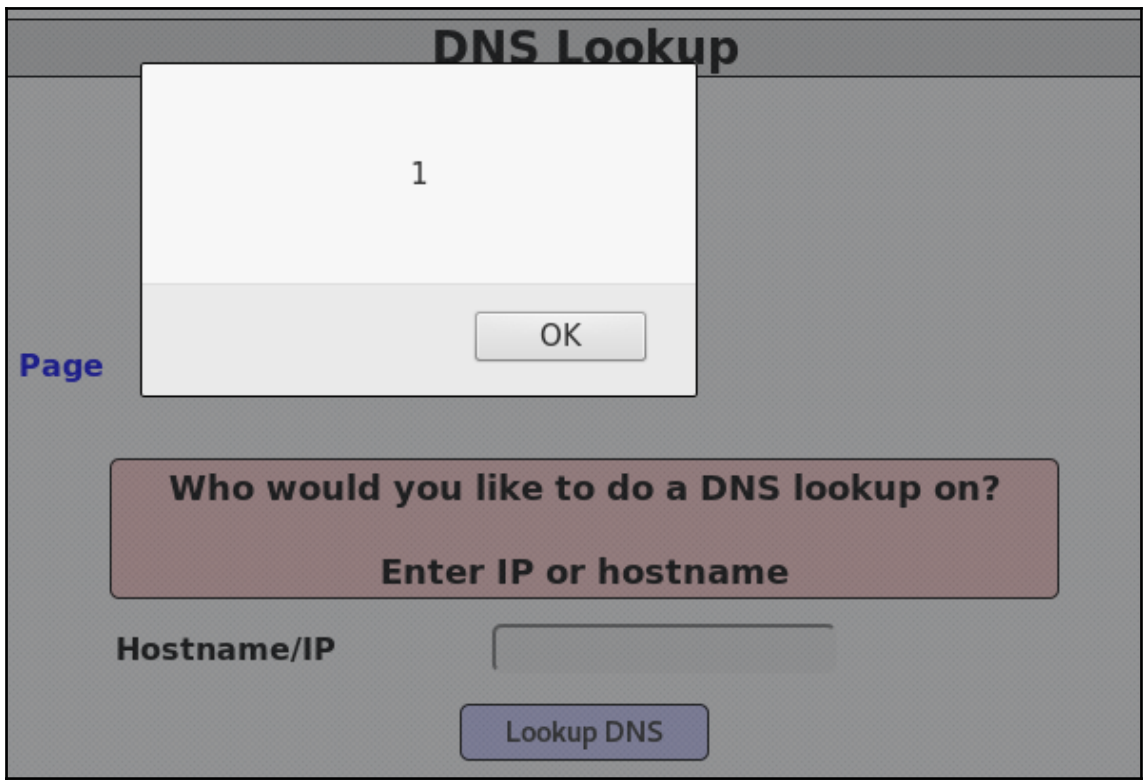

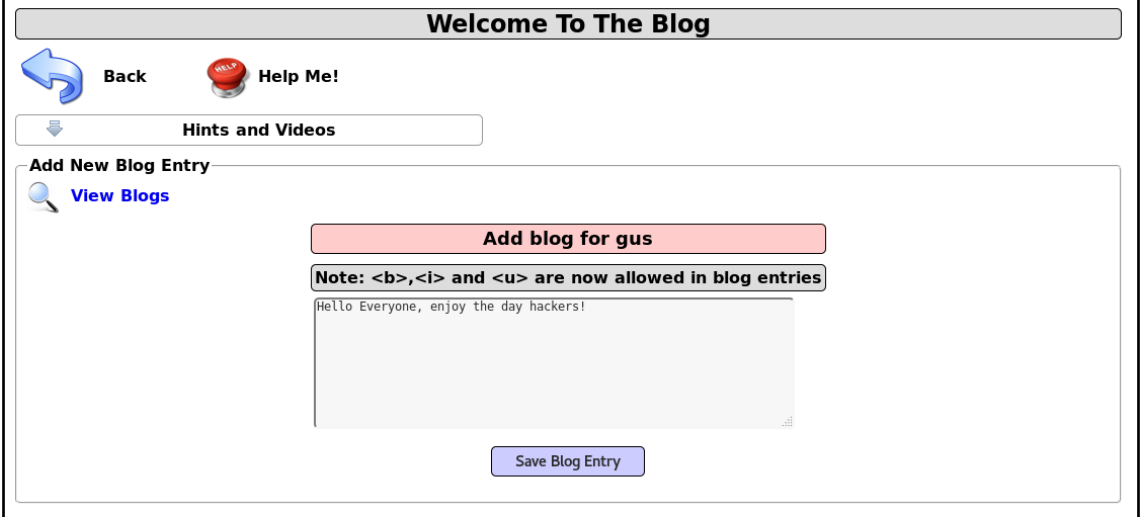

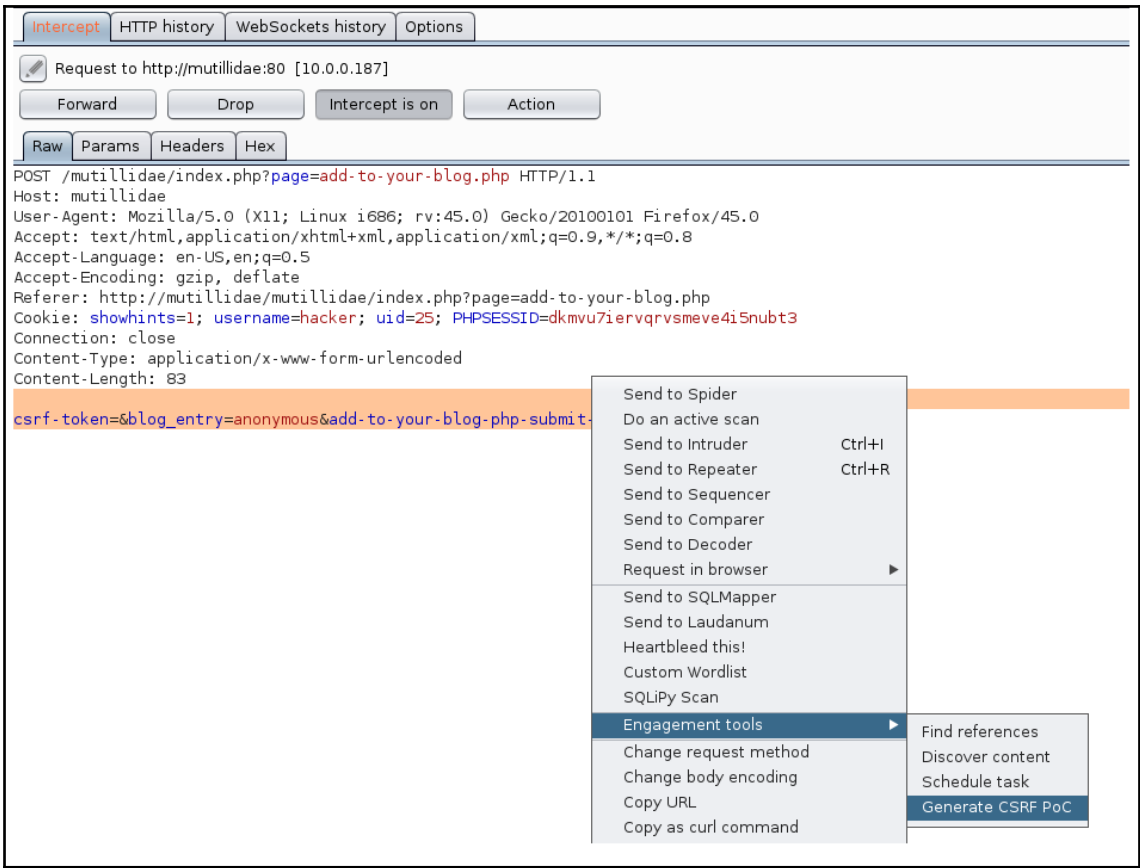

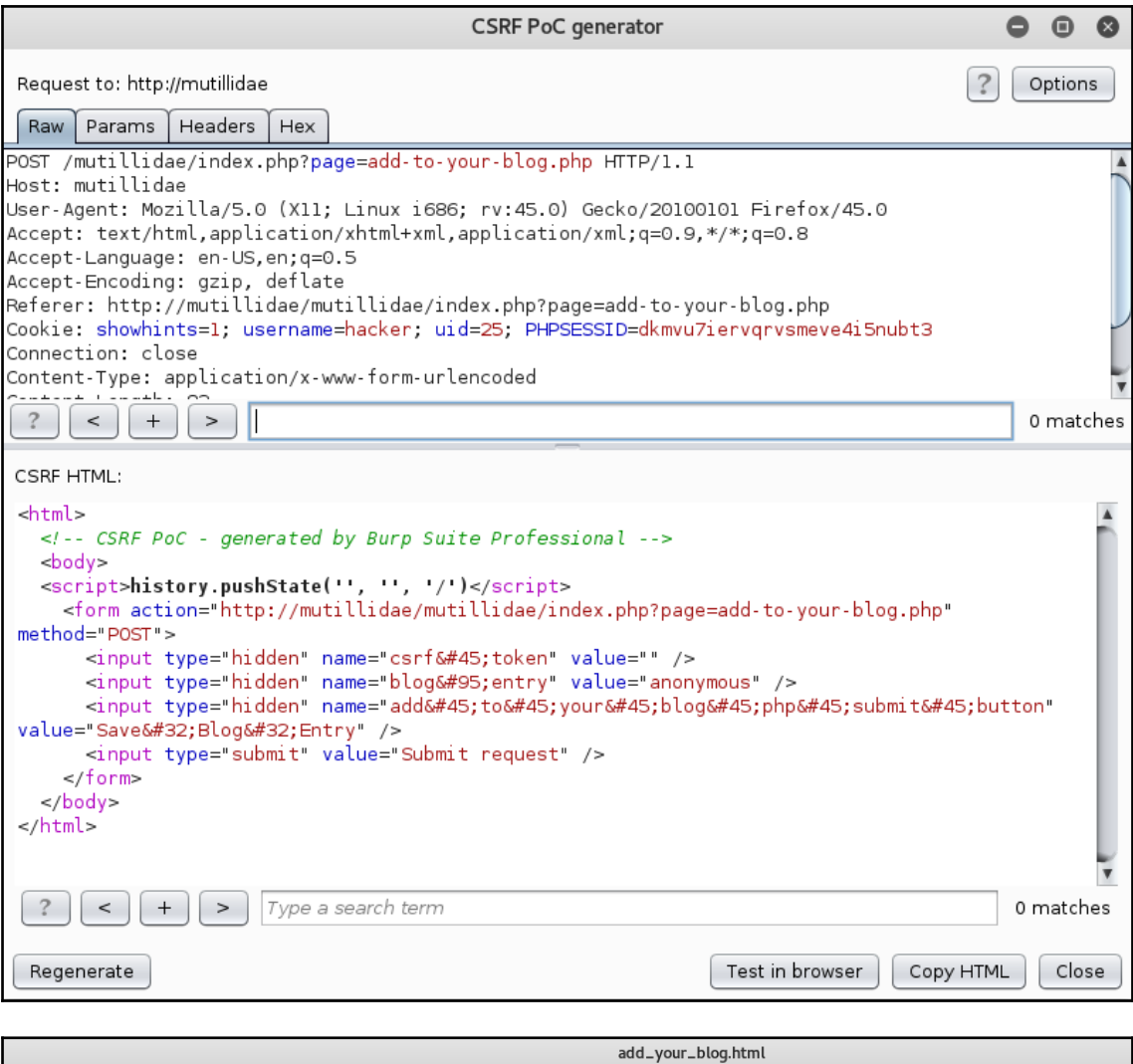

File Edit Search Options Help <html><br><!-- CSRF PoC - generated by Burp Suite Professional --> <body> <br/>
<br/>cody><br>
<compt>history.pushState('', '', '/')</script><br>
<form action="http://mutillidae/mutillidae/index.php?page=add-to-your-blog.php" method="P0ST"><br>
<form action="http://mutillidae/mutillidae/index.php?page=ad  $\lt$ /form>  $$ </html>
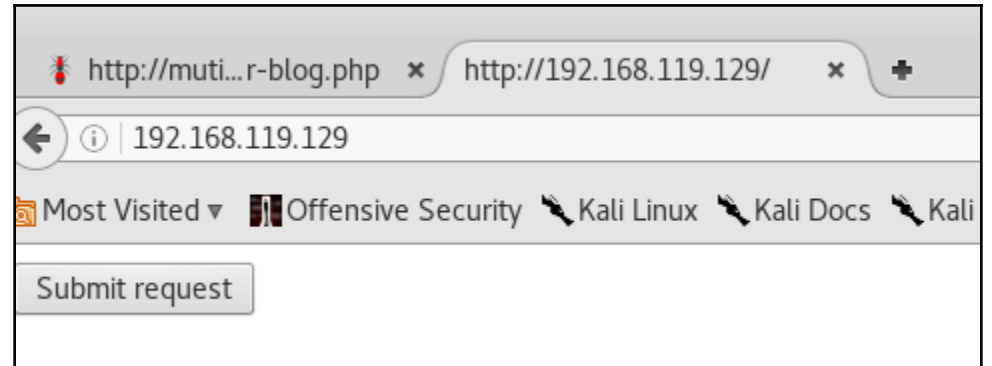

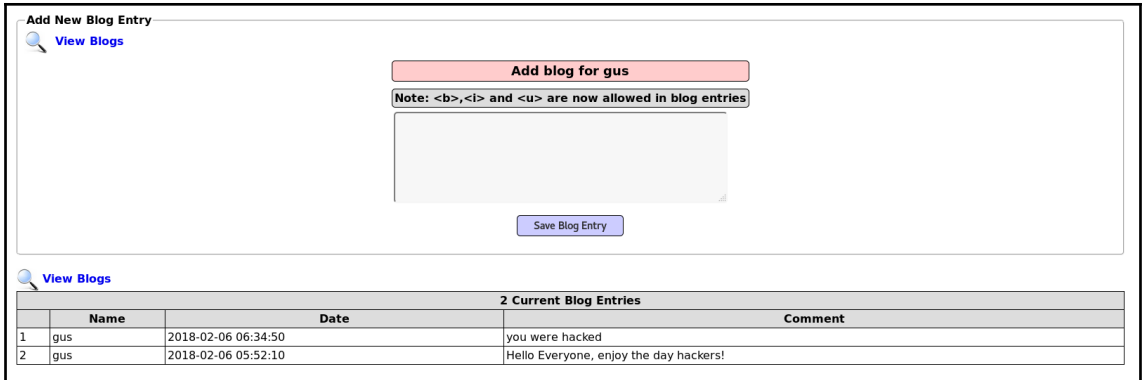

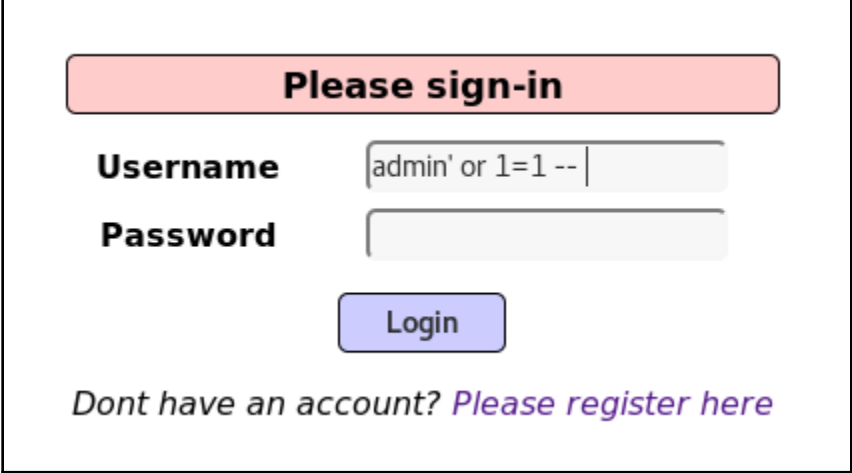

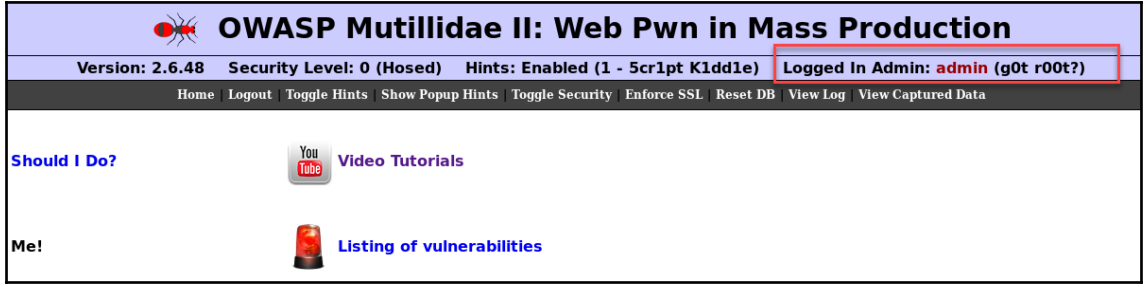

٠,

 $\blacksquare$ 

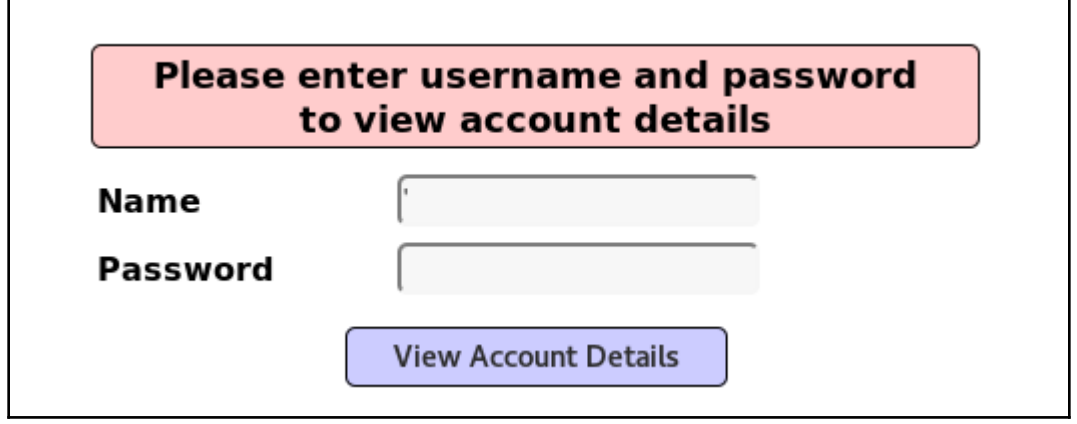

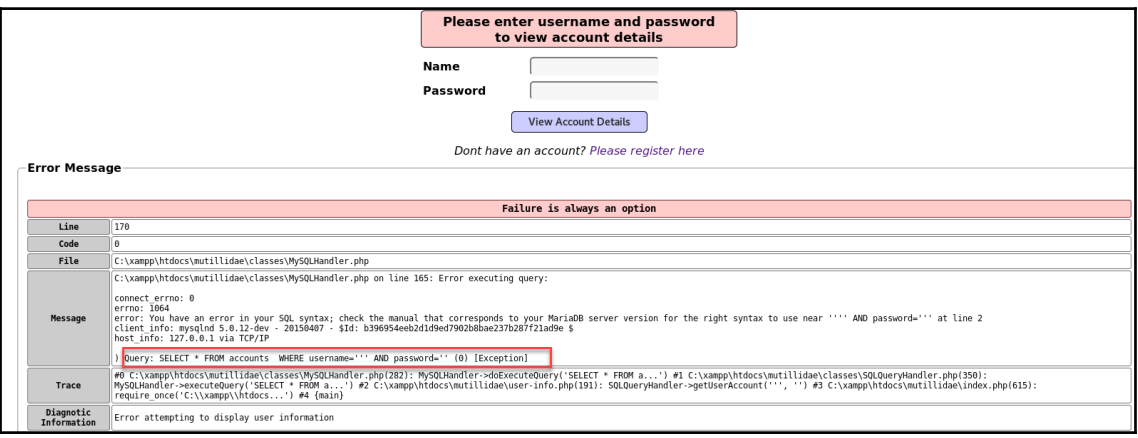

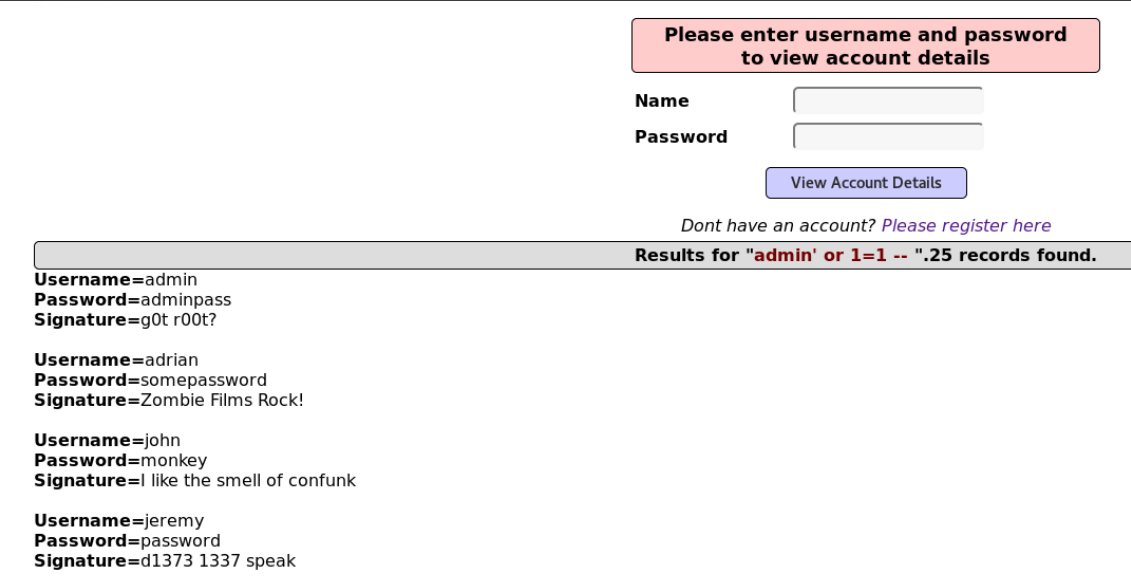

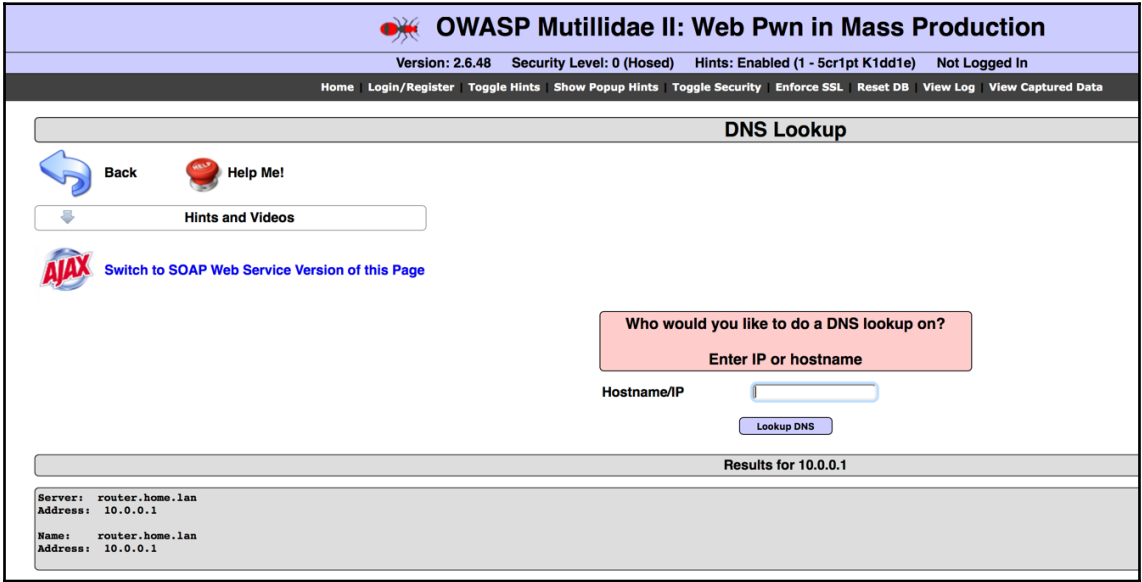

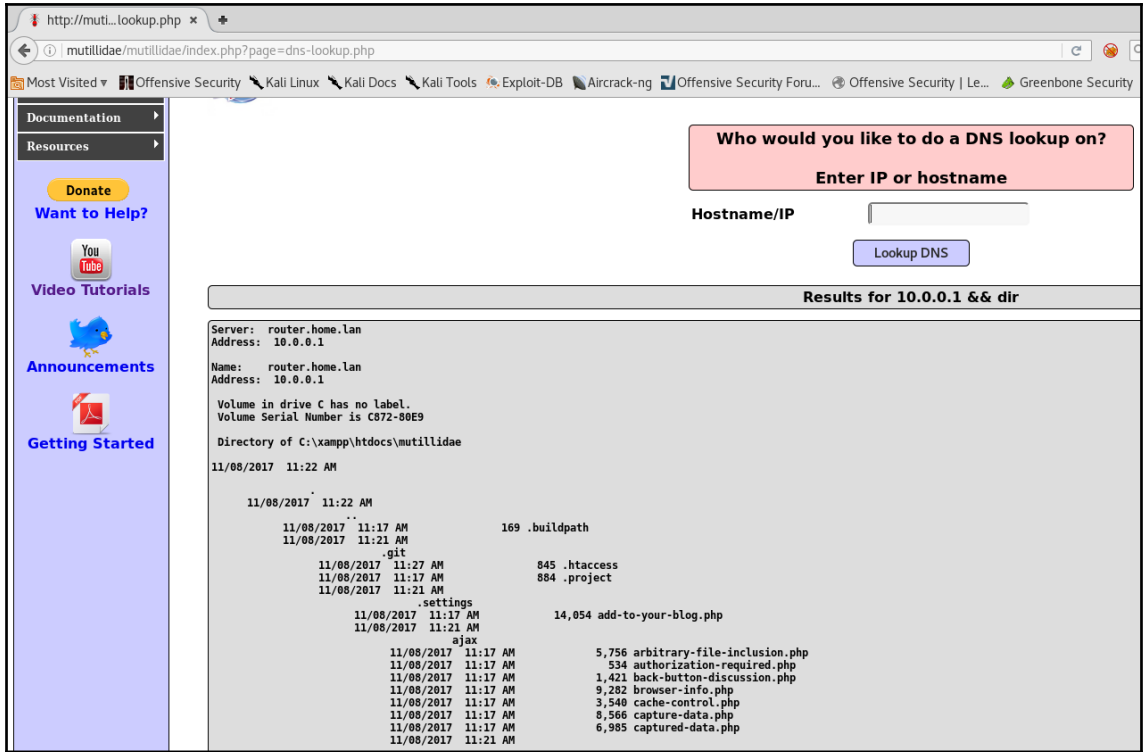

# **Chapter 6: Application Security Pre-Engagement**

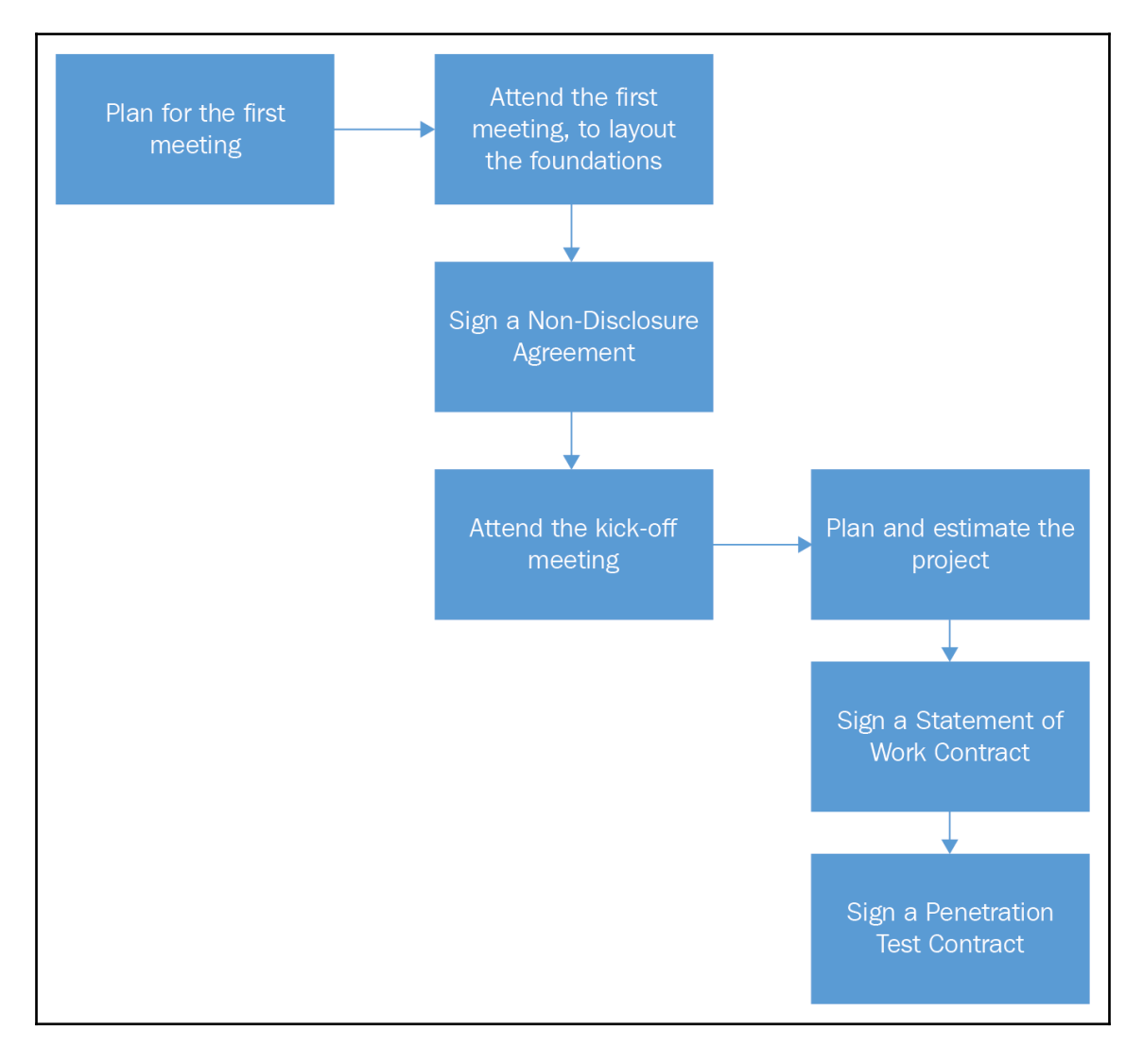

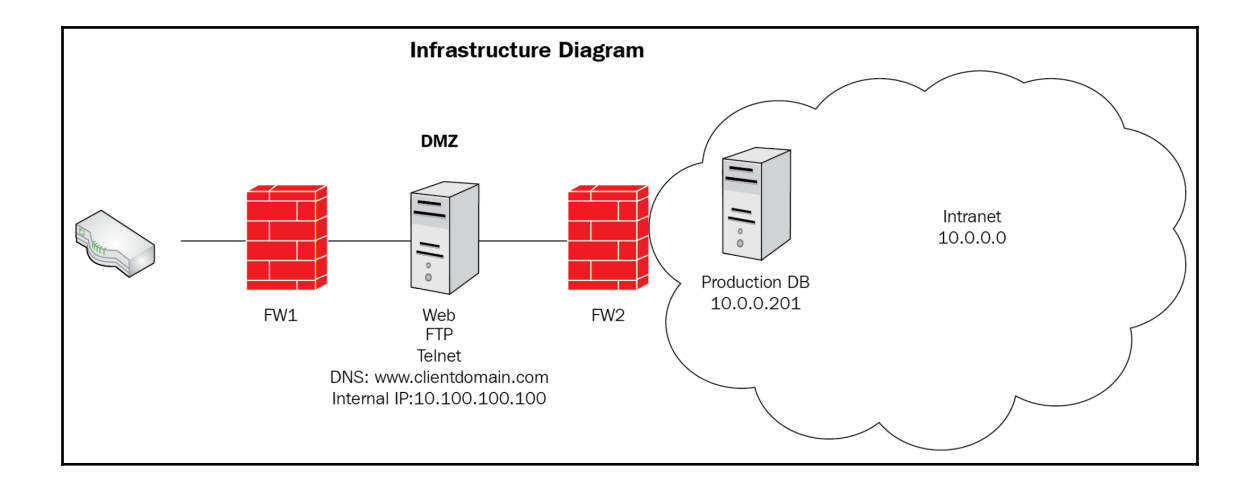

# **Chapter 7: Application Threat Modeling**

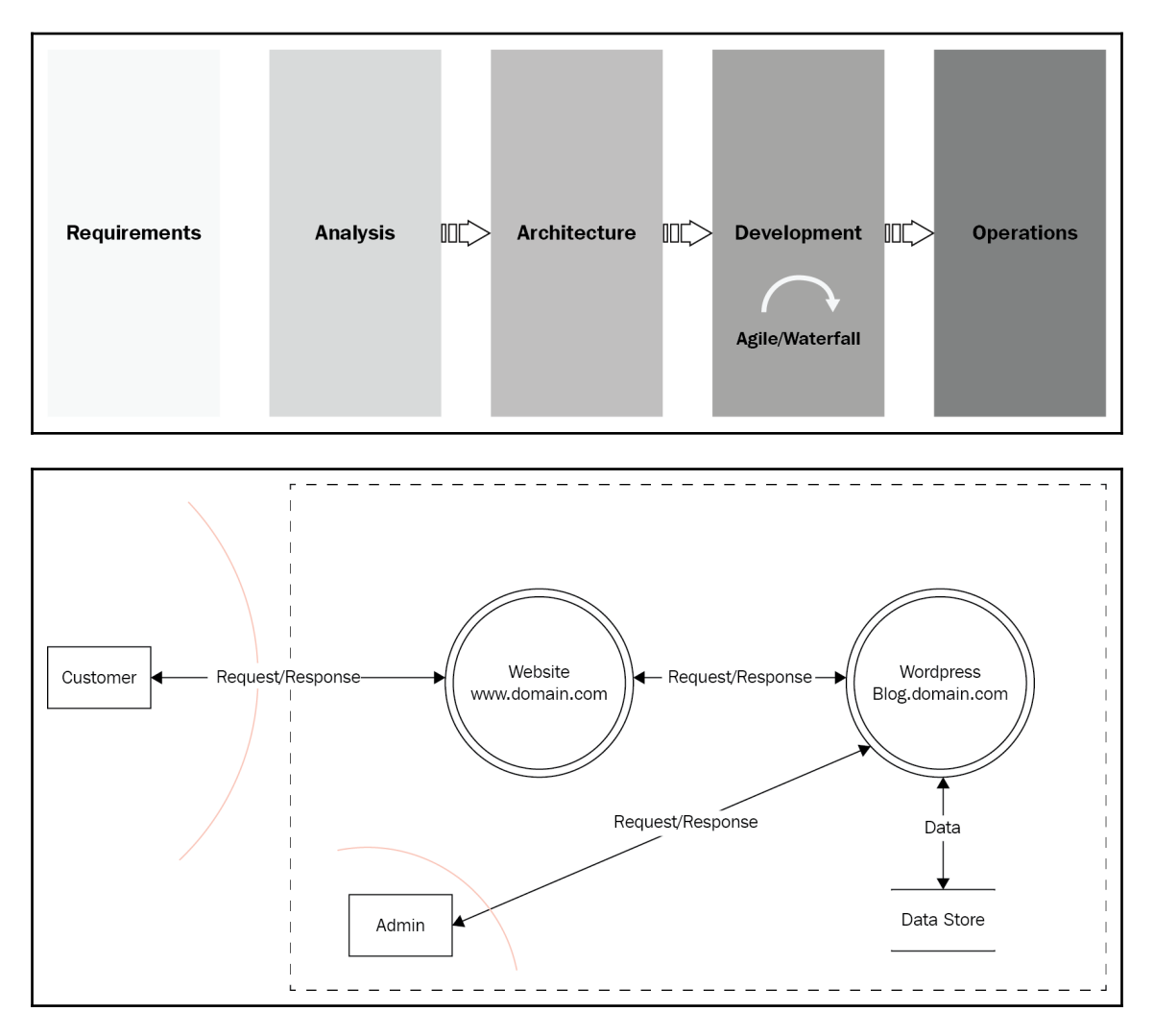

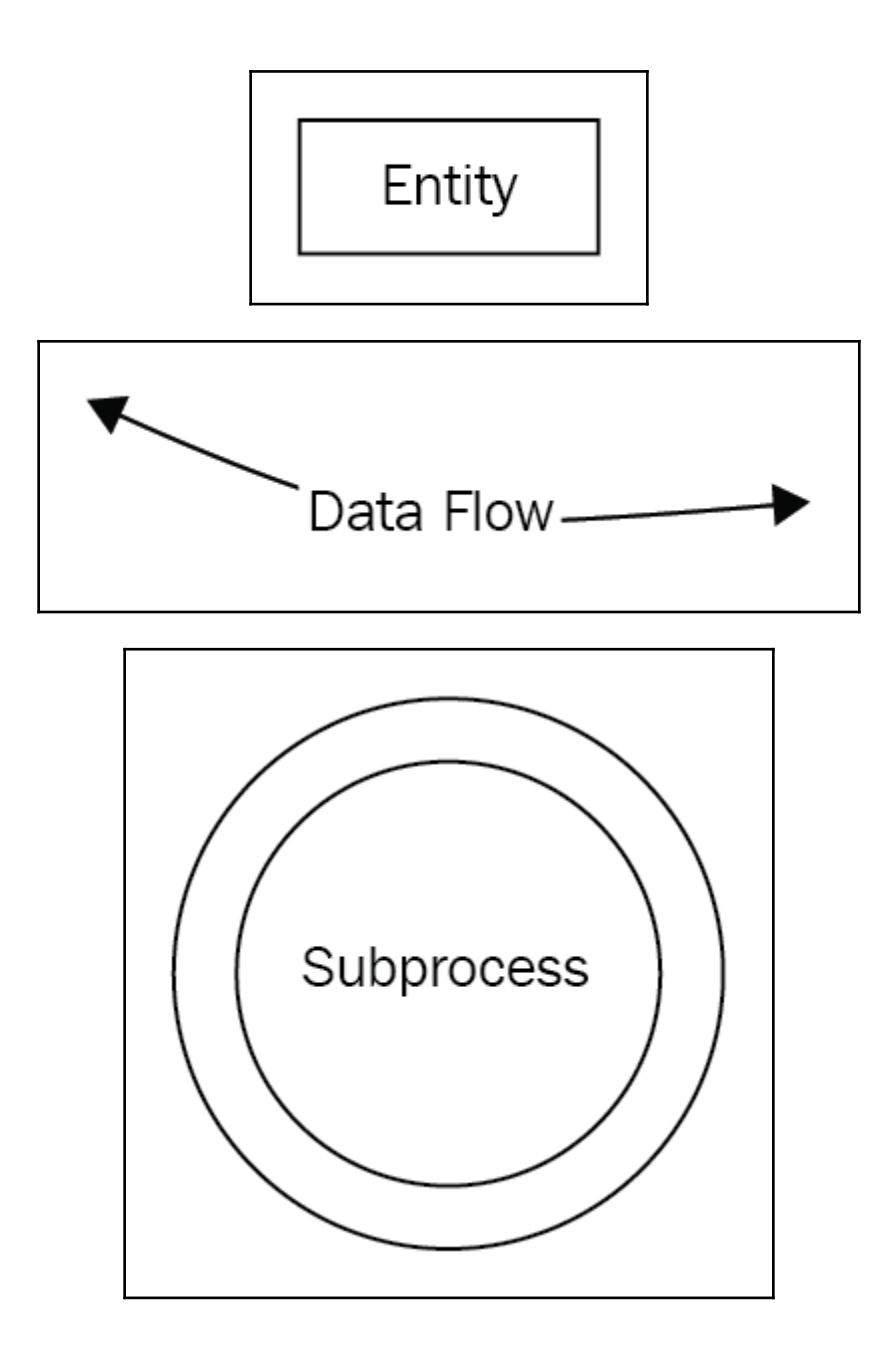

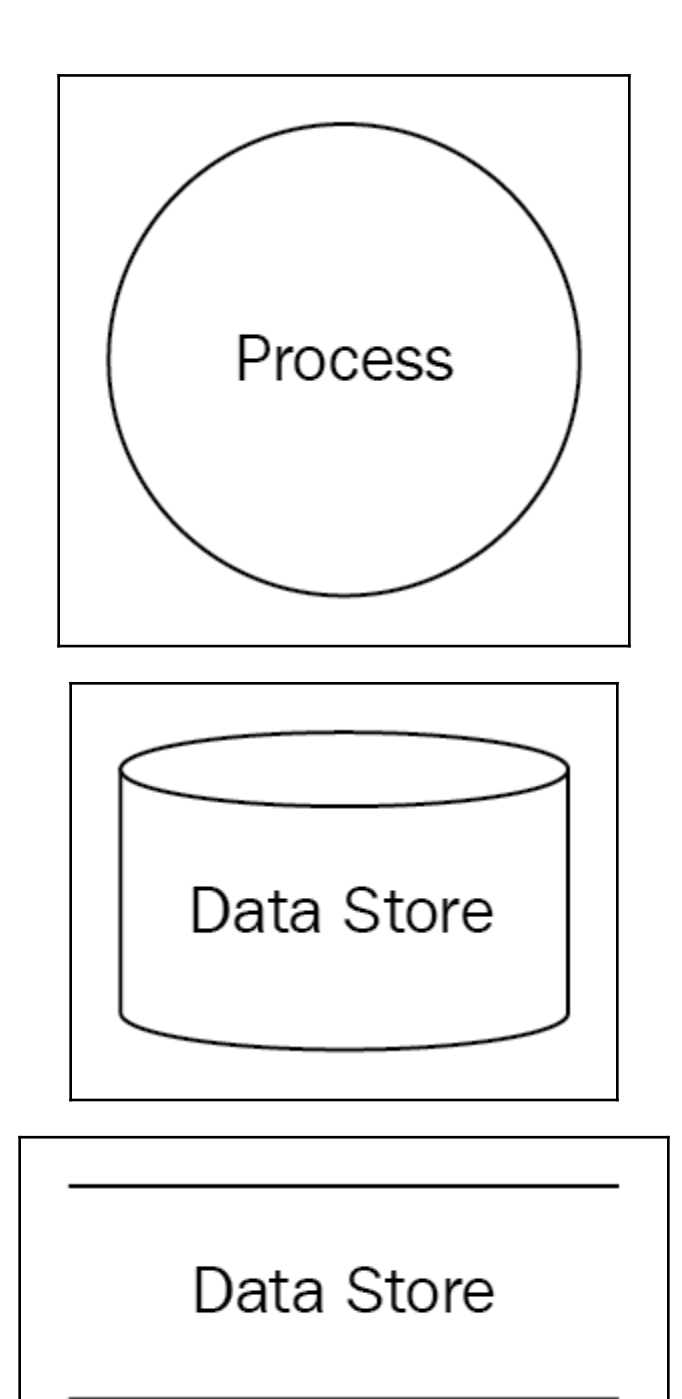

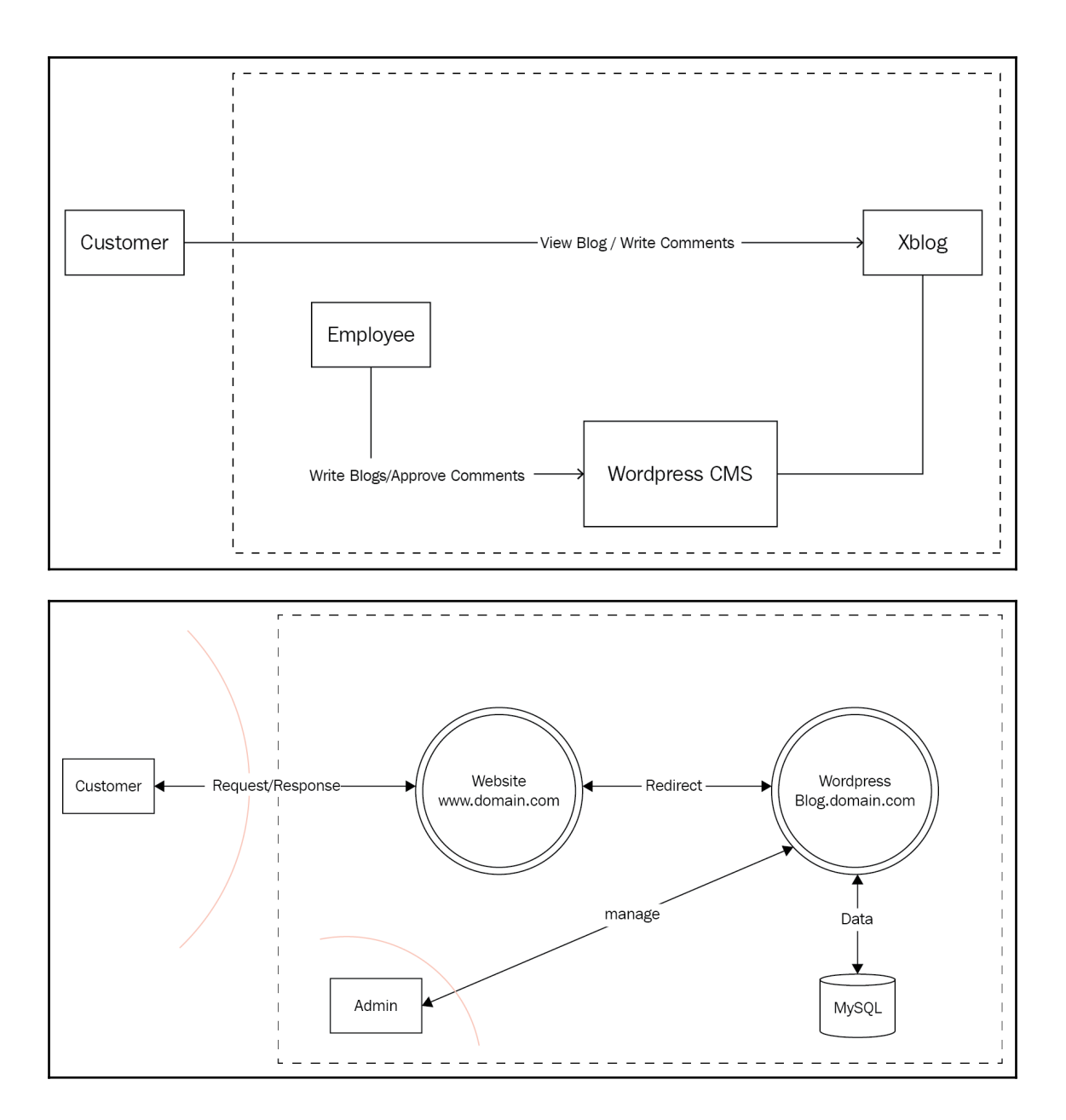

### **Chapter 8: Source Code Review**

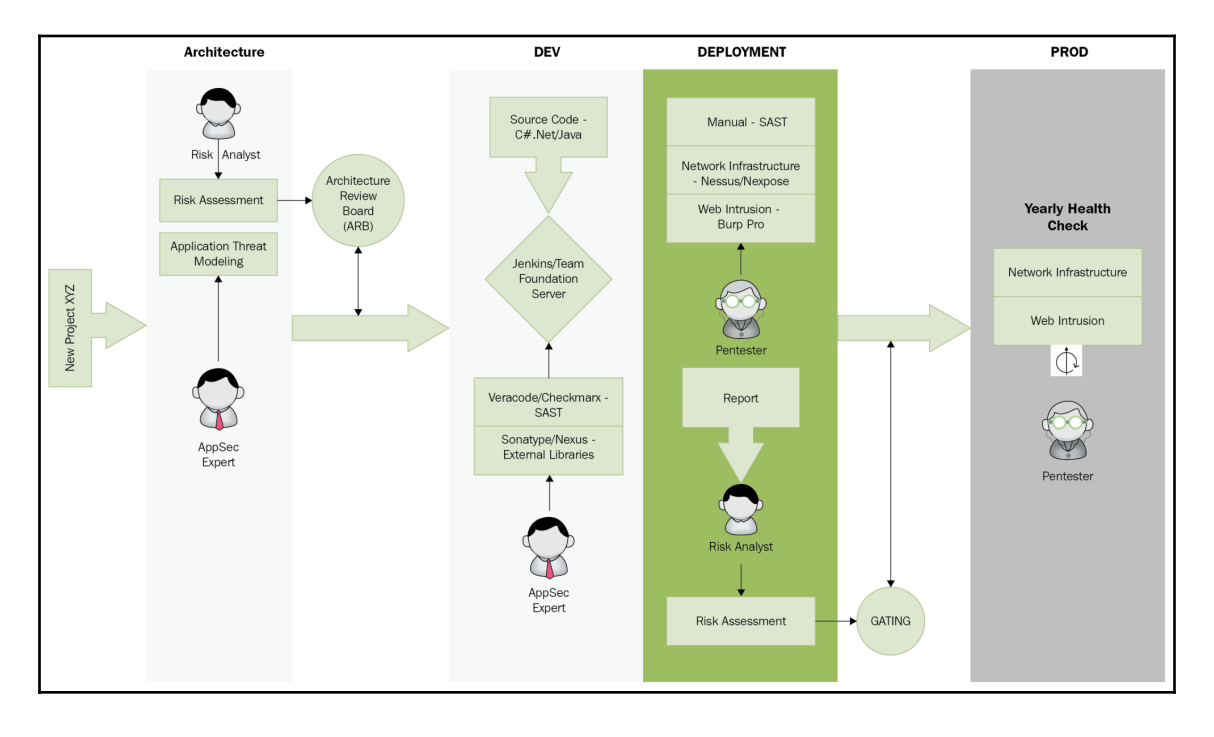

### **Chapter 10: Web Intrusion Tests**

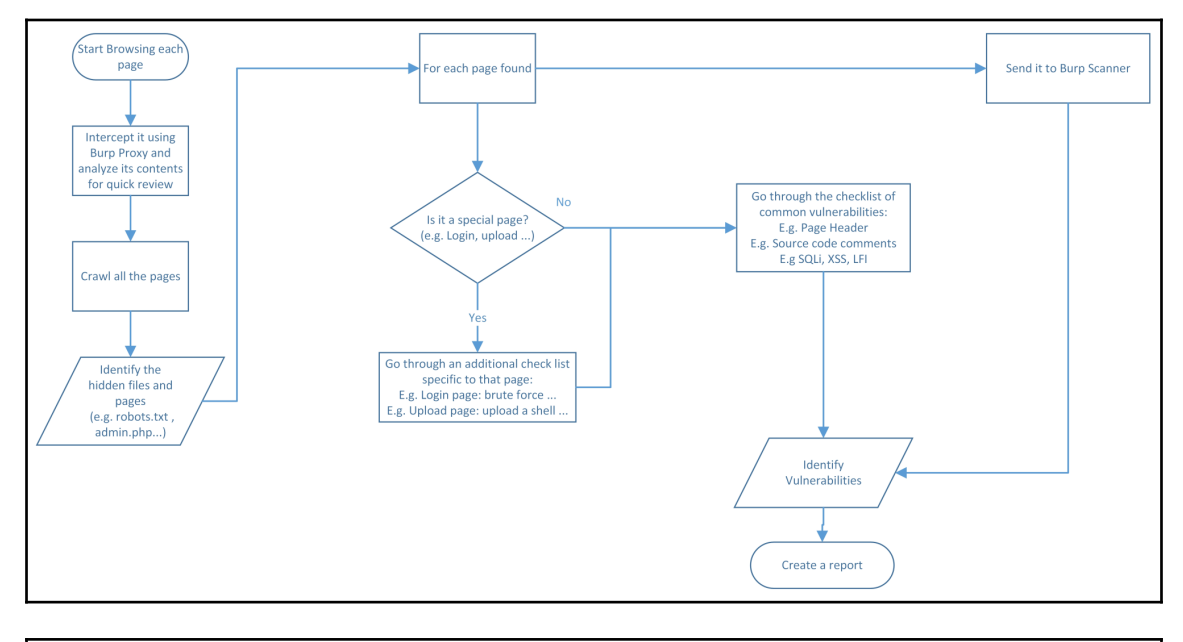

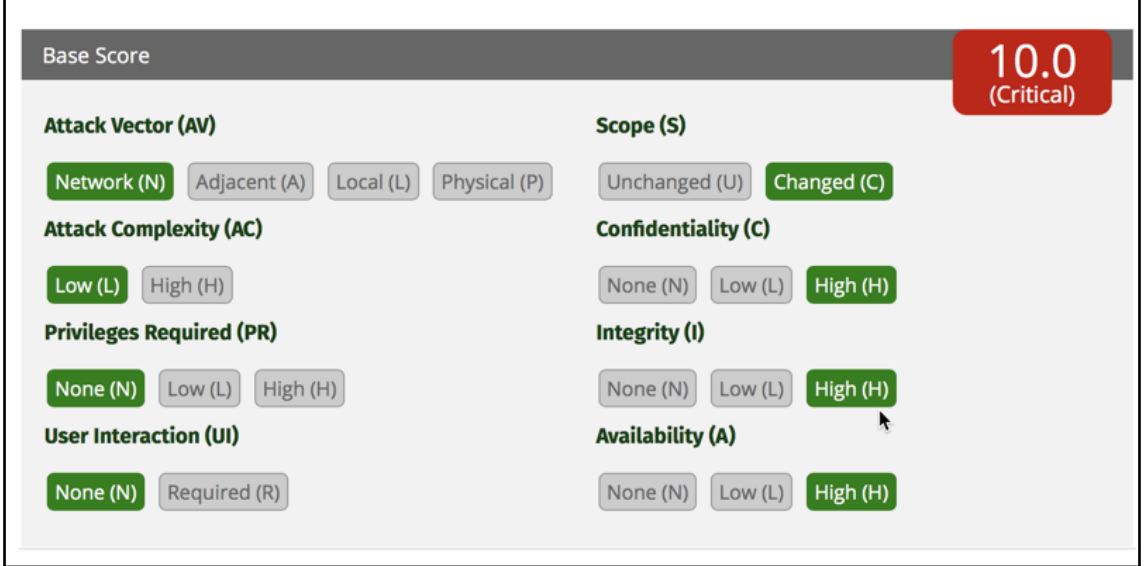

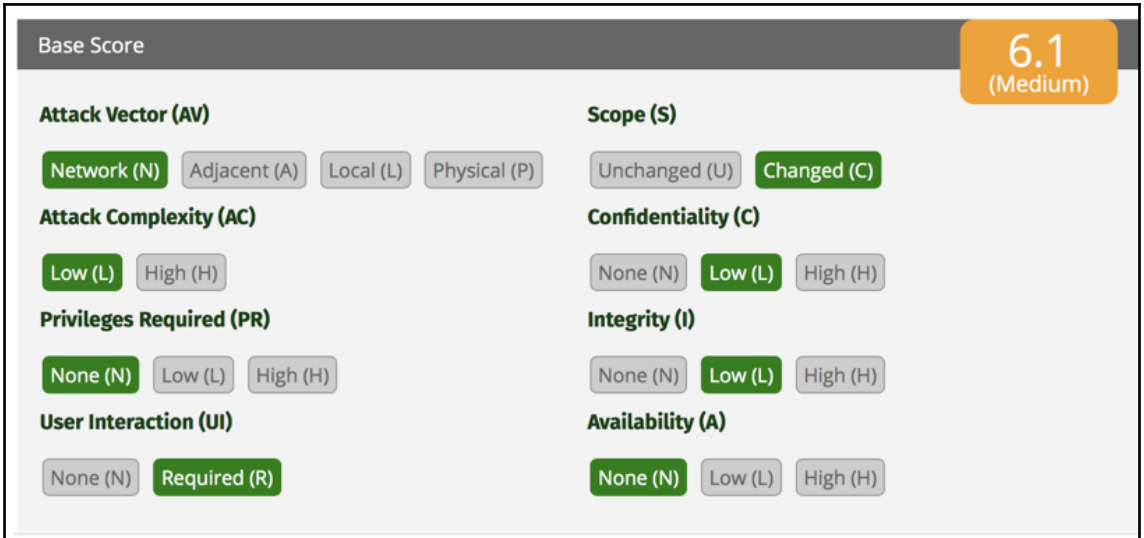

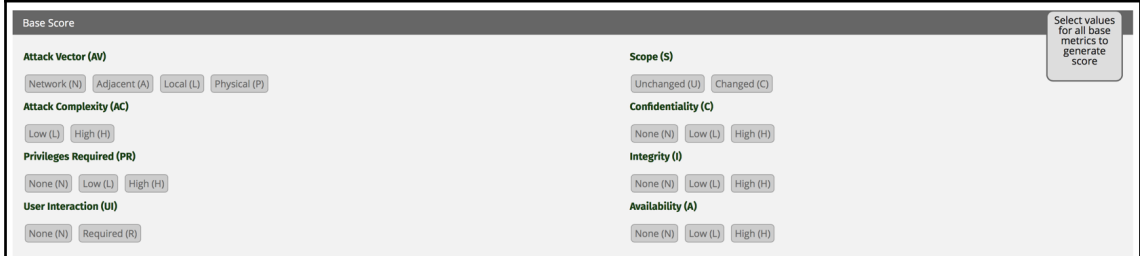

### **Chapter 11: Pentest Automation Using Python**

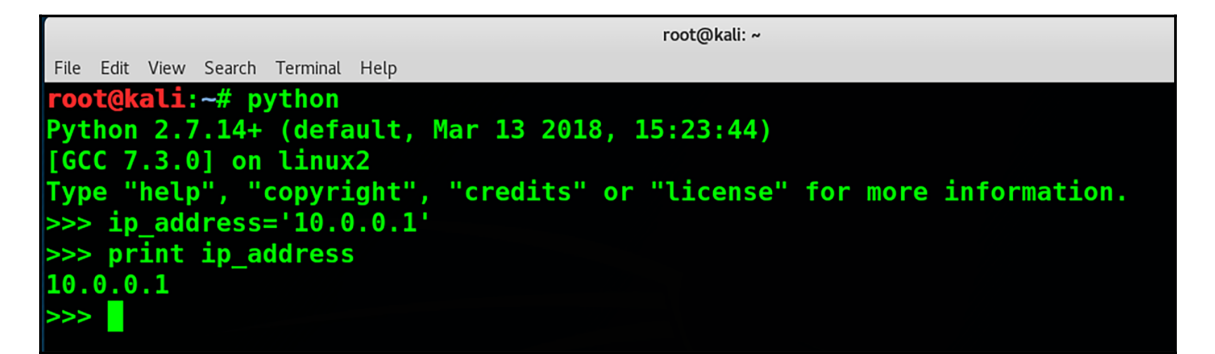

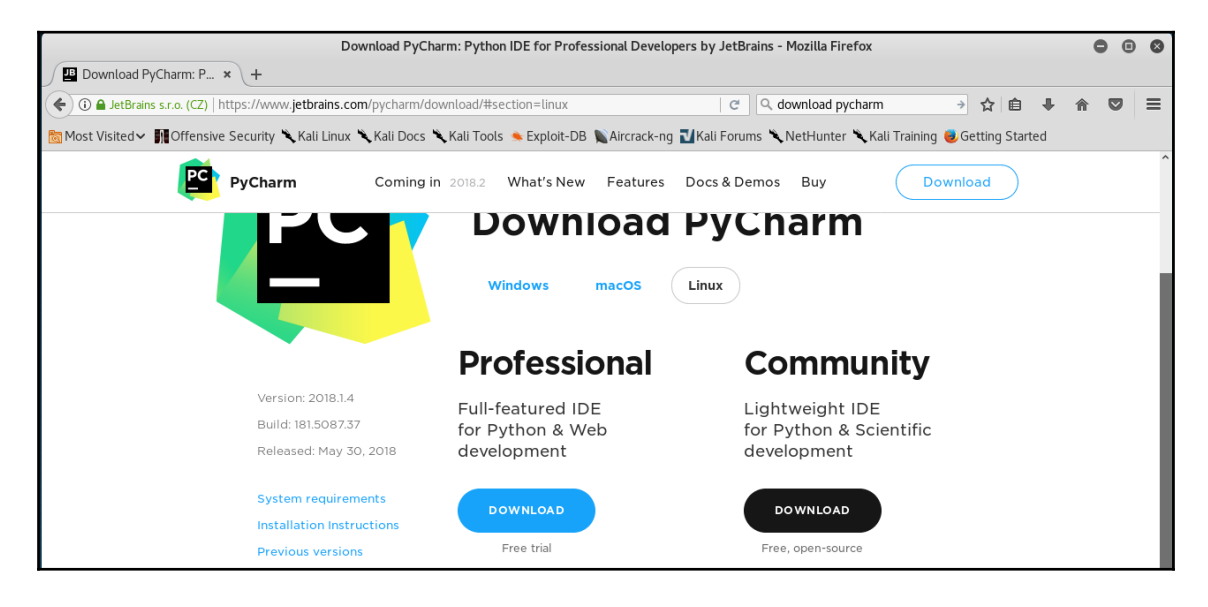

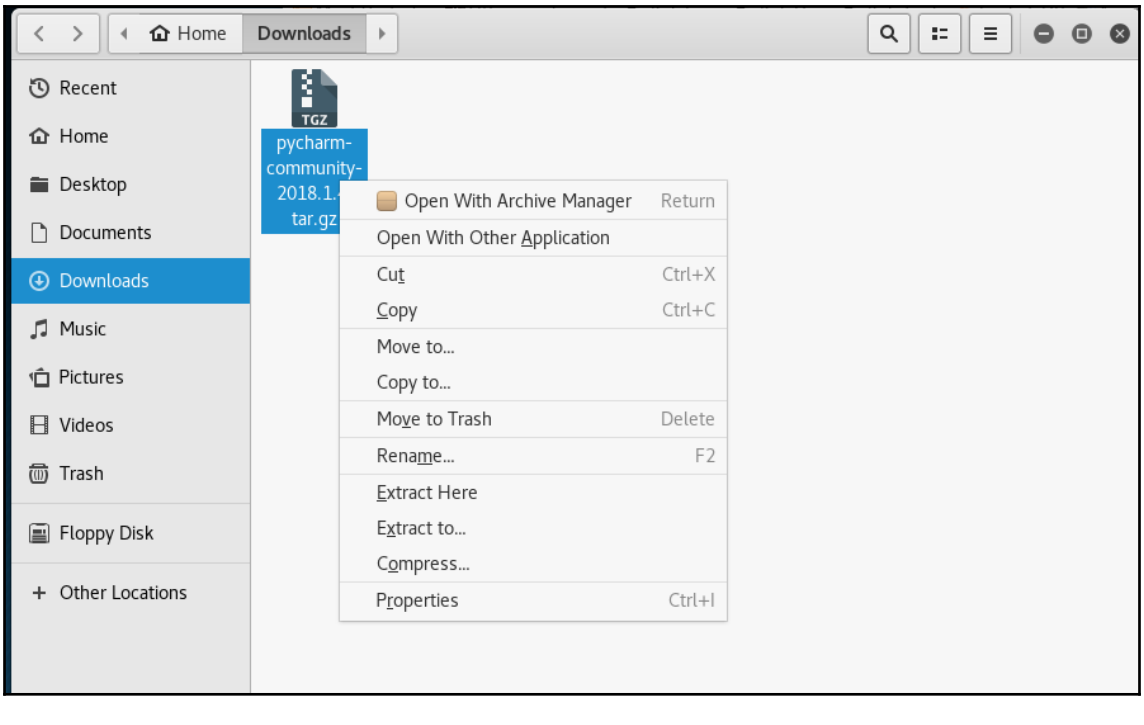

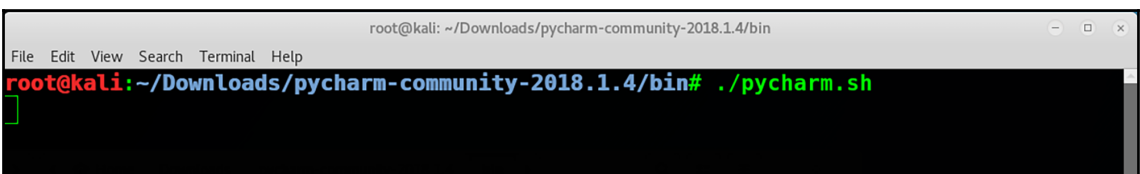

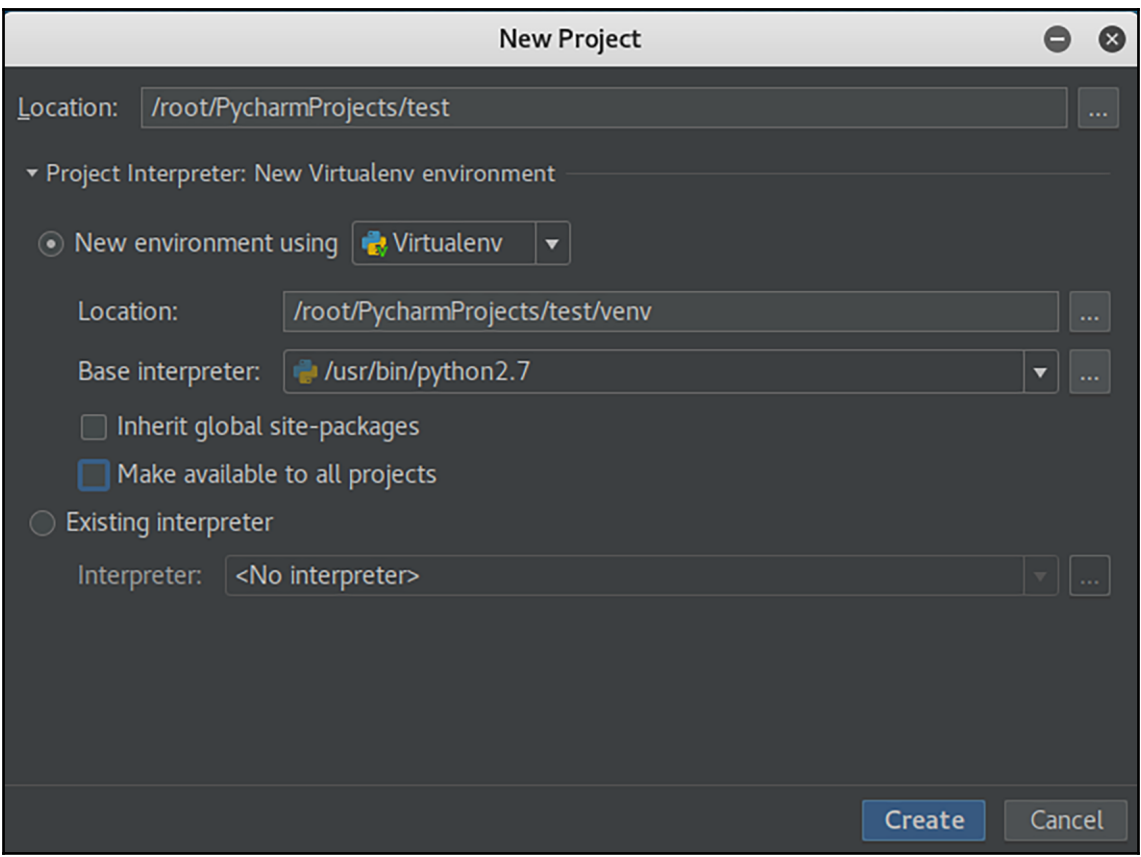

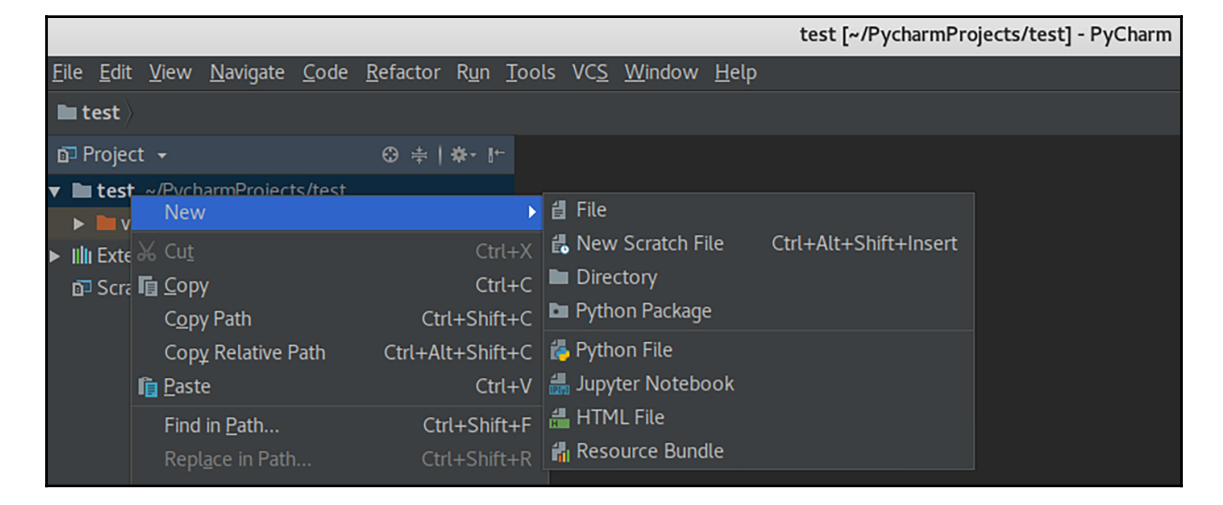

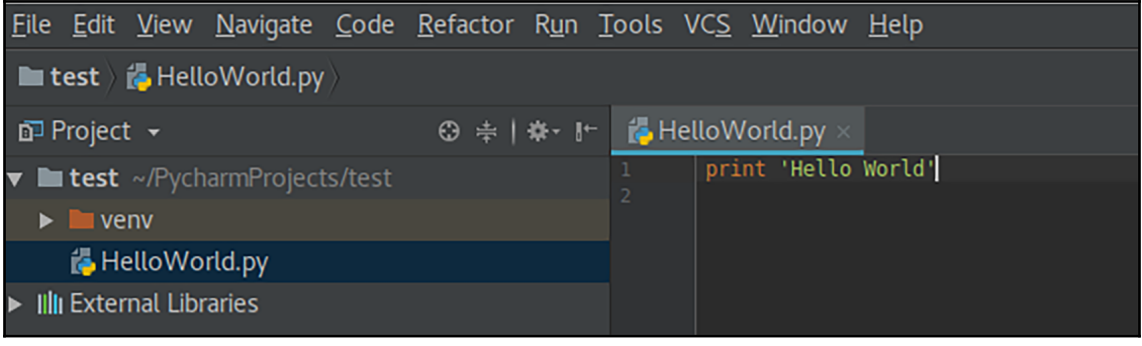

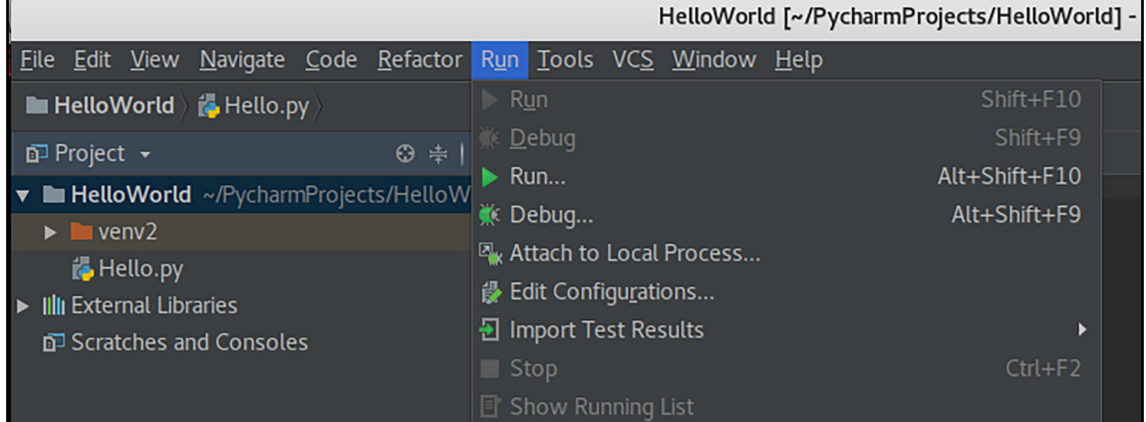

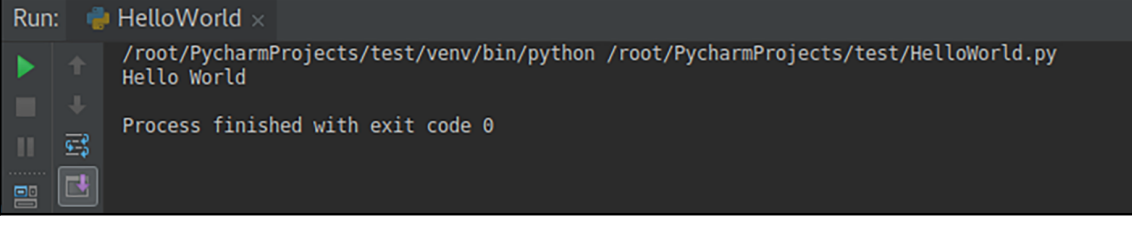

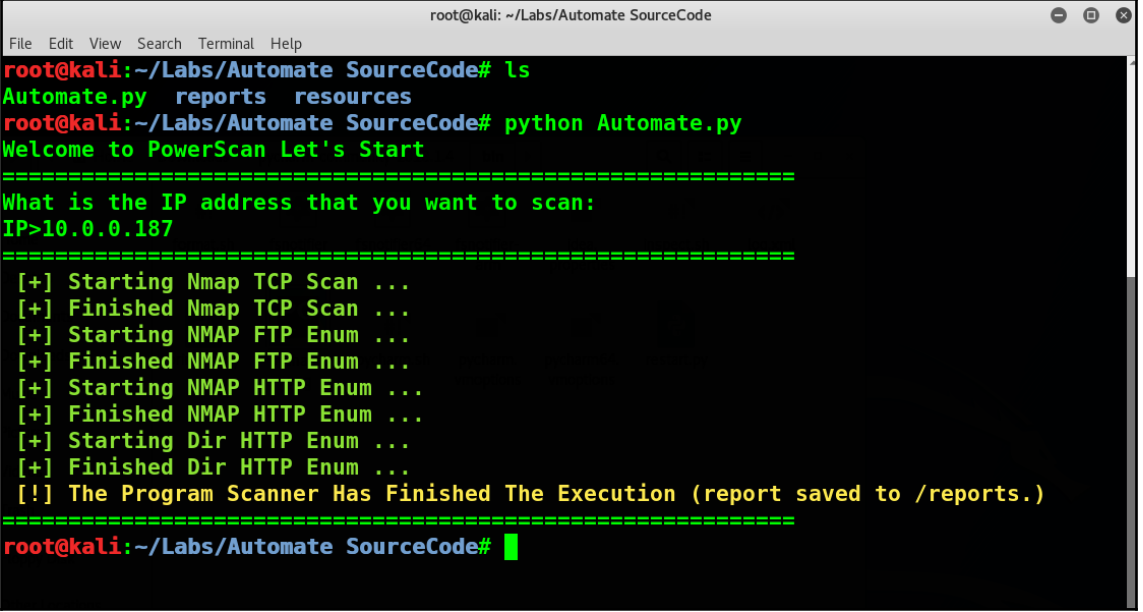

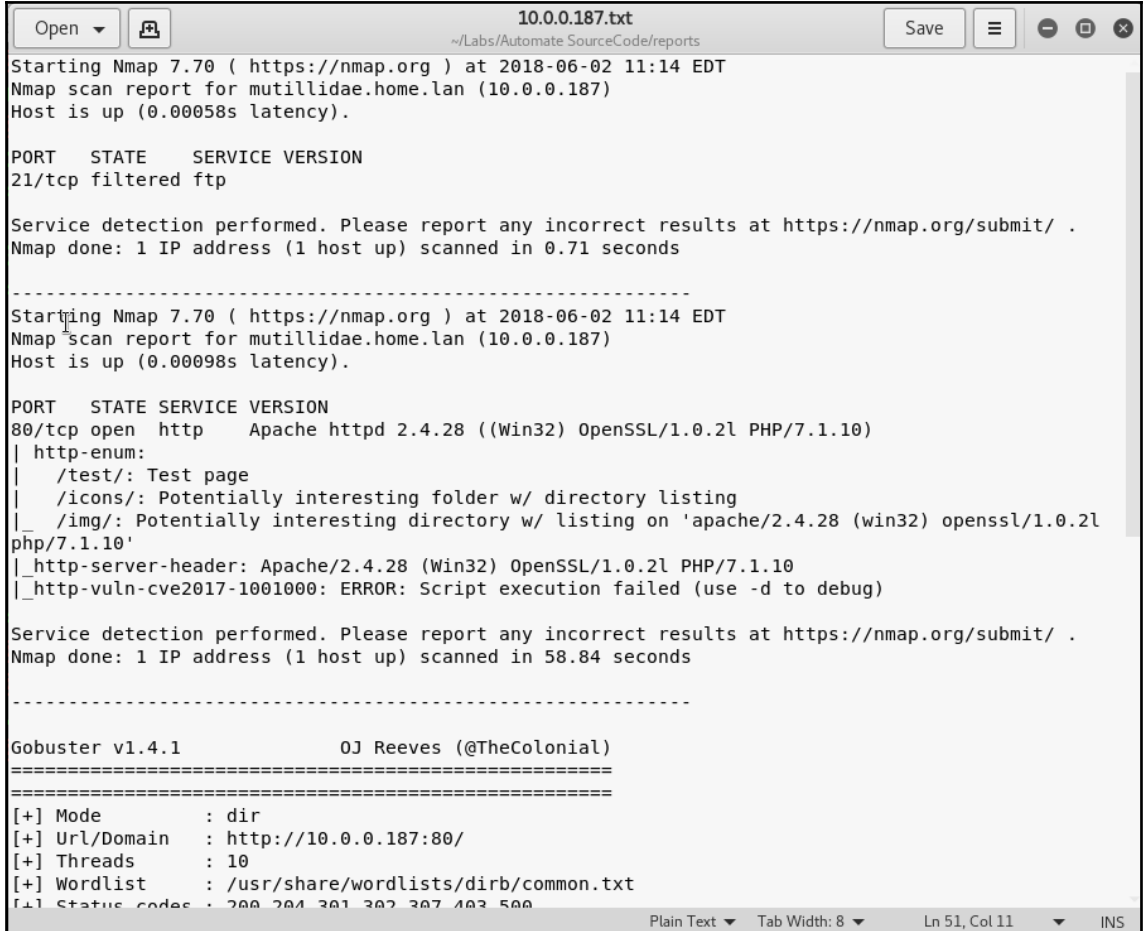